# Vous voulez donc apprendre à programmer?

-

# Un introduction à la programmation avec BASIC-256

**James M. Reneau, M.S. 15/03/2012** 

-

Vous voulez donc apprendre à programmer?

James M. Reneau, M.S. - jim@renejm.com

Copyright © 2010 James Martel Reneau P.O. Box 278 – Russell KY 41169-0278 USA

Traduction française :

Laurent Denis – laurent@asticots-des-iles.net Frank Rutte

Ce document est publié sous licence Creative Commons Attribution - Pas d'Utilisation Commerciale - Partage à l'Identique 3.0 Etats-Unis (CC BY-NC-SA). Voir http://creativecommons.org/licenses/ pour plus d'information.

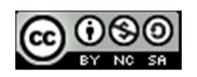

Sous cette licence, vous être libre de :

- partager reproduire, distribuer et communiquer l'œuvre
- remixer adapter l'œuvre

Sous les conditions suivantes :

- **Attribution** Vous devez attribuer l' œuvre de la manière indiquée par l'auteur de l'œuvre ou le titulaire des droits (mais pas d'une manière qui suggérerait qu'ils vous soutiennent ou approuvent votre utilisation de l' œuvre).
- **Pas d'Utilisation Commerciale** Vous n'avez pas le droit d'utiliser cette œuvre à des fins commerciales.
- **Partage à l'Identique** Si vous modifiez, transformez ou adaptez cette œuvre, vous n'avez le droit de distribuer votre création que sous une licence identique ou similaire à celle-ci.

# Vous voulez donc apprendre à programmer?

-

Un introduction à la programmation avec BASIC-256

# **Chapitre 1: rencontre avec BASIC-256 – Dis bonjour**

Ce chapitre présente l'environnement BASIC-256 en utilisant les instructions **print** et **say**. Vous allez voir les différences entre les instructions que vous envoyez à l'ordinateur, les chaînes de texte et les nombres qui vont être utilisées par le programme. Nous allons aussi explorer des mathématiques simples pour monter combine votre ordinateur est doué. Enfin, vous allez apprendre ce qu'est une erreur de syntaxe et comment les corriger.

#### **La fenêtre BASIC-256**

La fenêtre BASIC-256 est divisée en cinq sections : la barre de menu, la barre d'outils, la zone de programme, la zone de sortie texte et la zone de sortie graphique (voir l'illustration 1 : l'écran BASIC-256 ci-dessous)

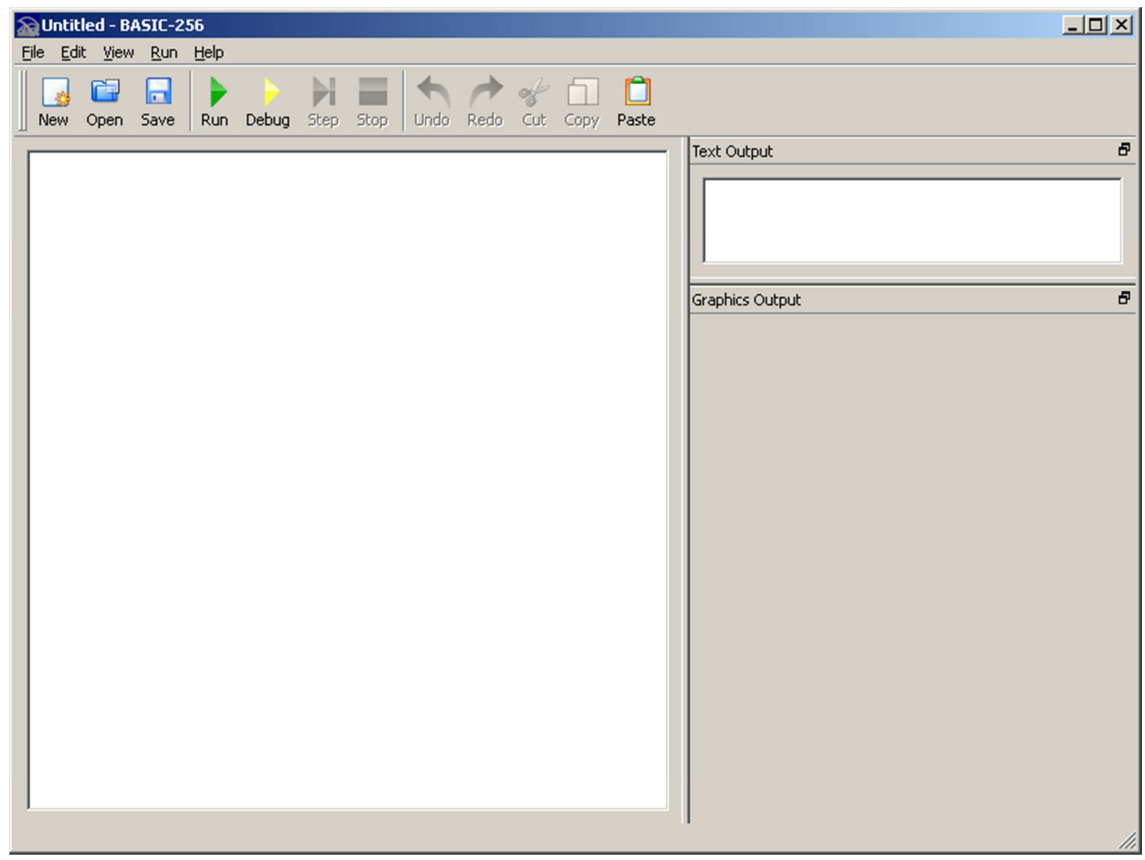

**Illustration 1: l'écran BASIC-256** 

#### **La barre de menu :**

La barre de menu contient différents menus déroulant. Ces menus comprennent : « Files » (Fichiers), « Edit » (Edition), « View » (Vues), « Run » (Exécuter) et « About » (A propos). Le menu « Files » vous permet de sauvegarder, charger des programmes sauvés, imprimer et quitter le programme. Le menu « Run » vous permet d'exécuter et de déboguer vos programmes. Le menu « About » vous montre une fenêtre pop-up contenant des information à propos de BASIC-256 et la version que vous êtes en train d'utiliser.

#### **La barre d'outils**

Les options du menu que vous utiliserez le plus souvent sont aussi disponibles dans la barre d'outil :

- New (Nouveau) Commencer un nouveau programme
- Open (Ouvrir) Ouvrir un programme sauvegardé
- Save (Sauver) Sauvegarder le programme en cours sur le disque dur de l'ordinateur ou sur une clé USB
- Run (Exécuter) Exécuter le programme affiché
- Debug (Déboguer) Exécuter le programme une ligne à la fois
- Step (Pas à pas) pendant le débogage aller à la ligne suivante
- Stop (Arrêter) arrête l'exécution du programme
- Undo (Annuler) annule le dernier changement dans le programme
- Redo (Refaire) refait ce qui a été défait par « Annuler »
- Copy (Copier) copier une copie du texte surligné dans le presse-papier
- Paste (Coller) insère le texte du presse-papier à la position actuelle

#### **La zone de programme :**

Les programmes sont composés d'instructions qui disent avec précision à l'ordinateur ce qu'il doit faire et comment le faire. Vous allez taper vos programmes, les modifier et corriger votre code, charger les programmes sauvegardés dans cette zone de l'écran.

#### **La zone de sortie texte :**

Le résultat de vos programmes s'affichera dans cette zone. Ceci peut comprendre des mots et des chiffres. Si le programme a besoin de vous poser une question, la question (et que ce vous taperez) sera affichée ici.

#### **La zone de sortie graphique :**

BASIC-256 est un langage graphique (comme vous le verrez). Les images, formes et graphiques que vous créerez seront affichés ici.

#### **Votre premier programme – l'instruction** *say*

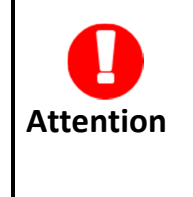

Dans bien des cas, votre ordinateur parle certainement anglais (hé oui). Si vous avez une version anglaise de Windows, la voix vous paraîtra certainement étrange quand elle prononce des mots en français. Allez dans le panneau de configuration et cherchez les options « text to speech », puis choisissez une voix « fr » si vous en trouvez une.

Ecrivons notre premier programme d'ordinateur. Voyons voir si BASIC-256 peut nous dire bonjour. Dans la zone de programme tapez le programme d'une ligne :

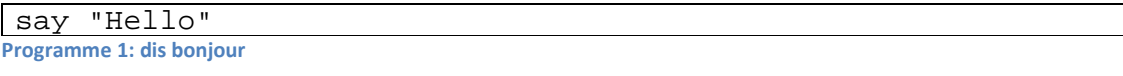

Une fois que vous avez tapé le programme, utilisez la souris et cliquez sur  $\blacktriangleright$  « Exécuter » dans la barre de menu.

BASIC-256 a-t-il dit « Hello » au travers des haut-parleurs de l'ordinateur ?

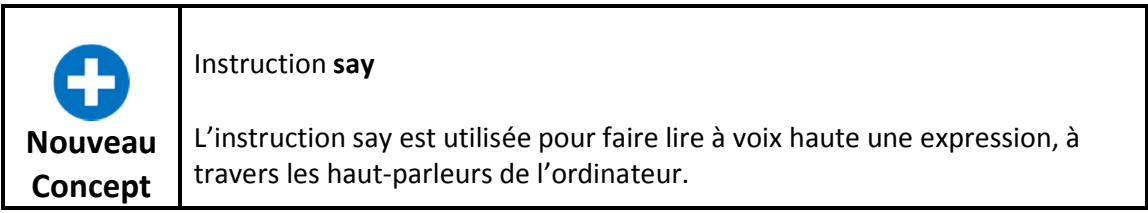

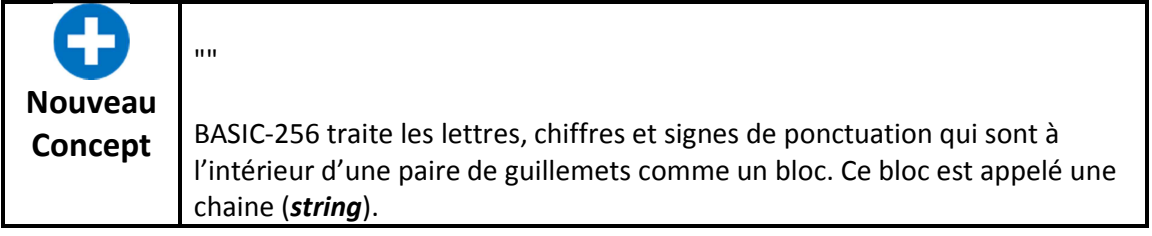

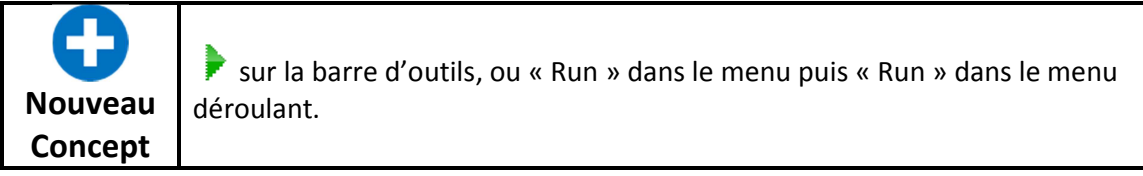

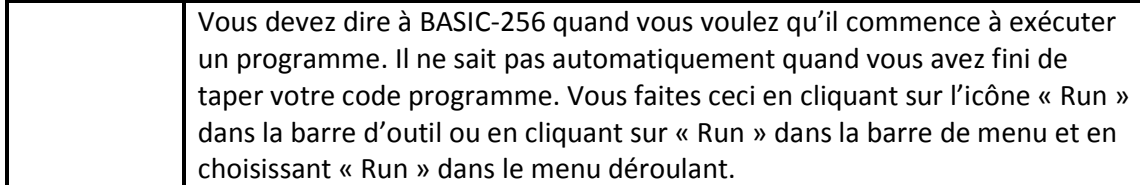

Pour effacer le programme sur lequel vous travaillez et recommencer à zéro un nouveau programme, nous utilisons le bouton « New » (nouveau) dans la barre d'outils. Le bouton « New » affiche la fenêtre suivante :

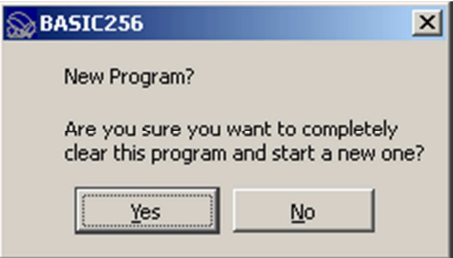

**Illustration 2: dialogue "nouveau"** 

Si vous êtes d'accord pour effacer votre programme de l'écran, cliquez sur « Yes » (Oui). Si vous avez fait « New » par erreur et que vous ne voulez pas commencer un nouveau programme, cliquez sur le bouton « No » (Non) ou « Cancel » (Annuler).

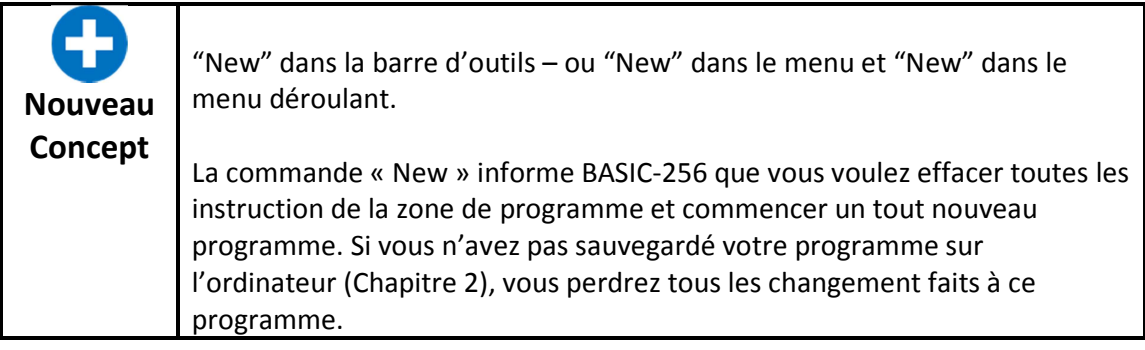

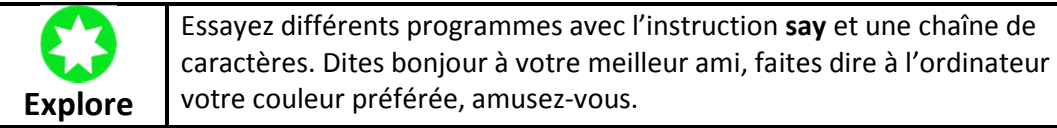

Vous pouvez aussi utiliser l'instruction pour faire dire des nombres. Essayez le programme suivant :

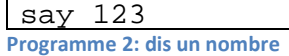

Une fois que vous avez tapé le programme, utilisez la souris et cliquez sur  $\blacktriangleright$  « Exécuter » dans la barre de menu.

Est-ce que BASIC-256 a dit ce que vous vouliez ?

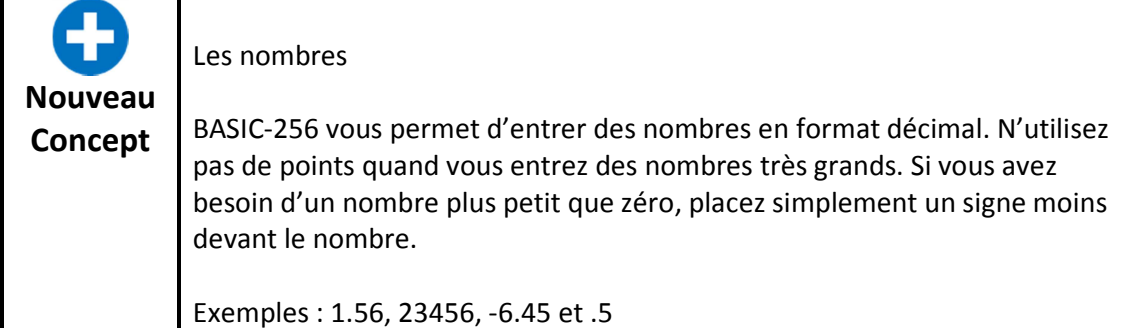

## **BASIC-256 est vraiment bon avec les nombres – Arithmétique simple**

Le cerveau de l'ordinateur (appelé CPU – Central Processing Unit ou UCT – Unité Centrale de Traitement) travaille exclusivement avec des nombres. Tout ce qu'il fait, graphiques, sons et tout le reste est fait en manipulant des nombres.

Les quatre opérations addition, soustraction, multiplication et division sont effectuées en utilisant les opérateurs montré dans la Table 1.

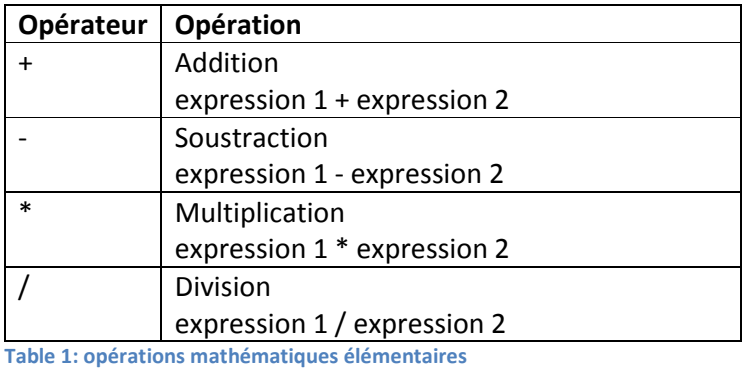

Essayez ce programme et écoutez le super ordinateur parlant.

 $\sqrt{2 * (2 + 10)}$ **Programme 3: dis la réponse** 

L'ordinateur doit vous avoir dit « 144 »

say 5 / 2

**Programme 4: dis une autres réponse** 

A-t-il dit 2.5 ?

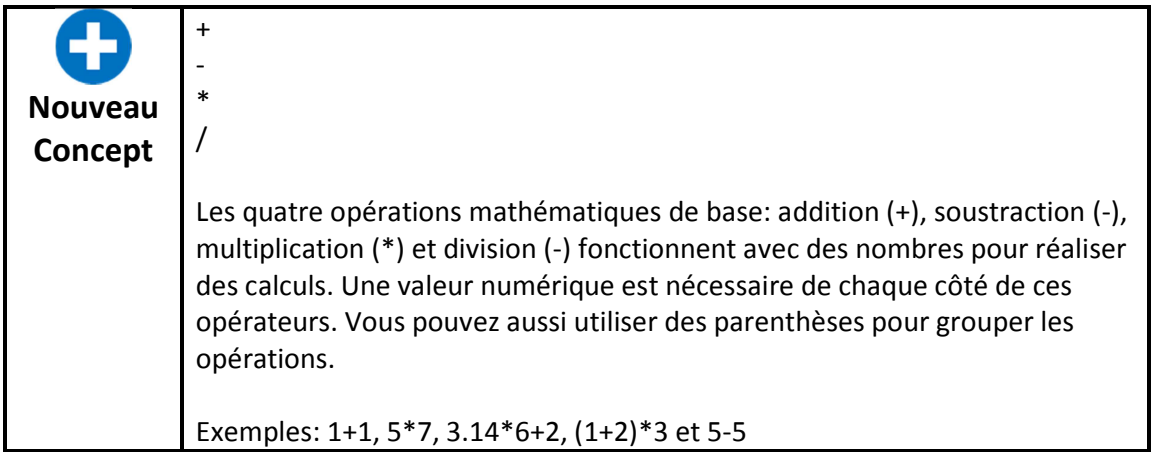

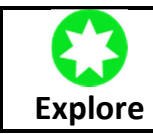

Essayez différents programmes avec l'instruction **say** et les quatre opérations élémentaires. Assurez-vous d'avoir essayé toutes les quatre.

## **Une autre utilisation pour + (concaténation)**

L'opérateur + permet aussi d'ajouter plusieurs chaînes de caractères les unes aux autres. Cette opération est appelée concaténation, ou « cat » pour faire court. Quand nous concaténons, nous mettons bout à bout les chaînes, comme des wagons, pour créer une chaîne plus longue.

Essayons :

say "bonjour " + "benjamin" **Programme 5: dis bonjour à Benjamin** 

L'ordinateur doit avoir dit bonjour à Benjamin.

Essayons autre chose:

say 1 + " petit nuage" **Programme 6: dis un petit nuage** 

Le "+" dans le dernier exemple a été utilisé comme opérateur de concaténation parce que le deuxième terme était une chaîne de caractères et que l'ordinateur ne sait pas comment faire une opération mathématique aves des chaînes (donc il concatène).

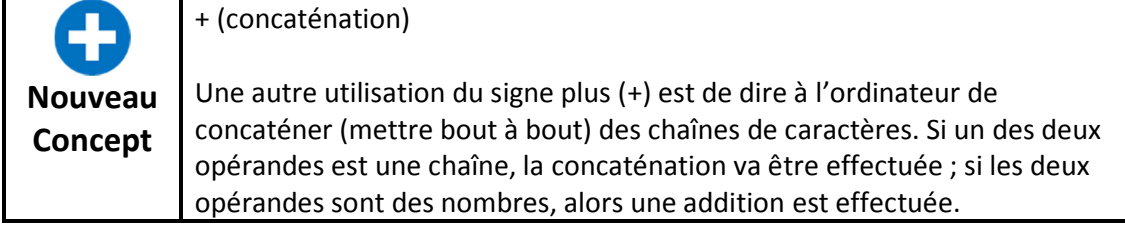

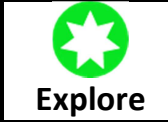

Essayez différents programmes avec l'instruction **say** et l'opérateur + (concaténation). Joignez des chaînes et des nombres avec d'autres chaînes et nombres.

## **La zone de sortie texte – l'instruction print**

Les programmes qui utilise l'instruction **say** pour transformer les texte en paroles peuvent être très utiles et amusant mais il est souvent nécessaire d'écrire de l'information (du texte et des nombres) à l'écran pour que le résultat puisse être lu. C'est ce que fait l'instruction **print**. Dans la zone de programme, tapez le programme de deux lignes suivant :

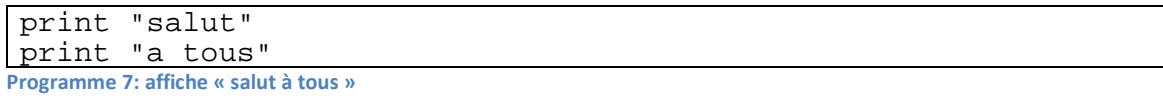

Une fois que vous avez tapé le programme, utilisez la souris et cliquez sur  $\blacktriangleright$  « Exécuter » dans la barre de menu. Le texte dans la zone de sortie texte devrait maintenant être « Bonjour » sur la première ligne et « a tous » sur la deuxième ligne.

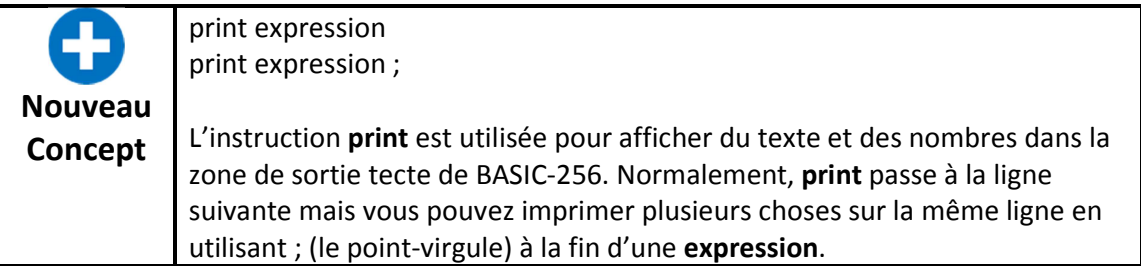

Par défaut, l'instruction **print** passe à la ligne suivant dans la zone de sortie texte. Si vous placez un ; (point-virgule) à la fin de l'expression en cours d'impression, le passage à la ligne sera supprimé et le prochain **print** écrira sur la même ligne.

```
cls 
print "salut "; 
print "a tous "; 
print "mes amis"
```
**Programme 8: plusieurs impressions sur la même ligne** 

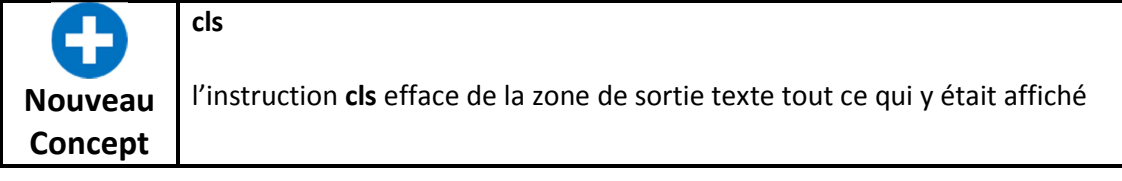

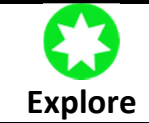

Essayez différents programmes avec l'instruction **print**. Utilisez du texte, des nombres, des calculs et des concaténations.

## **Qu'est-ce qu'une « Syntax Error » (erreur de syntaxe) :**

Les programmeurs sont des humains et font parfois des erreurs. Une « erreur de syntaxe » est un des types d'erreur que nous pouvons rencontrer. Une « erreur de syntaxe » est générée par BASIC-256 quand il ne comprend pas le programme que vous avez tapé. Les erreurs de syntaxes sont habituellement causée par un mot mal écrit, des parenthèses mal fermées, des virgules manquantes, des espacements incorrect ou encore des guillemets pas fermés. BASIC-256 vous dira à quelle ligne votre erreur se trouve et essaiera même de vous dire où dans la ligne se trouve l'erreur.

## **Chapitre 2: dessiner des formes simples**

Dans ce chapitre nous allons devenir « graphique ». Vous allez apprendre à dessiner des rectangles, cercles, lignes et points de couleurs variées. Ces programmes deviendront de plus en plus complexes, de ce fait vous allez également apprendre à sauvegarder vos programmes sur un média de stockage et comment le recharger de façon à ce que vous puissiez les ré-exécuter ou les modifier.

### **Dessiner des rectangles et des cercles**

Nous débuterons le graphisme par la programmation d'un logo pour notre équipe de sport favorite les « Points Gris ». Leurs couleurs sont le gris et le bleu.

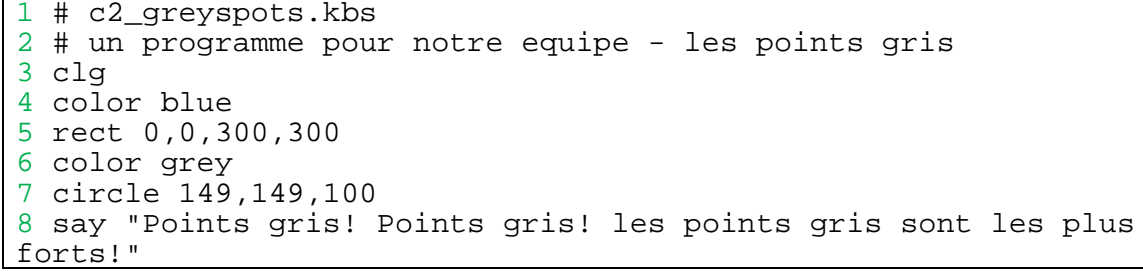

**Programme 9: plusieurs impressions sur la même ligne** 

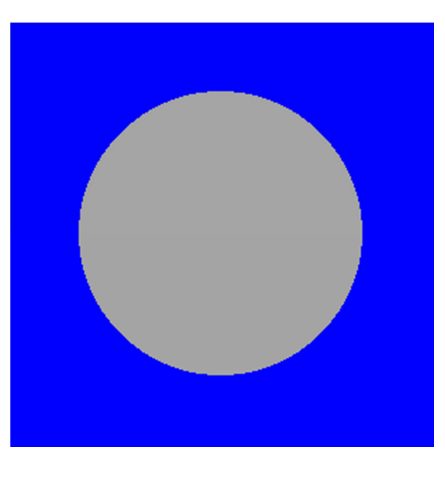

**Illustration 3: point gris** 

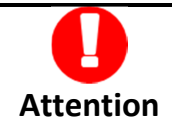

Note : Dorénavant les les lignes de programmes seront numérotées. N'encodez pas cette numérotations lorsque vous tapez votre programme. Parcourons ligne par ligne le programme repris ci-dessus. La première est une instruction appelée remarque ou commentaire. Une remarque est un endroit qui permet au programmeur d'annoter son programme informatique. Les instructions de type remarque sont ignorées par le système. Les remarques sont un excellent endroit pour expliquer ce que fait un bloc complexe d'instructions, le nom du programme, pourquoi nous écrivons ce programme et qui l'a écrit.

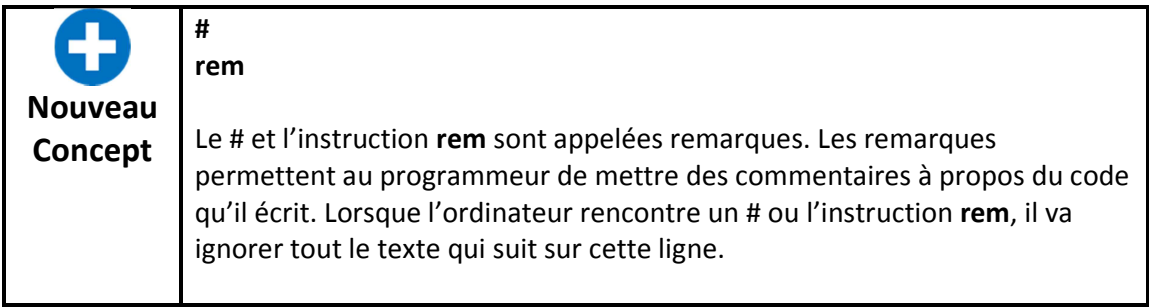

Sur la deuxième ligne, vous voyez l'instruction **clg**. Elle ressemble fortement à l'instruction cls vue au chapitre 1 si ce n'est qu'elle permet de nettoyer la zone de sortie graphique de l'écran.

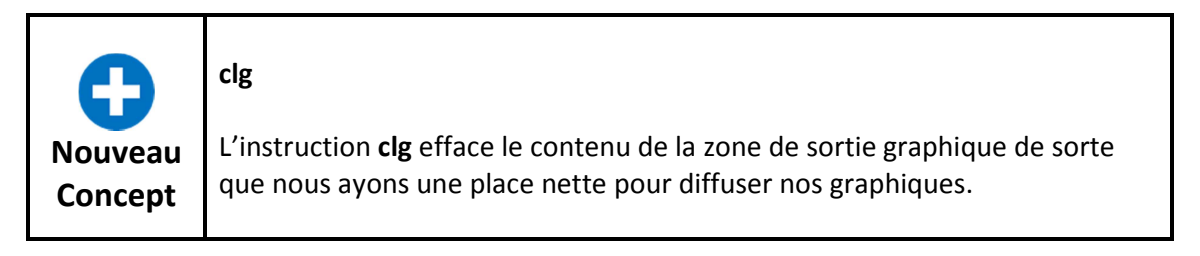

Les lignes 4 et 6 contiennent l'instruction **color**. Elle dit à BASIC-256 quelle couleur est à utiliser pour la prochaine action de dessin. Vous pouvez définir les couleurs soit en utilisant le nom des 18 couleurs standards, soit en définissant l'une des 16 millions de couleurs différentes obtenues en mélangeant les couleurs primaires de la lumière (rouge, vert et bleu).

Lorsque vous utilisez la méthode numérique pour définir votre propre couleur, soyez certain de limiter les valeurs de 0 à 255. Zéro (0) représente aucune lumière de cette couleur primaire et 255 signifie une brillance maximum. Le blanc éclatant est représenté par 255, 255, 255 (toutes les couleurs de la lumière) alors que le noir est représenté par 0, 0, 0 (pas de couleur du tout). Cette représentation numérique est connue sous le nom de « triplet RGB ».

L'illustration 3 montre le nom des couleurs ainsi que leur valeur numérique.

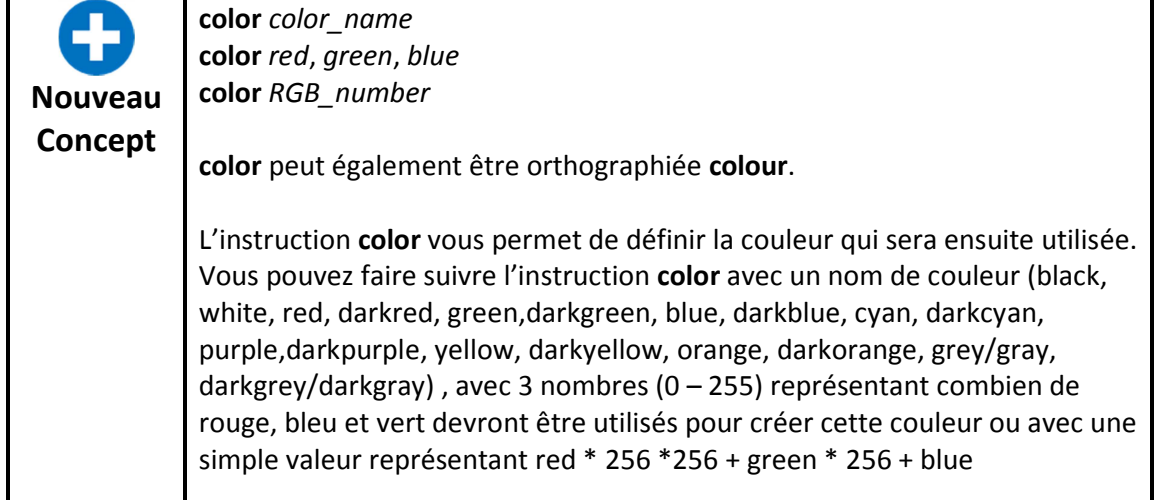

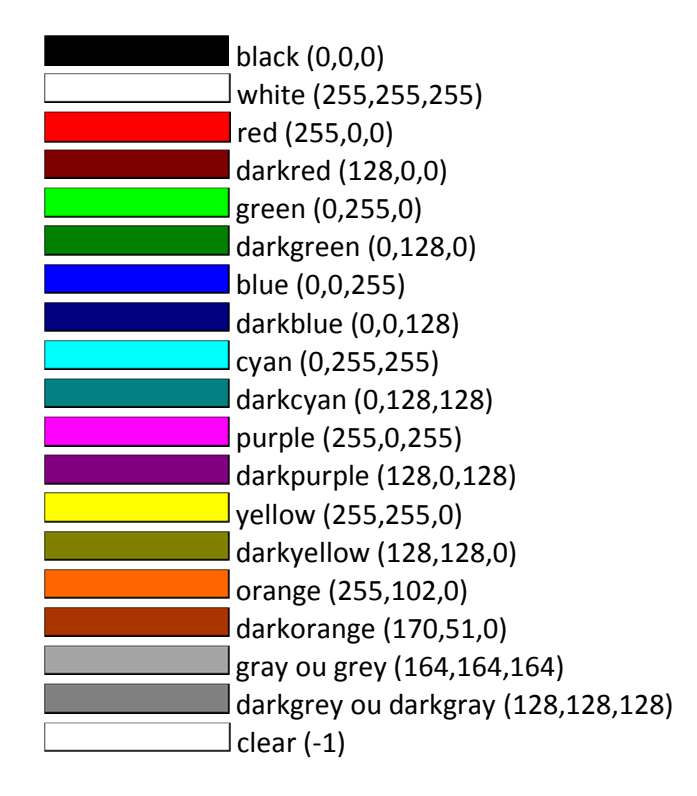

#### **Illustration 4: liste des couleurs**

Par défaut, la zone de sortie graphique mesure 300 pixels de large (x) et 300 pixels de haut (y). Le pixel est le plus petit point qui peut être présenté sur l'écran d'un ordinateur. Le coin supérieur gauche est l'origine (0, 0) et le coin inférieur droit est le (299, 299). Chaque pixel peut être représenté par 2 nombres, le premier (x) nous indique son éloignement et le second sa profondeur. Cette façon de noter les points est connue des mathématiciens sous le nom de Système de Coordonnées Cartésiennes.

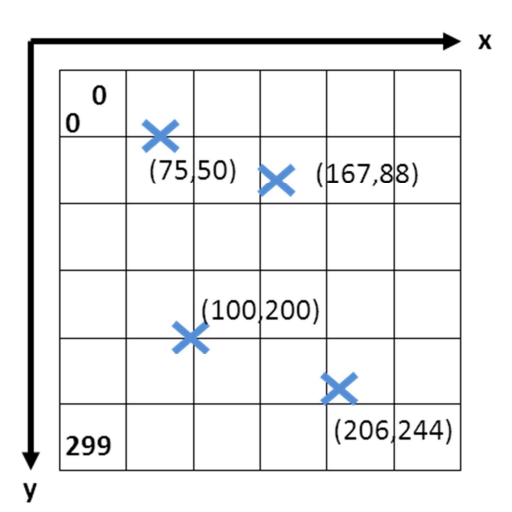

**Illustration 5: le système de coordonnées cartésiennes pour la zone de sortie graphique** 

La prochaine instruction (ligne 5) est **rect**. Elle est utilisée pour dessiner des rectangles à l'écran. Il nécessite 4 valeurs séparées par des virgules ; (1) indique à quelle distance se situe le coin supérieur gauche du rectangle, (2) à quelle profondeur se trouve cet coin, (3) quelle est la largeur et (4) quelle est la hauteur. Les quatre valeurs sont exprimées en pixels (le plus petit point qui peut être affiché).

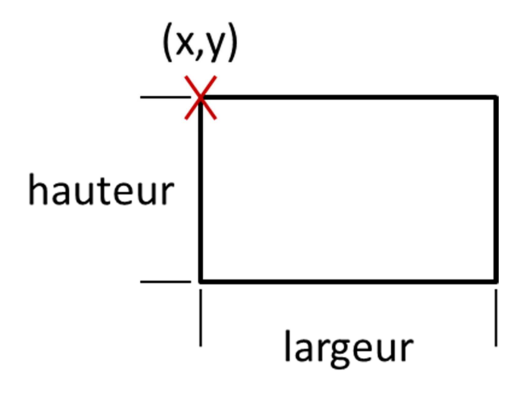

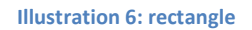

Vous pouvez voir que le rectangle du programme démarre au coin supérieur gauche et remplit l'entièreté de la sortie graphique.

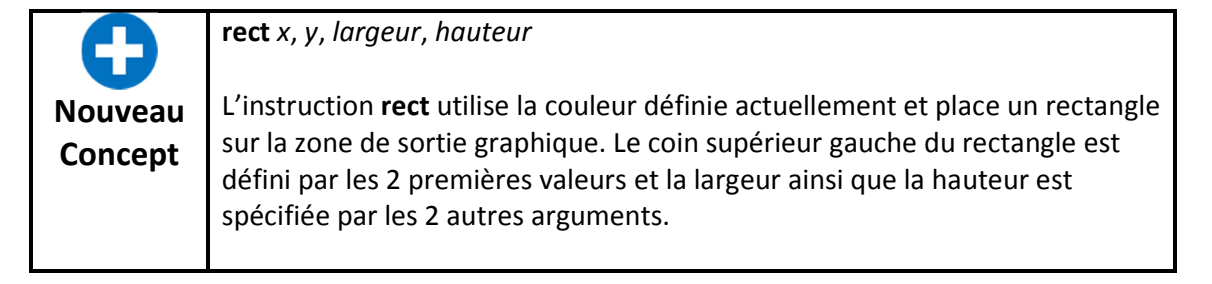

La ligne 7 du programme 9 introduit l'instruction **circle** afin de dessiner un cercle. L'instruction prend trois arguments, les deux premiers représentent les coordonnées cartésiennes du centre du cercle et le troisième le rayon exprimés en pixels.

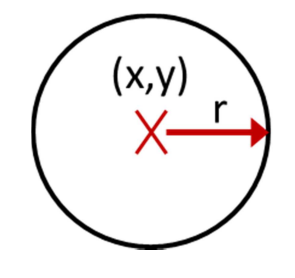

**Illustration 7: cercle** 

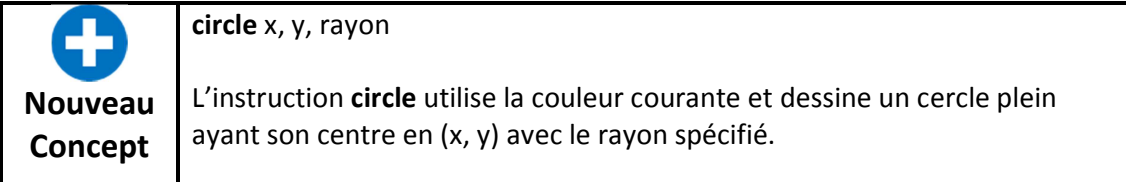

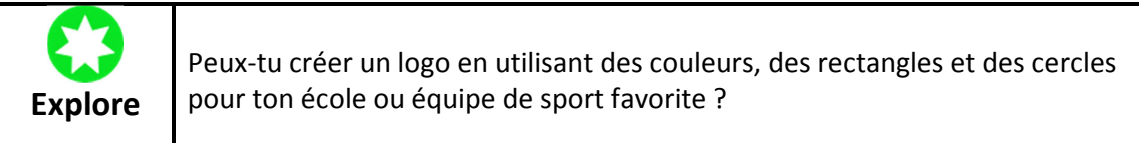

Voici quelques exemples de programmes qui utilisent les nouvelles instructions **clg**, **color**, **rect** et **circle**. Encodes les programmes et modifies les. Fais-en un visage renfrogné, un visage d'extraterrestre ou ressemblant à quelqu'un que tu connais.

```
1 # c2_rectanglesmile.kbs 
2 
3 # effacer l'ecran 
4 clg 
5<br>6
6 # dessiner le visage 
  color yellow
8 rect 0,0,299,299 
9 
10 # dessiner la bouche 
11 color black 
12 rect 100,200,100,25 
13 
14 # ajouter les yeux 
15 color black 
16 rect 75,75,50,50 
17 rect 175,75,50,50 
18 
19 say "Hello."
```
**Programme 10: un visage avec des rectangles** 

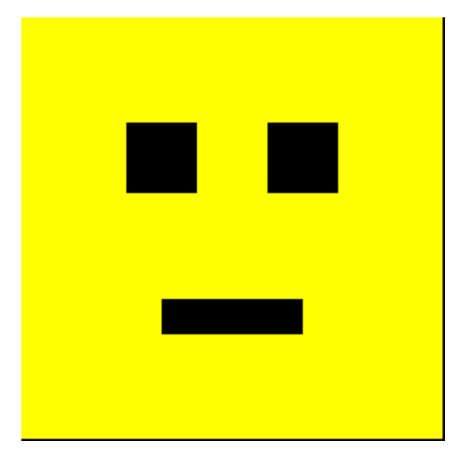

**Illustration 8: visage avec des rectangles** 

```
1 # c2_circlesmile.kbs 
2 
3 # effacer l'ecran 
4 clg 
  color white
6 rect 0,0,300,300 
7 
8 # dessiner le visage 
9 color yellow 
10 circle 150,150,150 
11 
12 # dessiner la bouche 
13 color black 
14 circle 150,200,70 
15 color yellow 
16 circle 150,150,70 
17 
18 # ajouter les yeux 
19 color black 
20 circle 100,100,30 
21 circle 200,100,30
```
**Programme 11: un visage souriant avec des cercles** 

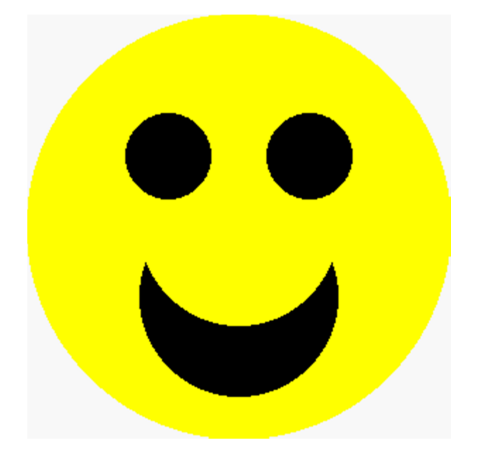

**Illustration 9: visage souriant avec des cercles** 

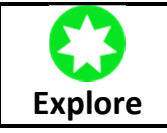

Combine rectangles et cercles pour créer ton propre visage

#### **Sauvegarder son programme et le recharger**

Maintenant que les programmes deviennent de plus en plus complexes, vous voudrez sans doute les sauvegarder de façon à les recharger dans le futur.

Vous pouvez sauvegarder un programme en utilisant l'icône Save sur la barre d'outil ou bien l'option **Save** dans le menu File. Une boîte de dialogue va apparaître vous demandant un nom de fichier, si c'est un nouveau programme, ou sauvegardera les changements effectués (et remplacera l'ancien fichier).

Si vous ne voulez pas remplacer l'ancienne version du programme et que vous voulez sauvegarder en utilisant un nouveau nom, vous pouvez utiliser l'option **Save As** dans le menu File.

Pour recharger un programme sauvegardé précédemment, vous devrez utiliser l'icône **Open**

sur la barre d'outils ou l'option **Open** dans le menu File.

#### **Dessiner avec des lignes**

La prochaine instruction de dessin est **line**. Elle va dessiner une ligne d'une largeur d'un pixel, de la couleur courante, d'un point à un autre. Le programme 12 montre un comment utiliser l'instruction **line**.

```
1 # c2_triangle.kbs - dessiner un triangle 
2 
3 clg 
4 color black 
5 
6 line 150, 100, 100, 200 
   line 100, 200, 200, 200
   line 200, 200, 150, 100
```
**Programme 12: dessiner avec des lignes** 

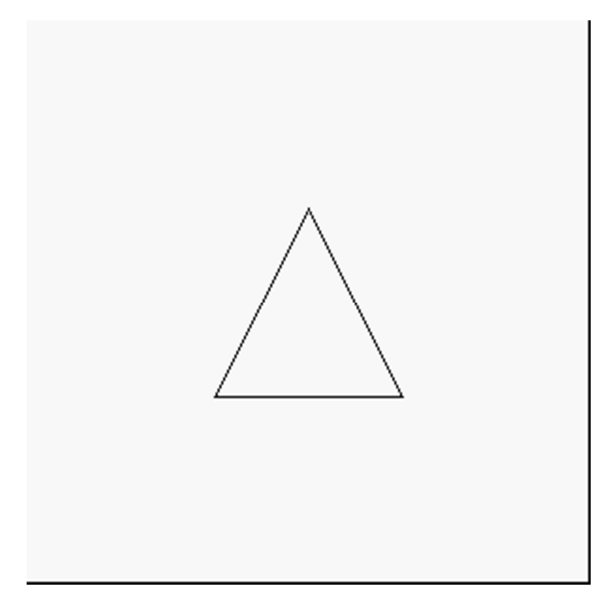

**Illustration 10: dessine un triangle** 

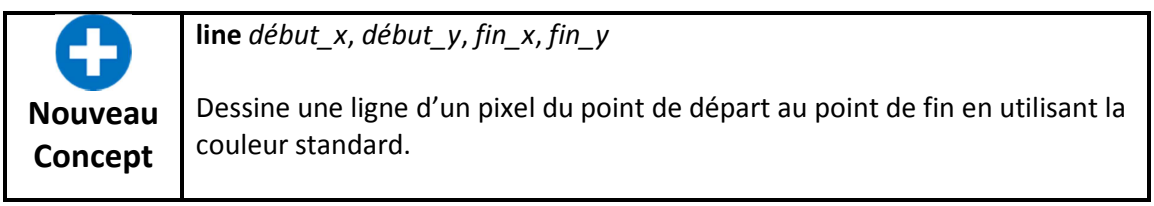

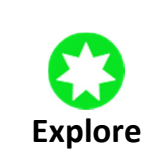

Utilise un papier millimétré pour dessiner d'autres formes et ensuite écrit un programme pour les dessiner à l'écran. Essaye un triangle rectangle, un pentagone, une étoile ou une autre forme.

Le prochain programme est un exemple de ce qu'il est possible de faire avec des lignes complexes. Il dessinera un cube à l'écran.

```
1 # c2_cube.kbs - dessiner un cube 
\frac{2}{3}3 clg 
  color black
5 
6 # dessiner le carre noir 
7 line 150, 150, 150, 250 
   line 150, 250, 250, 250
9 line 250, 250, 250, 150 
10 line 250, 150, 150, 150 
11 
12 # dessiner le carre en avant 
13 line 100, 100, 100, 200 
14 line 100, 200, 200, 200 
15 line 200, 200, 200, 100 
16 line 200, 100, 100, 100 
17
```
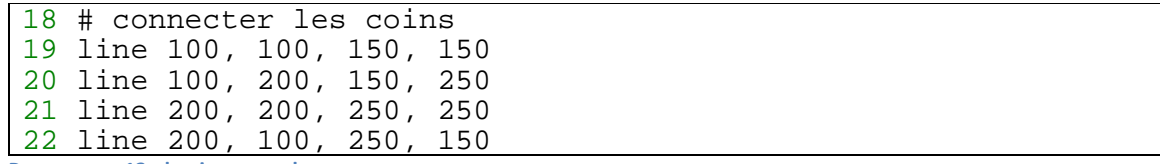

**Programme 13: dessiner un cube** 

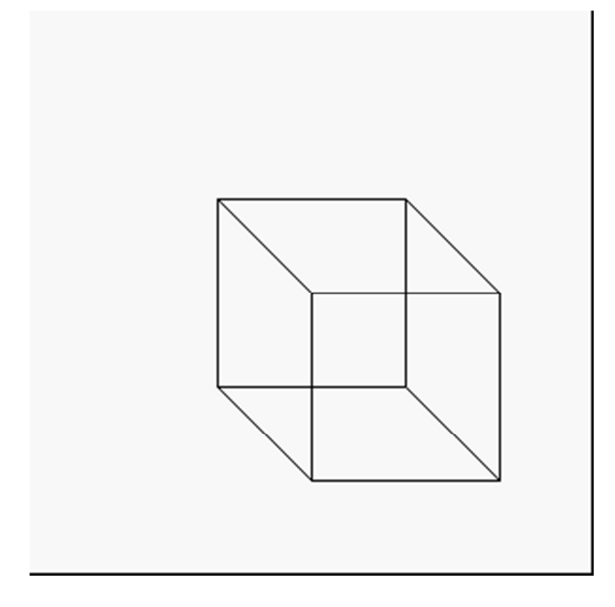

**Illustration 11: dessine un cube** 

### **Définir des points individuels sur l'écran**

La dernière instruction graphique de ce chapitre est **plot**. L'instruction **plot** dessine un simple pixel (point) à l'écran . Pour la plupart des utilisations, ils sont très petits et donc difficiles à voir. Plus tard, nous écrirons des programmes qui vont dessiner des groupes de pixels afin de créer des images très détaillées.

Le prochain programme est un exemple de ce qu'il est possible de faire avec des lignes complexes. Il dessinera un cube à l'écran.

```
1 # c2_plot.kbs - utiliser plot pour dessiner des points 
\frac{2}{3}clg
4 
5 color red 
6 plot 99,100 
7 plot 100,99 
8 plot 100,100 
9 plot 100,101 
10 plot 101,100 
11 
12 color darkgreen 
13 plot 200,200
```
**Programme 14: dessiner des points** 

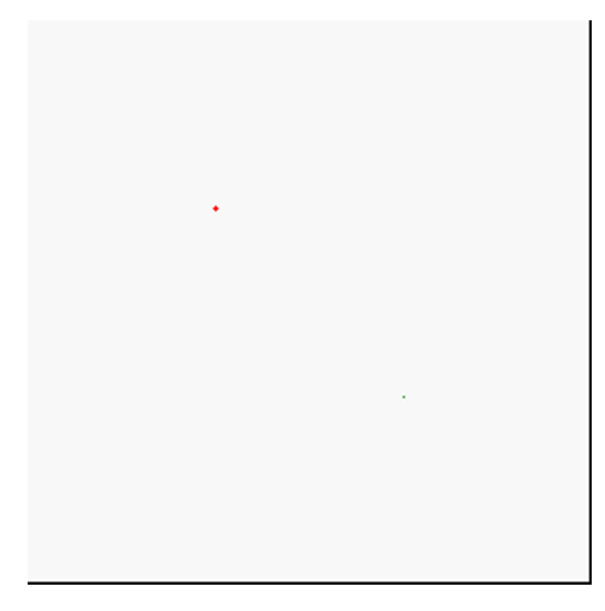

**Illustration 12: dessine des points** 

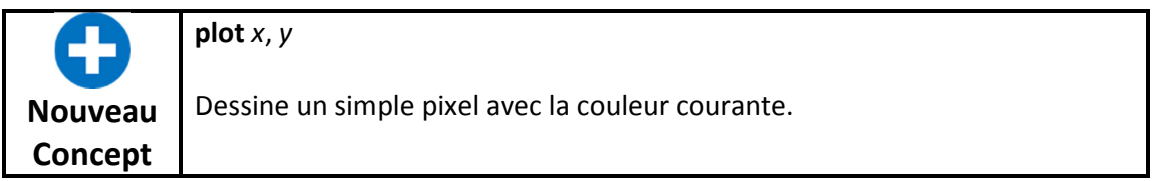

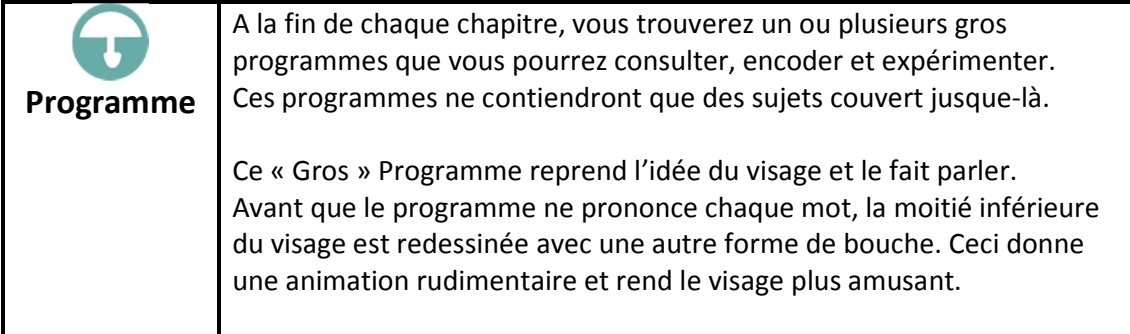

```
1 # c2_talkingface.kbs 
2 # dessiner un visage avec des yeux 
3 color yellow 
4 rect 0,0,300,300 
5 color black 
6 rect 75,75,50,50 
7 rect 175,75,50,50 
8 
9 #effacer la bouche precedente 
10 color yellow 
11 rect 0,150,300,150 
12 #dessiner la nouvelle bouche 
13 color black 
14 rect 125,175,50,100
```

```
15 # say word 
16 say "i" 
17 
18 color yellow 
19 rect 0,150,300,150 
20 color black 
21 rect 100,200,100,50 
22 say "am" 
23 
24 color yellow 
25 rect 0,150,300,150 
26 color black 
27 rect 125,175,50,100 
28 say "glad" 
29 
30 color yellow 
31 rect 0,150,300,150 
32 color black 
33 rect 125,200,50,50 
34 say "you" 
35 
36 color yellow 
37 rect 0,150,300,150 
38 color black 
39 rect 100,200,100,50 
40 say "are" 
41 
42 color yellow 
43 rect 0,150,300,150 
44 color black 
45 rect 125,200,50,50 
46 say "my" 
47 
48 # draw whole new face with round smile. 
49 color yellow 
50 rect 0,0,300,300 
51 color black 
52 circle 150,175,100 
53 color yellow 
54 circle 150,150,100 
55 color black 
56 rect 75,75,50,50 
57 rect 175,75,50,50 
58 say "friend"
```
**Programme 15: Gros programme – Visage parlant** 

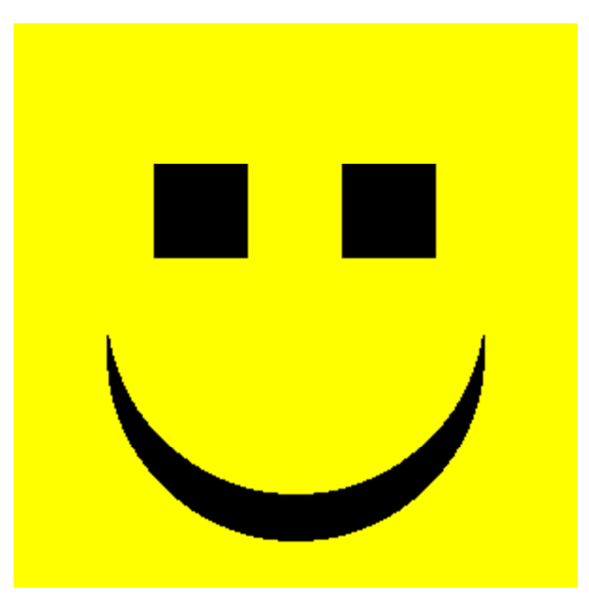

**Illustration 13: gros programme – visage parlant** 

## **Chapitre 3 : Son et musique**

Maintenant que nous avons la couleur et les graphiques, ajoutons du son et faisons un peu de musique. Les concepts physique de base du son, les variables numérique et la notation musical vont être expliquées. Vous serez capable de traduire une note en fréquence et en durée pour que l'ordinateur génère un son.

#### **Les bases du son – ce que vous devez savoir à propos du son**

Le son est créé par l'air qui vibre et arrive à votre tympan. Ces vibrations sont appelées des ondes sonores. Quand l'air vibre rapidement vous entendez une note aigue et quand l'air vibre lentement vous entendez une note basse. La vitesse de vibration est appelée la fréquence.

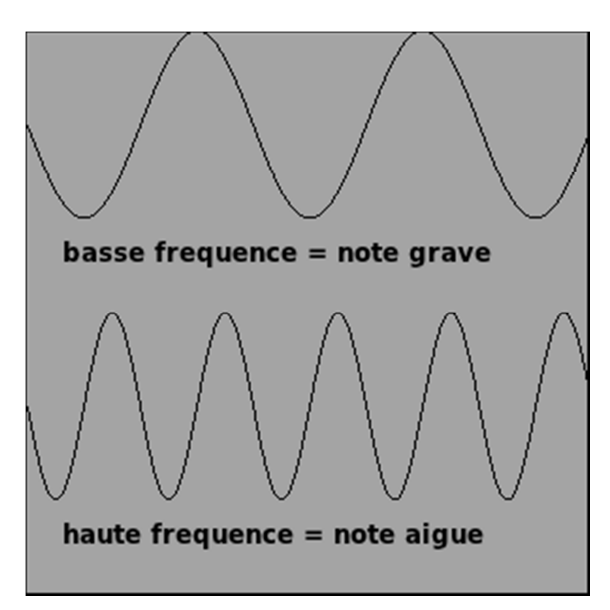

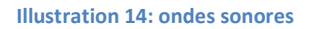

La fréquence est mesurée par une unité appelée le hertz (Hz). Elle représente combien de cycles (en haut et en bas) un onde sonore vibre en une seconde. Une personne normal peut entendre des sons graves à 20 Hz et des sons très aigus à 20.000 Hz. BASIC-256 peut reproduire des notes de 50 Hz à 7.000 Hz.

Une autre propriété d'un son est sa durée. Les ordinateurs sont très rapides et peuvent mesurer le temps avec une précision d'une milliseconde (ms). Une milliseconde (ms) est 1/1000 (un millième) d'une seconde.

Produisons quelques sons :

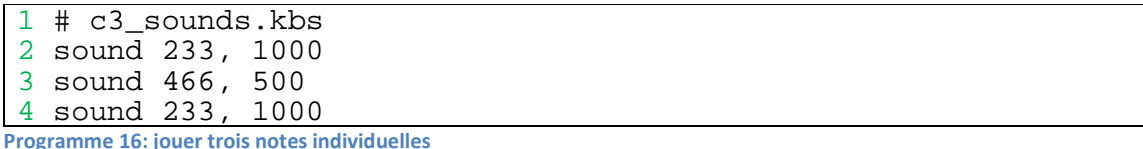

Vous avez peut-être entendu un cliquetis dans vos haut-parleurs entre les notes jouées dans l'exemple précédent. La raison est que l'ordinateur crée le son et doit s'arrêter quelques millisecondes pour réfléchir. L'instruction **sound** peut aussi être écrite en utilisant une liste de fréquences et de durées pour rendre la transition d'une note à l'autre plus douce.

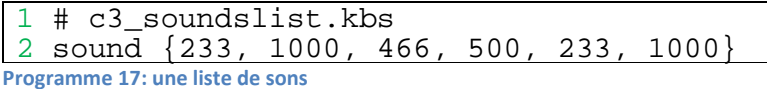

Le second programme joue les trois mêmes notes pendant la même durée, mais l'ordinateur les prépare et les joue d'une fois, rendant les transitions plus douces.

**Nouveau Concept sound** *fréquence, durée*  **sound** *{fréquence1, durée1, fréquence2, durée2, …}* **sound** *tableau\_numérique* l'instruction simple **sound** accepte deux arguments : (1) la fréquence du son en Hz (cycles par seconde) et (2) la durée de la note en millisecondes (ms). La deuxième forme de l'instruction sound utilise des crochets et peut prendre une liste de fréquence et durée comme argument. La troisième forme utilise un tableau contenant les fréquences et les durées. Les tableaux sont décrits dans le chapitre 11.

Comment puis-je faire jouer une mélodie à BASIC-256 ? La première chose à faire est de convertir les notes sur une partition en fréquences. L'illustration 7 montre deux octaves de notes de musique, leur noms et la fréquence approximative produite par les notes. Dans la musique, vous trouverez un symbole spécial appelé un silence. Un silence indique qu'il ne faut rien jouer pendant un certain temps. Si vous utilisez une liste de sons, vous pouvez insérer un silence en précisant une fréquence zéro (0) et la durée désirée du silence.

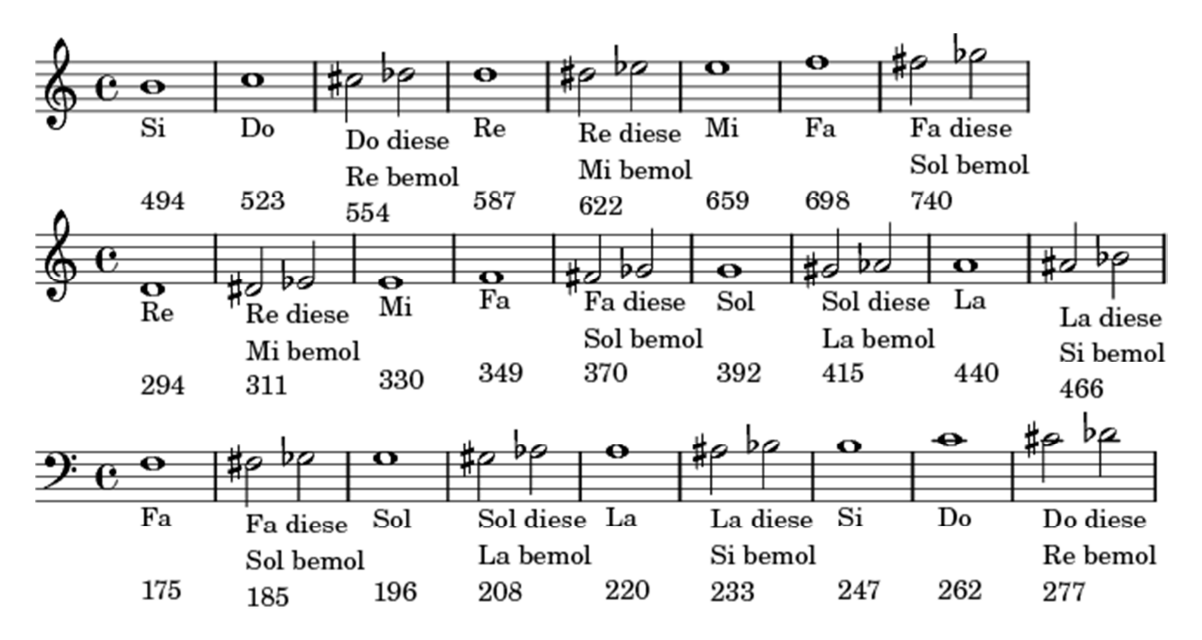

**Illustration 15: les notes de musique** 

Prenez un petit morceau de musique et cherchez la fréquence de chaque note. Pourquoi pas faire jouer « Chargez ! » à l'ordinateur ? La musique est dans l'illustration 9. Vous pouvez remarquer que le sol le plus haut dans la musique n'est pas représenté sur le tableau des notes : si une note n'est pas dans le tableau, vous pouvez doubler (pour la rendre plus aigüe) ou diviser (pour la rendre plus basse) la fréquence d'une note sur l'octave inférieure ou supérieure.

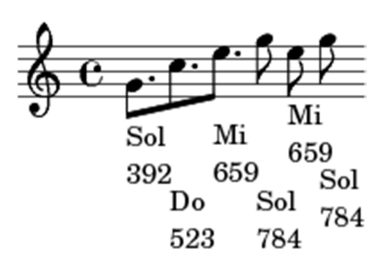

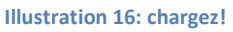

Maintenant nous avons les fréquences dont nous avons besoin et la durée pour chacune des notes. La table 2 montre les symboles usuels pour les notes et les silences, leur durée comparée l'une à l'autre et quelques durées standard.

La durée en millisecondes (ms) peut être calculée via la formule 1 si vous connaissez la vitesse de la musique en BPM (beats per minute).

Note Duration = 1000 \* 60 / BPM \* Durée Relative

**Formule 1: durée des notes** 

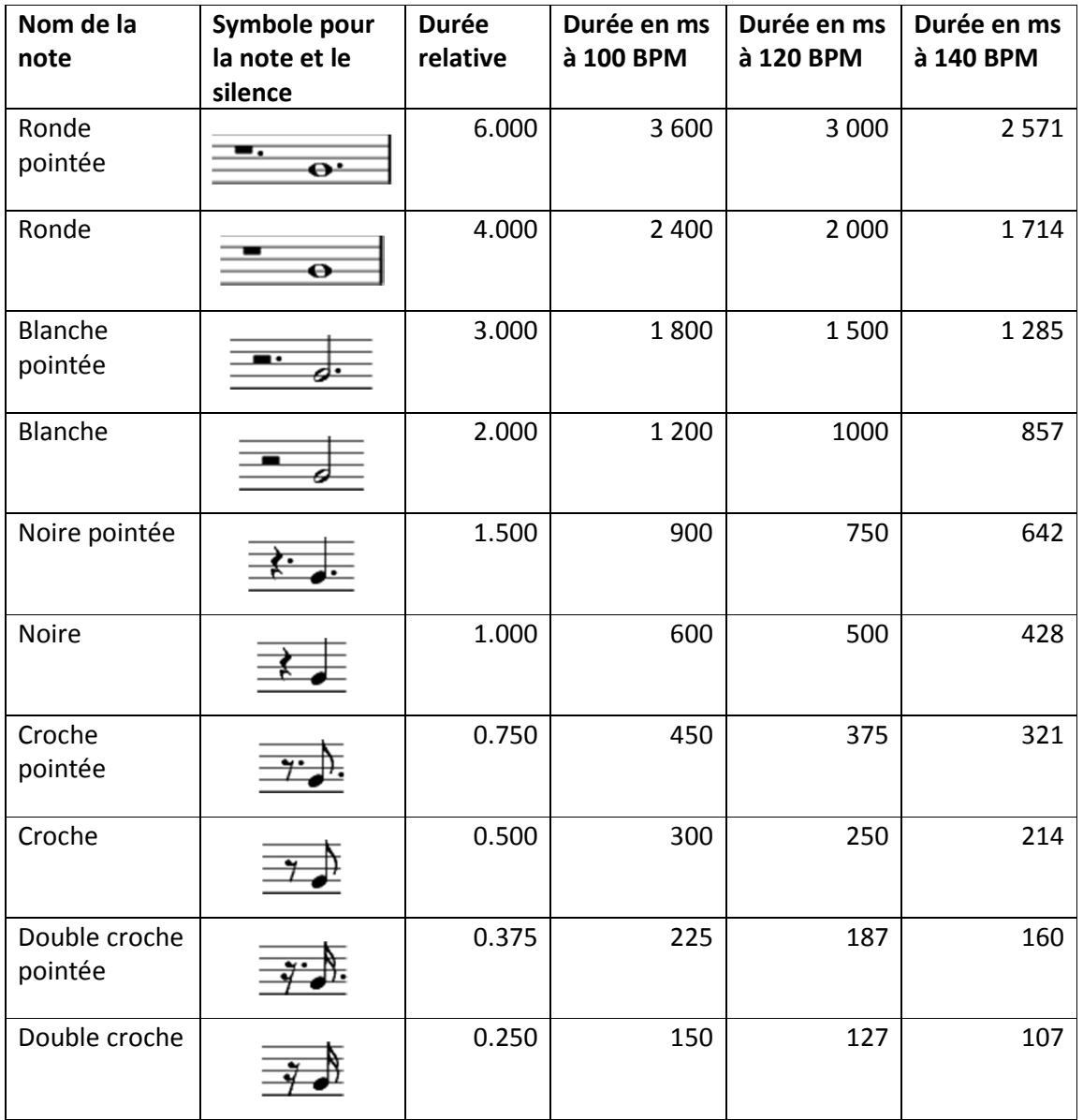

**Table 2: notes et durée standard** 

Avec en notre possession la formule et la table pour calculer la durée des notes, nous pouvons écrire le programme "Chargez!"

```
1 # c3_charge.kbs - play charge 
2 sound {392, 375, 523, 375, 659, 375, 784, 250, 
659, 250, 784, 250} 
3 say "Chargez!"
```
**Programme 18: Chargez !** 

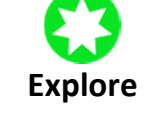

Allez sur internet et cherchez la musique de « il était un petit navire » ou un autre morceau et écrivez un programme pour le jouer.

Les ordinateurs sont très doués pour se souvenir des chose, là où nous humains avons parfois des problèmes. Le langage BASIC nous permet donner des noms à des endroits dans la mémoire de l'ordinateur et d'ensuite y stocker de l'information. Ces endroits sont appelés des variables.

Il y a quatre types de variables : numériques, chaînes, tableau de nombres et tableau de chaînes. Vous allez apprendre comment utiliser les variables numériques dans ce chapitre et les autres types dans les chapitres suivants.

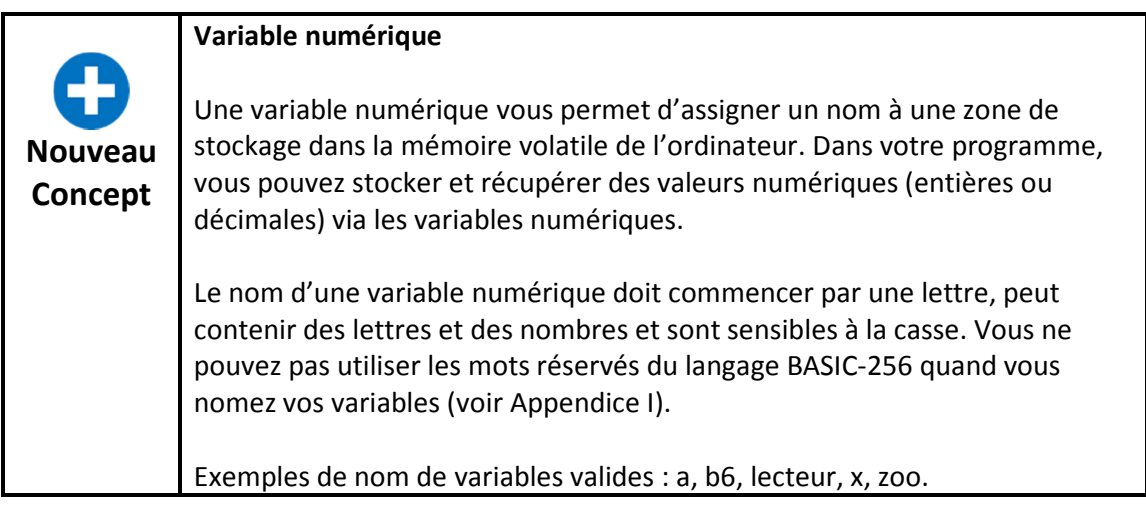

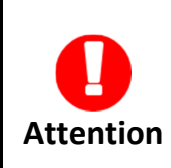

Les noms de variables sont sensibles à la casse. Cela signifie qu'une variable avec un nom en majuscules et une variable avec un nom en minuscules ne représentent pas la même zone de la mémoire de l'ordinateur.

Le programme 19 est un exemple d'utilisation de variables numériques.

```
1 # c3_numericvariables.kbs
2 numerateur = 30
3 denominateur = 5
4 resultat = numerateur / denominateur
5 print resultat
```
**Programme 19: variables numériques simples** 

Le programme ci-dessus utilise trois variables. A la ligne deux il stocke la valeur 30 dans la variable « numerateur ». A la ligne trois il stocke la valeur 5 dans la variable

« denominateur ». A la ligne quatre, la valeur de « numerateur » divisée par la valeur de

« denominateur » est stockée dans la variable nommée « resultat ».

Maintenant que nous avons vu les variables en action, nous pourrions réécrire le programme « Chargez ! » en utilisant des variables et la formule pour calculer la durée des notes (formule 1).

```
1 # c3_charge2.kbs
2 # jouer chargez - utilisation de variables 
3 beats = 120
4 doublecrochepointee = 1000 * 60 / beats * .75 
5 doublecroche = 1000 * 60 / beats * .5 
6 sound {392, doublecrochepointee, 523, doublecrochepointee, 
659, doublecrochepointee, 784, doublecroche, 659, 
doublecroche, 784, doublecroche}
7 say "Chargez!"
```

```
Programme 20:chargez avec des variables
```
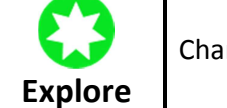

Changez la vitesse de la musique en ajustant la valeur stockée dans beats.

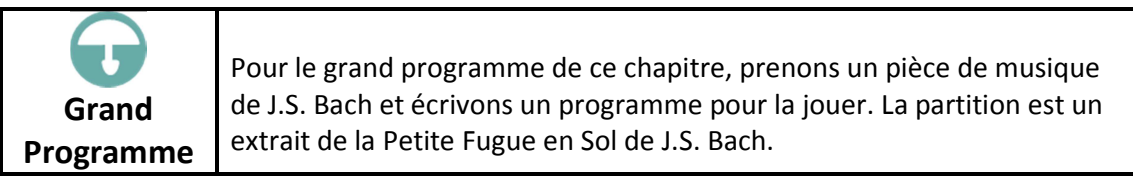

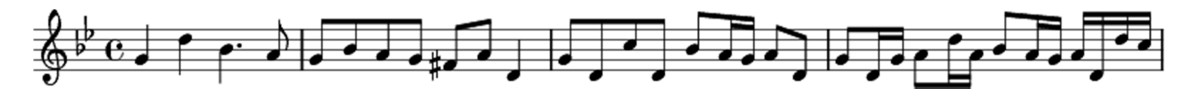

**Illustration 17: première portée de la petite fugue en sol mineur (J.S. Bach)** 

```
1 # c3_littlefuge.kbs 
2 # Music by J.S.Bach - XVIII Fuge in G moll. 
3 tempo = 100 # beats par minute 
4 milimin = 1000 * 60 # miliseconds dans une minute 
5 \text{ q} = milimin / tempo # une noire = un temps
6 h = q * 2 # croche7 e = q / 2 # double croche8 s = q / 4 # triple croche9 de = e + s # double croche pointee - dc + 16th
10 dq = q + e # noire pointee - noire + croche
11 
12 sound{392, q, 587, q, 466, dq, 440, e, 392, e, 466, e, 440, 
e, 392, e, 370, e, 440, e, 294, q, 392, e, 294, e, 440, e, 
294, e, 466, e, 440, s, 392, s, 440, e, 294, e, 392, e, 294, 
s, 392, s, 440, e, 294, s, 440, s, 466, e, 440, s, 392, s, 
440. s, 294. s
```

```
Programme 21: grand programme – Petite Fugue en Sol
```
## **Chapitre 4: Penser comme un programmeur**

Une des choses les plus difficiles à apprendre est de penser comme un programmeur. Un programmer ne se fait par en lisant des livres ou en suivant des cours mais vient de l'intérieur d'un individu. Devenir un « bon » programmeur demande une passion pour la technologie, un apprentissage personnel, une intelligence de base et un besoin de créer et d'expérimenter.

Vous êtes comme les grands explorateurs Christophe Colomb, Neil Armstrong et Yuri Gagarin (le premier humain dans l'espace). Vous avez un univers infini à explorer et à créer à l'intérieur de l'ordinateur. La seule limite à ce que vous pourrez faire est votre créativité et votre volonté d'apprendre.

Un programme pour créer un jeu ou une application intéressante peut souvent dépasser plusieurs milliers de lignes de code. Cela peut très vite devenir ingérable, même pour les plus expérimenté des développeurs. Souvent les programmeurs vont approcher un problème complexe en utilisant un processus en trois étapes :

- 1. Penser au problème
- 2. Découper le problème en morceaux et les écrire de manière formelle
- 3. Convertir des morceaux dans le langage qu'il utilise

#### **Pseudocode**

Le pseudocode est un mot amusant pour écrire, étape par étape, ce que votre programme doit faire. Le mot pseudocode vient du préfixe grec « pseudo-» qui signifie faux et « code » des instruction réelles utilisées pour la programmation. Il n'est pas créé pour que l'ordinateur l'utilise directement mais est fait pour vous aider à comprendre la complexité d'un problème et pour le découper en petit morceaux simples à comprendre.

Il n'y a pas une seule bonne méthode pour écrire du pseudocode. Des douzaines de standards existent et chacun est particulièrement adapté pour un type de problème particulier. Dans cette introduction, nous utiliseront des mots français simple pour comprendre nos problèmes.

Que diriez-vous d'écrire un programme simple pour dessiner un bus scolaire (comme dans l'illustration 11) ?

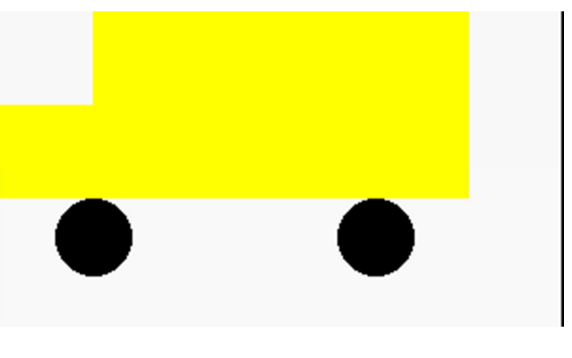

**Illustration 18: le bus scolaire** 

Découpons le problème en deux étapes :

- Dessiner les roues
- Dessiner le châssis

Maintenant division les étapes en plus petits morceaux et écrivons notre pseudocode :

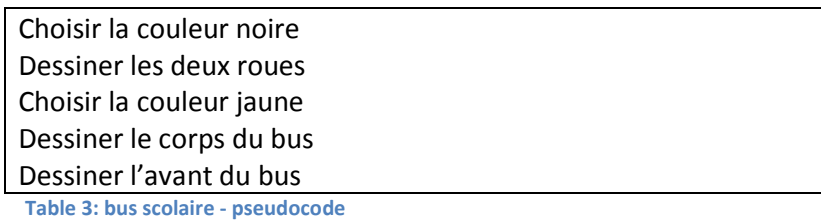

Maintenant que notre programme est préparé, tout ce que nous avons à faire est de l'écrire :

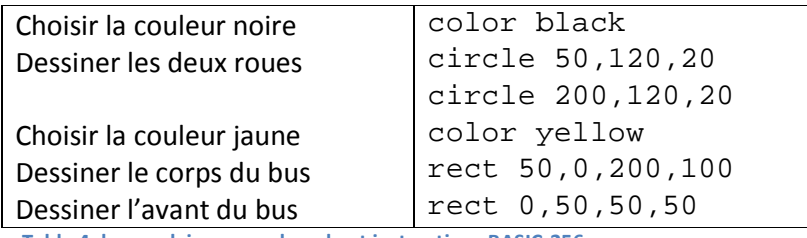

**Table 4: bus scolaire - pseudocode et instructions BASIC-256** 

Le programme du bus scolaire terminé (Programme 22) est listé ci-dessous. Regardez le programme terminé et vous verrez des commentaires utilisés dans le programme pour aider le programmeur à se souvenir des étapes utilisées lors de la résolution initiale du problème.

```
1 # schoolbus.kbs<br>2 clg
  clg
3 # draw wheels 
4 color black 
5 circle 50,120,20 
6 circle 200,120,20 
7 # draw bus body 
8 color yellow 
9 rect 50,0,200,100 
10 rect 0,50,50,50
```
**Programme 22: bus scolaire** 

Dans l'exemple du bus scolaire nous venons de voir combien qu'il y a plusieurs façons différentes de décomposer un problème. Vous auriez pu dessiner le bus en premier et ensuite les route, vous pourriez avoir dessiné l'avant avant l'arrière… Nous pourriez énumérer des dizaines de façons de résoudre ce simple problème.

La chose importante à retenir est qu'IL N'Y A PAS DE MAUVAISE MANIERE d'aborder un problème. Certaines manières sont meilleures que d'autres (moins d'instructions, plus facile à lire, …) mais la chose importante est que vous résolviez le problème.

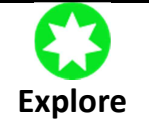

Essayez-vous à écrire du pseudocode. Comment demanderiez-vous à BASIC-256 de dessiner un bâton ?

#### **Ordinogrammes :**

Une autre méthode qu'ont les programmeurs pour comprendre un problème est de dessiner des ordinogrammes. Selon l'adage « un dessin vaut un millier de mots », un programmeur va parfois dessiner un schéma qui représente la logique d'un programme.

Les ordinogrammes sont une des méthodes les plus anciennes et les plus utilisées pour dessiner ces schémas.

Cette brève introduction aux ordinogrammes ne montrera qu'une petite partie de ce à quoi ils servent. Avec seulement quelques symboles et connecteurs vous serez capable de modéliser des processus très complexes.

Cette technique vous sera très utile non seulement en programmation mais aussi pour résoudre de nombreux problèmes que vous pourriez rencontrer.

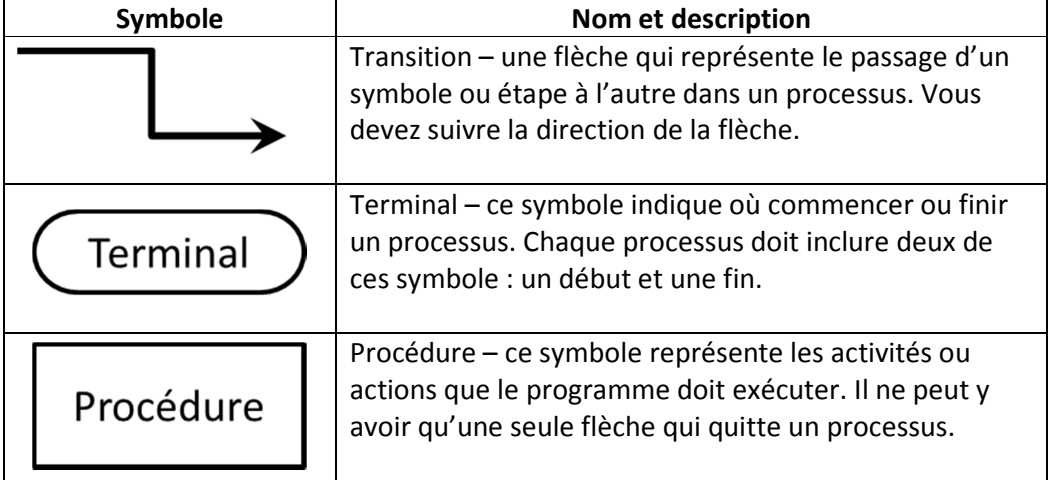

Voici les principaux symboles de base :

| Entrée<br>Sortie | Entrée et sortie (E/S) - ce symbole représente des<br>données ou de objets qui sont lus ou écrits par le<br>système. Un exemple : charger ou sauvegarder un<br>fichier.                                                                                                 |
|------------------|----------------------------------------------------------------------------------------------------|
| Décision         | Branchement conditionnel - le losange de décision<br>pose une question dont la réponse peut être oui ou<br>non, vrai ou faux. Il doit y avoir deux flèches qui partent<br>de ce symbole. En fonction de la réponse à la question,<br>l'un ou l'autre chemin sera suivi. |

**Table 5: principaux symboles des ordinogrammes** 

La meilleure méthode pour apprendre les ordinogrammes est de regarder des exemples et d'essayer de les comprendre.

Premier exemple d'ordinogramme :

Vous venez juste de vous lever et votre maman vous a donné deux choix pour le déjeuner. Vous pouvez prendre vos céréales préférées ou des œufs sur le plat. Si vous ne choisissez pas une de ces deux options, vous irez à l'école en ayant faim.

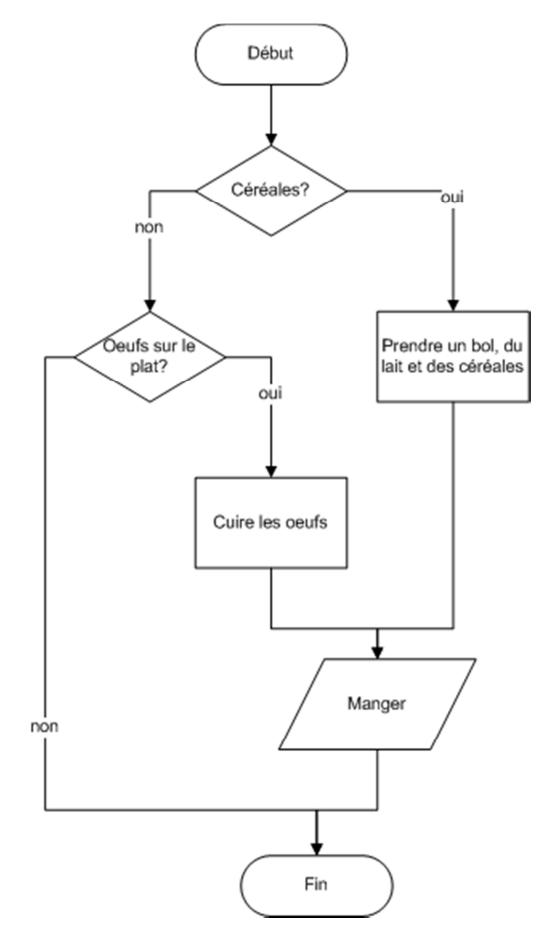

**Illustration 19: ordinogramme déjeuner** 

Regardez l'illustration ci-dessus et suivez toutes les transitions. Est-ce que vous comprenez comment les symboles décrivent le processus du déjeuner ?

#### **Deuxième exemple d'ordinogramme :**

Un autre exemple relié à la nourriture : vous avez soif et vous voulez une boisson du distributeur. Regardez le diagramme ci-dessous.

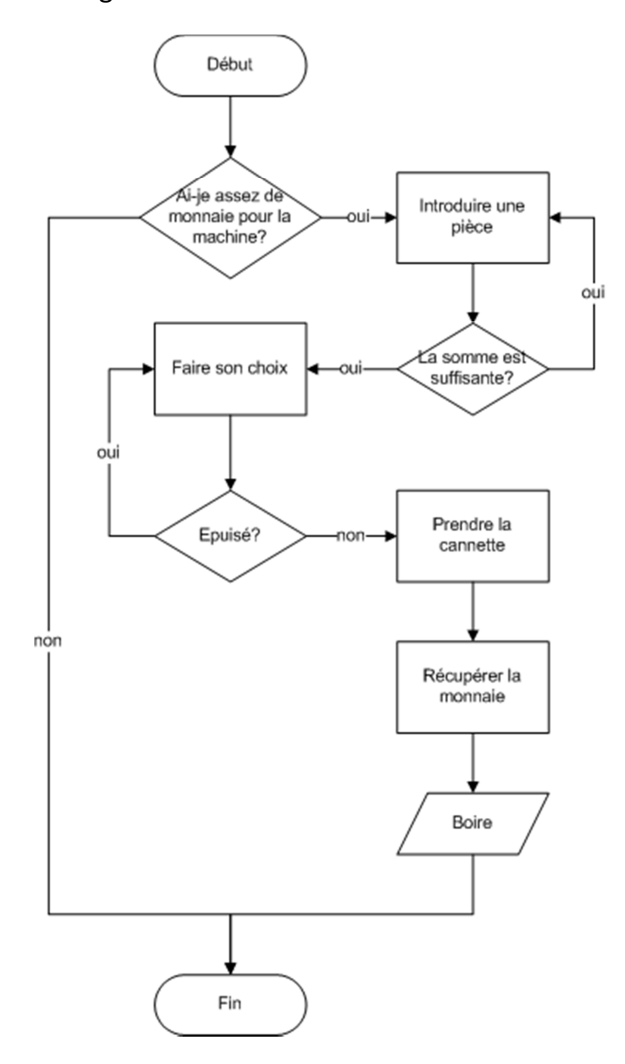

**Illustration 20: ordinogramme - distributeur** 

Remarquez dans le second ordinogramme qu'il y a quelques moments où nous devons répéter une procédure. Vous n'avez pas encore appris comment faire cela dans BASIC-256, ce sera expliqué dans quelques chapitres.

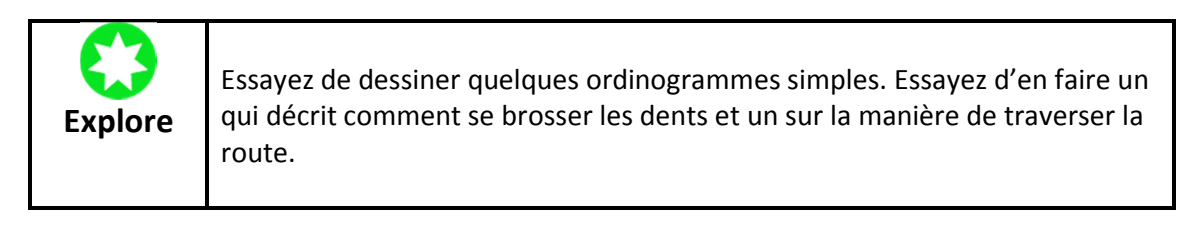

# **Chapitre 5 : votre programme demande des informations**

Ce chapitre va introduire un nouveau type de variables (les chaînes de caractères) et comment capturer du texte et des nombres rentrés par l'utilisateur.

#### **Un autre type de variable : les variables chaîne (string)**

Dans le chapitre 3 vous avez découvert les variables numérique, dans lesquelles vous pouvez uniquement stocker des nombres entiers ou décimaux. Parfois, vous voudrez stocker du texte, entouré par des "", dans la mémoire de l'ordinateur. Pour faire cela, nous allons utiliser un nouveau type de variable appelé les chaînes de caractères. Une variable chaîne de caractère se distingue par l'ajour d'un signe dollar (\$) à la fin de son nom.

Vous pouvez assigner et retrouver des valeurs dans une variable chaîne de caractère de la même manière que vous le faisiez pour des nombres. Souvenez-vous que le nom de la variable est sensible à la casse et que les mots réservés ne peuvent pas être utilisés.

```
1 # ilikeodile.kbs 
2 nom$ = "Odile" 
3 premiermessage$ = nom$ + " est mon amie." 
\frac{1}{4} secondmessage$ = "J'aime " + nom$ + "."
5 print premiermessage$ 
6 say premiermessage$ 
7 print secondmessage$ 
8 say secondmessage$ 
Programme 23: j'aime Odile
```
Odile est mon amie. J'aime Odile. **Illustration 21: J'aime Odile - variable texte** 

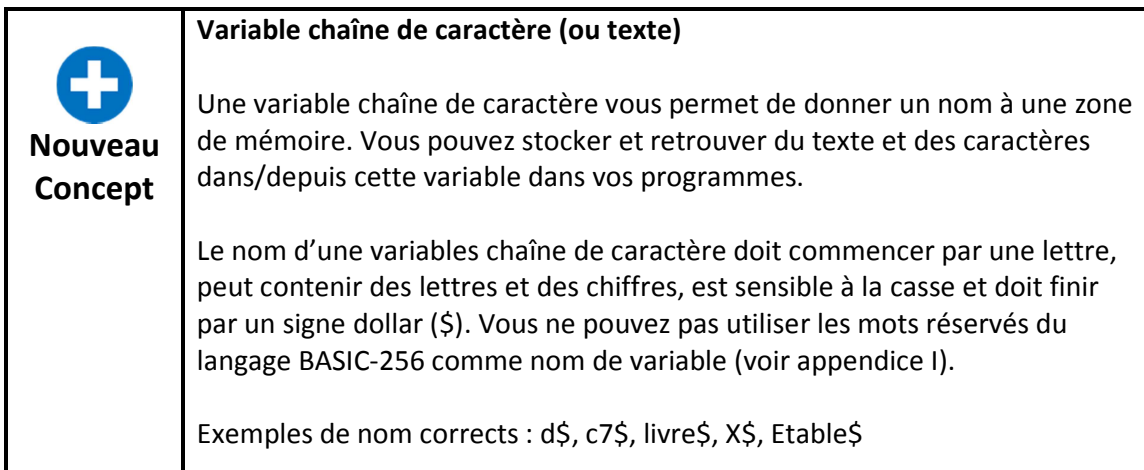

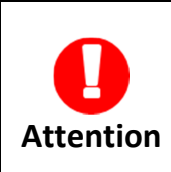

Vous pourriez être tenté d'assigner un nombre dans une variable texte ou un texte dans une variable numérique. Si vous faites cela, vous recevrez une erreur de syntaxe.

#### **Input – recevoir du texte ou des nombres de l'utilisateur**

Jusqu'ici, nous avons dit au programme tout ce qu'il avait besoin de savoir à travers le code source. La prochaine instruction que nous apprendrons est **input**. L'instruction **input** enregistre la chaîne de caractère ou le nombre tapé par un utilisateur dans la zone de texte et stocke cette valeur dans une variable.

Modifions le programme précédent de manière à ce qu'il nous demande le nom de la personne à qui dire bonjour.

```
1 # jaimeinput.kbs 
2 input "Tapez votre nom>", nom$ 
3 premoermessage$ = nom$ + " est mon ami." 
4 secondmessage$ = "J'aime " + nom$ + "."
5 print premiermessage$ 
6 say premiermessage$ 
7 print secondmessage$ 
8 say secondmessage$
```
**Programme 24: qui aime-je?** 

```
Tapez votre nom>Benjamin 
Benjamin est mon ami. 
J'aime Benjamin. 
Illustration 22: qui aime-je?
```
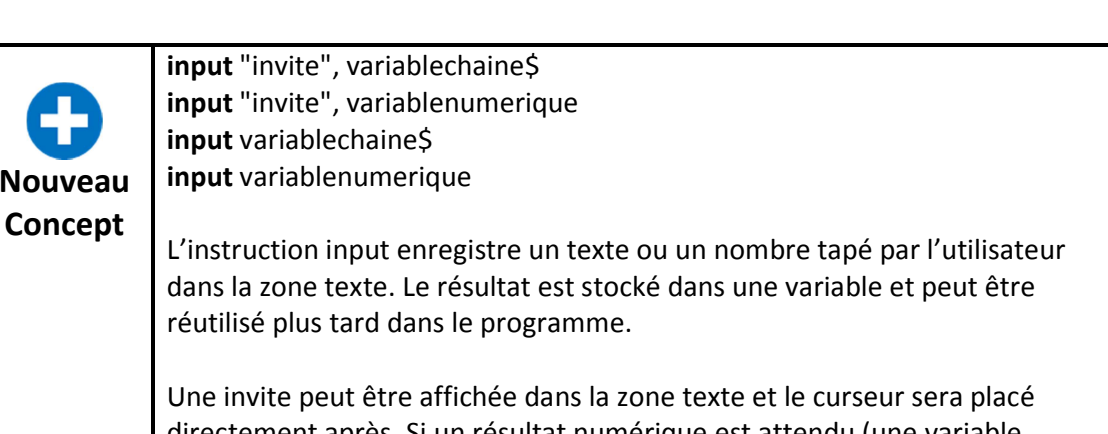

directement après. Si un resultat numérique est attendu (une variable numérique est utilisée) et que l'utilisateur tape un message qui ne peut pas être converti en nombre l'instruction input mettra la valeur à zéro (0).

Le programme Magimath donne un exemple d'utilisation de input avec des variables numériques.

```
1 # magimath.kbs 
2 input "a? ", a 
3 input "b? ", b 
4 print a + "+" + b + "=" + (a+b) 
5 print a + "-" + b + "=" + (a-b) 
6 print b + "-" + a + "=" + (b-a) 
7 print a + "*" + b + "=" + (a*b) 
8 print a + "\prime" + b + "\prime" + (a/b)9 print b + " / " + a + " = " + (b/a)
```
**Programme 25: magimath** 

**Nouve** 

a? 7 b? 56 7+56=63  $7 - 56 = -49$  $56 - 7 = 49$ 7\*56=392 7/56=0.125 56/7=8

**Illustration 23: magimath** 

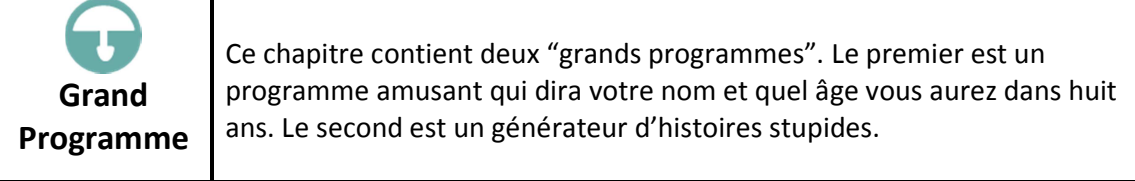

```
1 # dismonnom.kbs 
2 input "Quel est ton nom?", nom$ 
3 input "Quel est ton age?", age 
4 salut$ = "Enchante de te rencontrer, " + nom$ + "."
5 print salut$ 
6 say salut$ 
7 salut$ = "Dans 8 ans tu auras " + (age + 8) + "ans."
```
8 print salut\$ 9 say salut\$ **Programme 26: dis mon nom** 

Quel est ton nom? Benjamin Quel est ton age? 9 Enchante de te rencontrer, Benjamin. Dans 8 ans, tu auras 17 ans. **Illustration 24: dis mon nom** 

```
1 # histoirestupide.kbs 
2 
3 print "Une histoire stupide." 
4 
5 input "Entrez un nom? ", noun1$ 
6 input "Entrez un verbe? ", verb1$ 
7 input "Entrez une piece de la maison? ", room1$ 
8 input "Entrez un verbe? ", verb2$ 
9 input "Entrez un nom? ", noun2$ 
10 input "Entrez un adjectif? ", adj1$ 
11 input "Entrez un verbe? ", verb3$ 
12 input "Entrez un nom? ", noun3$ 
13 input "Entrez votre nom? ", name$ 
14 
15 
16 sentence$ = "Une histoire stupide, par " + name$ + "." 
17 print sentence$ 
18 say sentence$ 
19 
20 sentence$ = "Il n'y a pas si longtemps, j'ai vu un " +
noun1$ + " " + verb1$ + " en bas des escaliers." 
21 print sentence$ 
22 say sentence$ 
23 
24 sentence$ = "J'allais vers ma " + room1$ + " pour " +
verb2$ + " un " + noun2$ 
25 print sentence$ 
26 say sentence$ 
27 
28 sentence\frac{1}{9} = "Le " + nounl\frac{1}{9} + " est devenu " + adjl\frac{1}{9} + "
quand j'ai voulu " + verb3$+ " avec un " + noun3$+ "."
29 print sentence$ 
30 say sentence$ 
31 
32 sentence$ = "Fin."
33 print sentence$ 
34 say sentence$
```

```
Programme 27: générateur d'histoire stupide
```

```
Une histoire stupide. 
Entrez un nom?elephant 
Entrez un verbe?pedaler 
Entrez une piece de la maison?salle de bain 
Entrez un verbe?laver 
Entrez un nom?mouton 
Entrez un adjectif?transparent 
Entrez un verbe?balayer 
Entrez un nom?escargot
```
Entrez votre nom?Benjamin Une histoire stupide, par Benjamin. Il n'y a pas si longtemps, j'ai vu un elephant pedaler en bas des escaliers. J'allais vers ma salle de bain pour laver un mouton. Le est devenu transparent quand j'ai voulu balayer avec un escargot. Fin.

**Illustration 25: générateur d'histoire stupide** 

# **Chapitre 6 : décisions, décisions, décisions**

L'ordinateur est un expert pour comparer les choses. Dans ce chapitre, nous allons explorer la façon de comparer deux expressions, comment travailler avec des comparaisons complexes et comment exécuter des instructions optionnelles dépendant du résultat de nos comparaisons. Nous allons également voir comment générer aléatoirement des nombres.

## **Vrai - Faux**

Le langage BASIC-256 possède plusieurs types de données qui peuvent être stockées sous forme de variables numériques. C'est le type de données Booléennes. Les valeurs booléennes sont soit vraies soit fausses et sont habituellement le résultat de comparaisons et d'opérations logiques. Afin de faciliter l'utilisation, il y a deux constantes

booléennes que vous pouvez utiliser dans des expressions, à savoir : **true** (vrai) et **false** (faux).

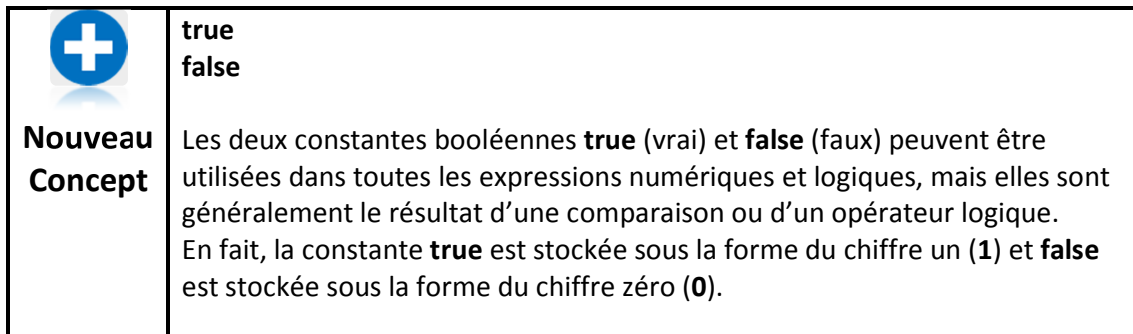

# **Opérateurs de comparaison**

Précédemment, nous avons vu les opérateurs arithmétiques de base, maintenant, nous allons découvrir certains opérateurs additionnels. Dans un programme, nous devons souvent comparer deux valeurs afin de nous aider à décider ce qu'il faut faire. Un opérateur de comparaison fonctionne avec deux valeurs et retourne true ou false selon le résultat de la comparaison.

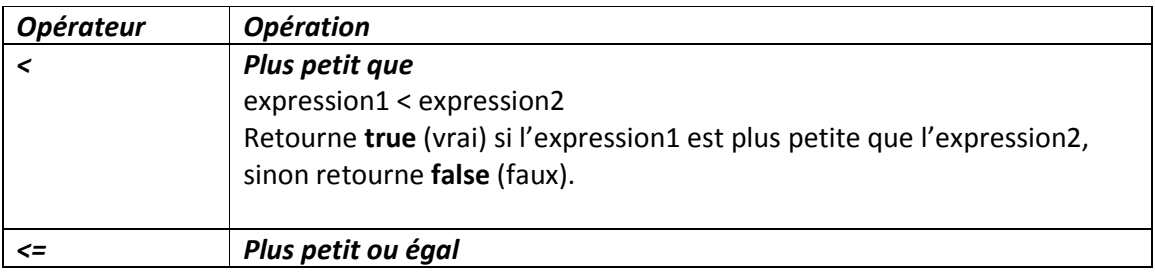

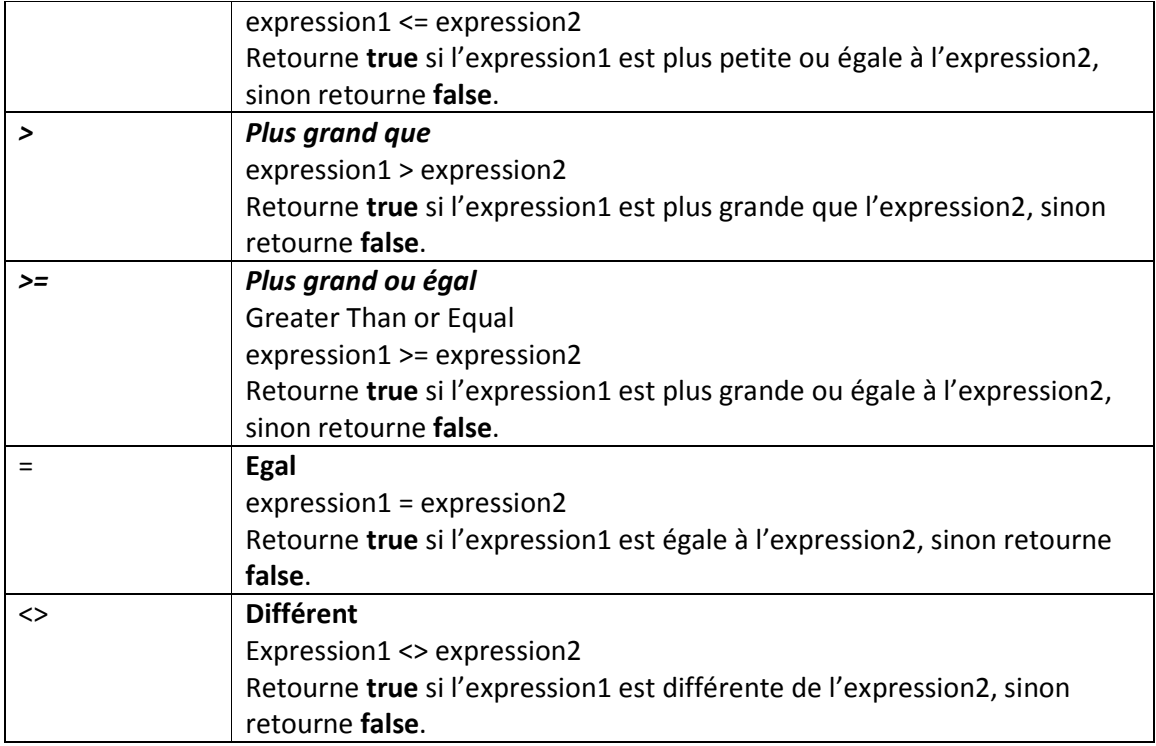

**Table 6: Opérateurs de comparaison** 

**Nouveau Concept**  *< <= > >= = <>*  Les six opérateurs de comparaison sont : plus petit (<),plus petit ou égal(<=),plus grand (>),plus grand ou égal (>=),égal (=) et différent (<>). Ils sont utilisés pour comparer des nombres ou des chaînes de caractères. Les chaînes de caractères sont comparées alphabétiquement de gauche à droite. Vous pouvez également utiliser les parenthèses pour grouper les opérations.

#### **Prendre des décisions simples**

L'instruction **if** (si) peut utiliser le résultat de la comparaison pour exécuter une ou des instructions optionnelles. Ce premier programme (Programme 28) utilise 3 instructions **if** afin d'afficher si votre ami est plus âgé, a le même âge ou est plus jeune.

```
1 # compareages.kbs - comparer deux ages 
2 input "Quel age avez-vous?", votrerage 
3 input "Quel age a votre ami?", ageami 
4 
5 print "Vous etes "; 
6 if votreage < ageami then print "plus jeune que"; 
7 if votreage = ageami then print "aussi age que";
8 if votreage > ageami then print "plus vieux que";
```
9 print " votre ami" **Programme 28: comparer deux ages** 

Quel age avez-vous?9 Quel age a votre ami?12

**Illustration 26: comparer deux ages** 

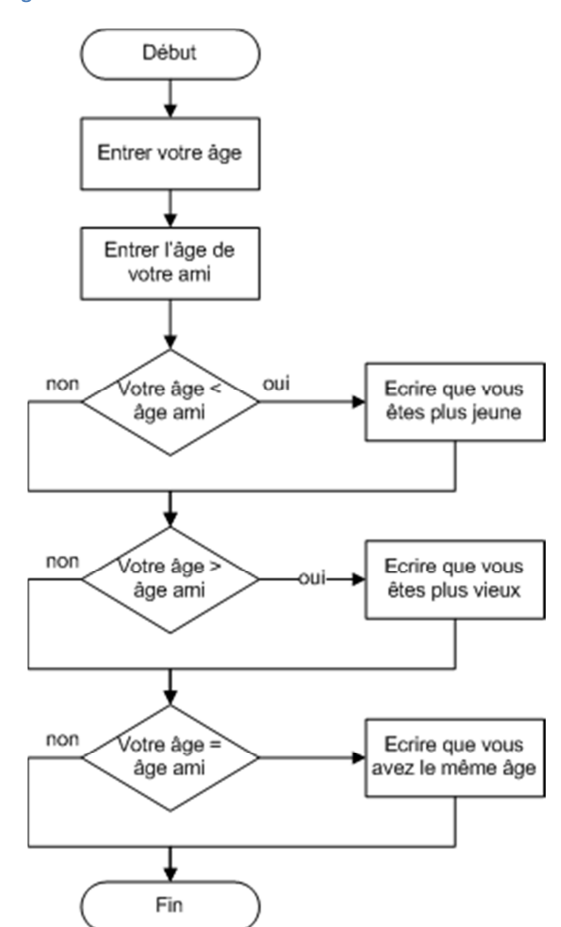

**Illustration 27: comparer deux âges - ordinogramme** 

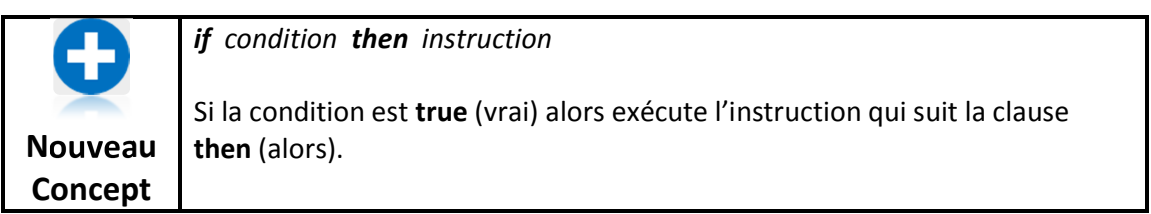

### **Nombres aléatoires**

Lorsque nous développons des jeux ou des simulations il est parfois nécessaire de simuler des jets de dés ou d'autres événements aléatoires. BASIC-256 possède un générateur de nombre aléatoire pour exécuter cela pour nous.

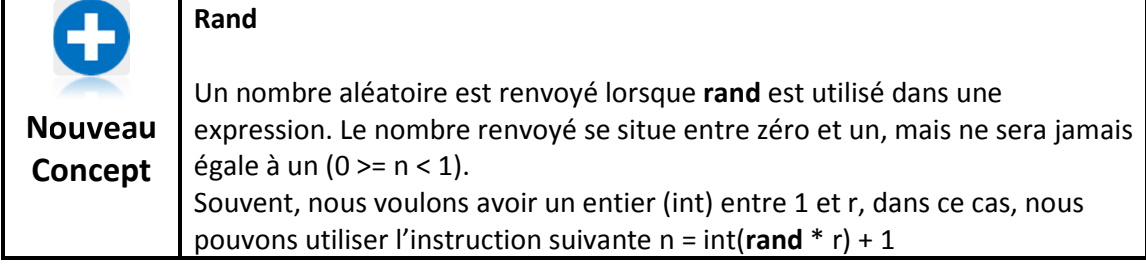

```
1 # coinflip.kbs 
2 piece = rand 
3 if piece < .5 then print "Pile." 
4 if piece >= .5 then print "Face."
Programme 29: pile ou face
```
Pile.

**Illustration 28: résultat de pile ou face** 

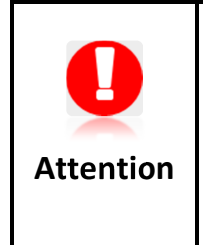

Dans le programme 29, vous avez pu être tenté d'utiliser deux fois l'expression **rand**, une fois pour chaque instruction. Cela aurait créer ce que nous appelons une « erreur de logique ». Souvenez-vous que l'expression **rand** renvoie un nombre différent chaque fois qu'elle est utilisée.

# **Opérateurs logiques**

Parfois, il est nécessaire de combiner des comparaisons entre elles. Ceci peut être obtenu avec les quatre opérateurs logique : **and** (et), **or** (ou), **xor** (exclusivement si) et **not** (non/pas). Les opérateurs logiques fonctionne de façon très similaires aux conjonctions de la langue française, si ce n'est que **or** (ou) est utilisé l'un ou l'autre ou les deux.

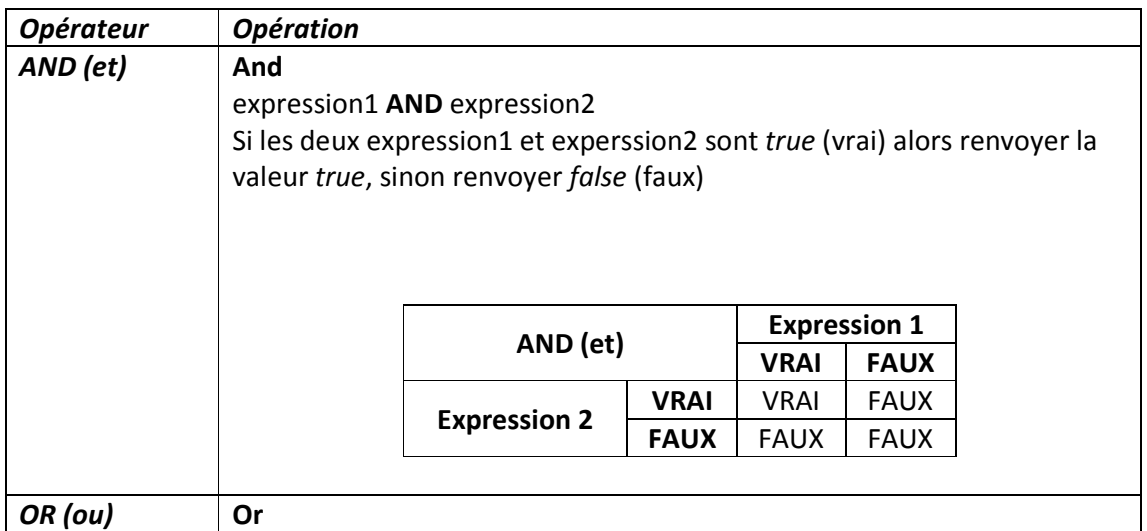

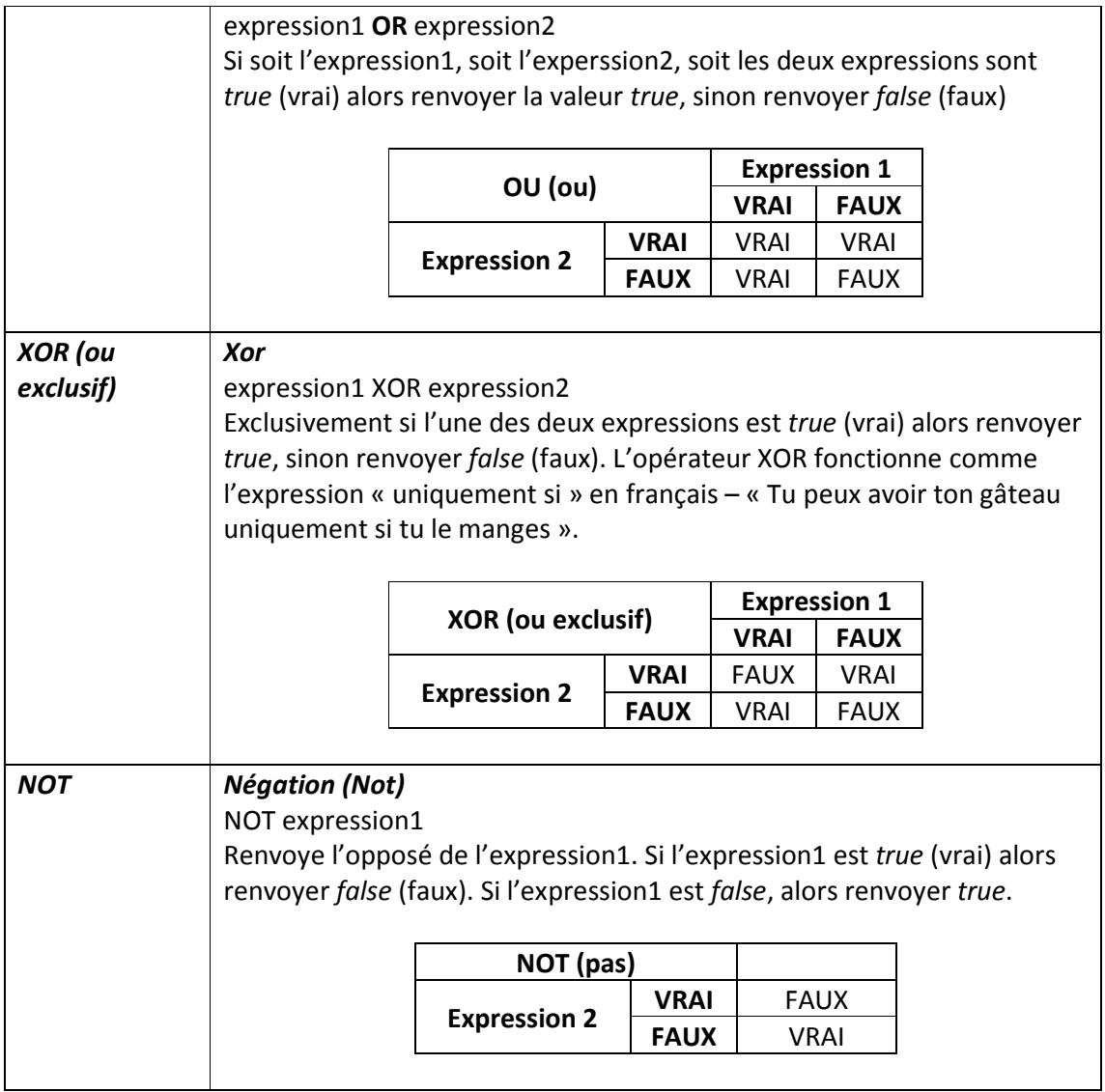

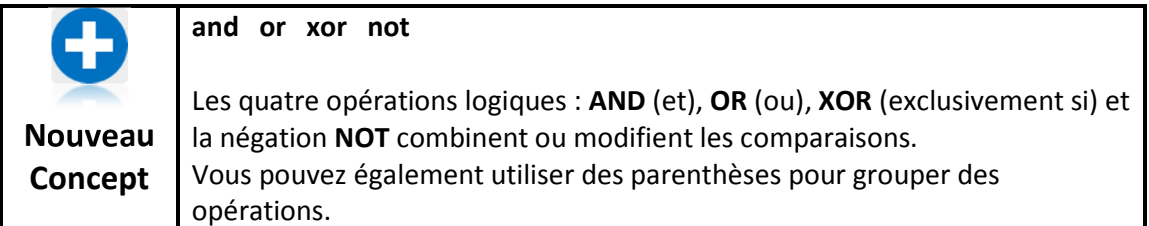

# **Prendre des décisions avec des résultats complexes (IF/END IF)**

Lorsque nous écrivons des programmes, il arrive parfois que plusieurs instructions aient à être exécutées lorsque qu'une condition est *true* (vraie). Ceci se fait à l'aide du format alternatif de l'instruction *if* (si). Avec cette instruction, vous ne placez pas d'autres

instructions sur la même ligne que le *if*, mais vous placez une ou plusieurs instructions sur la/les ligne(s) suivante(s) et vous fermez le bloqc d'instruction avec un *end if*.

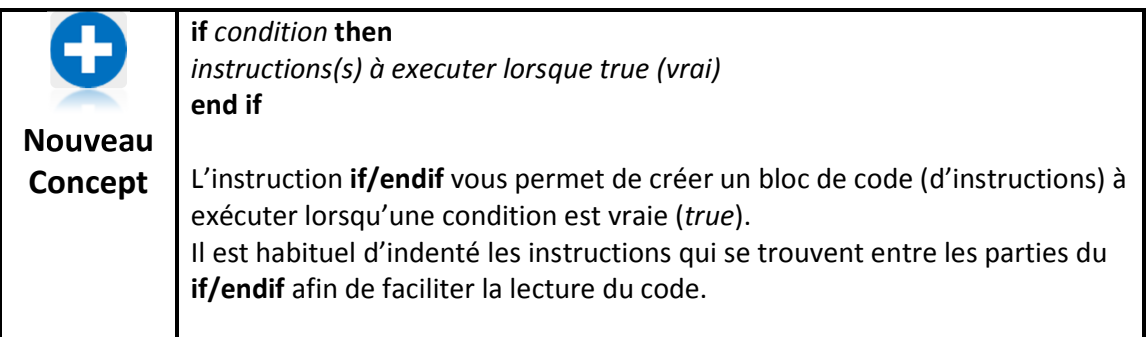

```
1 # dice.kbs 
2 de1 = int(rand * 6) + 13 \text{ de2} = \text{int}(\text{rand} * 6) + 14 total = de1 + de2
5 
6 print "de 1 = " + del7 print "de 2 = " + de2 
8 print "Vous avez obtenu " + total 
9 say "Vous avez obtenu " + total 
10 
11 if total = 2 then
12 print "double 1!" 
13 say "double 1!" 
14 end if 
15 if total = 12 then
16 print "double six!" 
17 say "double six!" 
18 end if 
19 if del = de2 then20 print "double - relancez!" 
21 say "double - relancez!" 
22 end
Programme 30: jets de dés
```
de 1 = 6 de  $2 = 6$ Vous avez obtenu 12 double six ! double - relancez! **Illustration 29: jets de dés** 

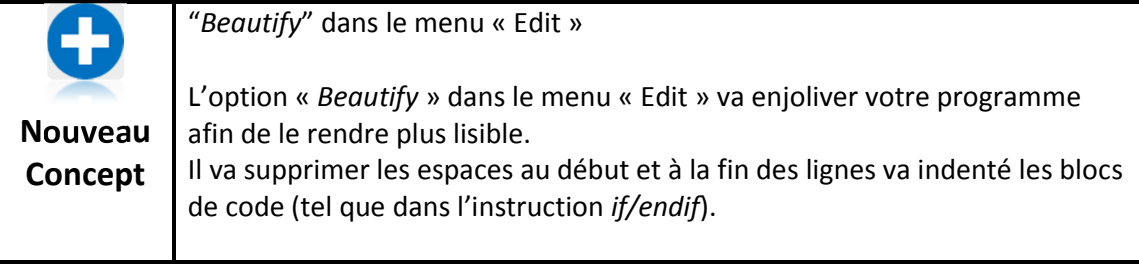

### **Décider pour les deux conditions (IF/ELSE/END IF)**

La troisième et dernière forme de l'instruction if est le *if/else/endif* (si/sinon/fin\_si). Cette forme vous permet d'ajouter au bloc d'instructions à exécuter si la condition est *true* (vrai) un autre bloc de commandes si la conditions est *false* (faux).

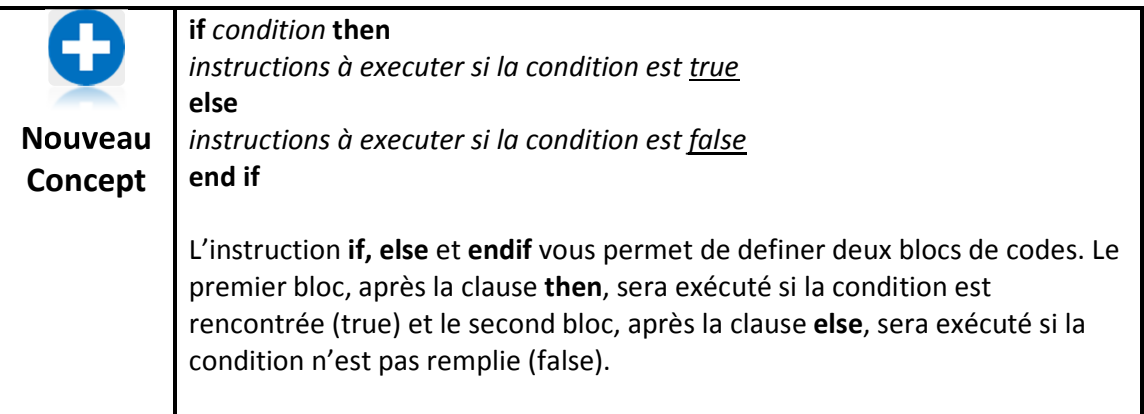

Le programme 26 reprend le programme 24 en y insérant une clause **else (sinon)**.

```
1 # coinflip2 - pile ou face avec "sinon" 
2 piece = rand 
3 if piece < .5 then 
4 print "Pile." 
5 say "Pile." 
6 else 
7 print "Face." 
8 say "Face." 
9 end if
```
**Programme 31: pile ou face** 

Pile. **Illustration 30: pile ou face** 

#### **Décisions imbriquées**

Une dernière chose. Il est possible d'imbriquer une clause *if* au sein d'une autre clause *if/endif* ou *if/else/endif*. Cela peut devenir délicat, mais cela va se présenter dans les chapitres à venir.

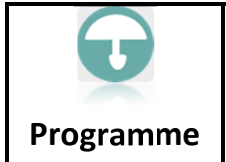

Le programme qui suit simule un lancer de dé à 6 faces et ensuite présente le résultat dans la zone graphique sous forme du nombre de points.

```
1 # dieroll.kbs 
2 # hw - dimensions du point sur le de 
3 hw = 70 
4 # marge - espace avant chaque point 
5 # 1/4 de l'espace restant après 3 points 
6 margin = (300 - (3 * hw)) / 47 # z1 - pos x/y de la ligne de points superieure
8 \text{ z1} = \text{margin}9 # z2 - pos x/y du point central 
10 z2 = z1 + hw + margin11 # z3 - pos x/y de la ligne de point inferieure 
12 z3 = z2 + hw + margin13 
14 # lancer le de 
15 roll = int(rand * 6) + 116 print roll 
17 
18 color black 
19 rect 0,0,300,300 
20 
21 color white 
22 # rangee du dessus 
23 if roll <> 1 then rect z1,z1,hw,hw 
24 if roll = 6 then rect z^2, z^1, hw, hw
25 if roll >= 4 and roll <= 6 then rect z3, z1, hw, hw26 # millieu 
27 if roll = 1 or roll = 3 or roll = 5 then rect z^2, z^2, hw, hw28 # range du bas 
29 if roll >= 4 and roll <= 6 then rect z1, z3, hw, hw30 if roll = 6 then rect z^2, z^3, hw, hw
31 if roll <> 1 then rect z3, z3, hw, hw
32 
33 say "Vous avez lance un " + roll
```

```
Programme 32: lancer de dé et affichage
```
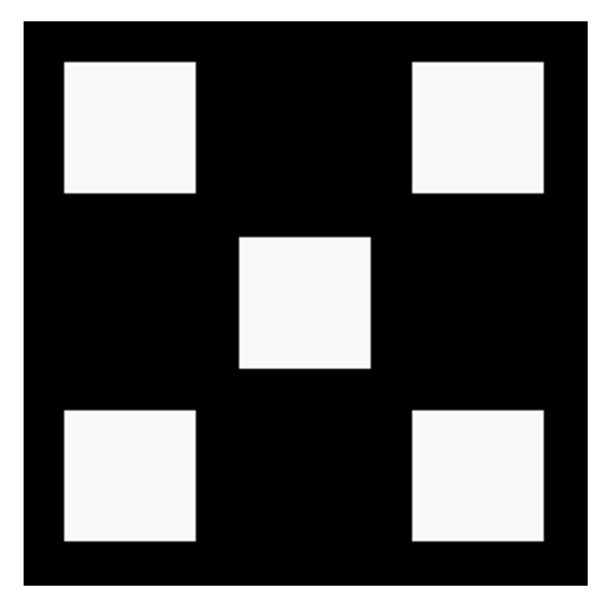

**Illustration 31: lancer de dé et affichage** 

Jusqu'ici, nos programmes ont démarré, suivi l'une après l'autres nos instructions et se sont terminés. Si ceci est suffisant pour des programmes simples, la plupart des programmes auront des tâches qui doivent être répétées, des choses vont devoir être comptées, ou les deux. Ce chapitre vous montre les trois boucles possible, comment accélérer les tracé des graphiques et comment ralentir votre programme.

## **La boucle For (pour)**

La plus commune des boucles est la boucle *for* (pour). Une boucle for répète un bloc d'instruction un certain nombre de fois et garde le compte des itérations. Le compte peut commencer à n'importe quelle valeur et peut augmenter de n'importe quel pas. Le programme 33 vous montre la boucle for utilisée pour compter de 1 à 10. Le programme 34 compte par deux jusque dix en démarrant à zéro.

```
1 # for.kbs 
2 for t = 1 to 103 print t 
4 say t 
5 next t
```
**Programme 33: la boucle for** 

**Illustration 32: la boucle for**

```
1 # forstep2.kbs 
2 for t = 0 to 10 step 2
3 print t 
4 say t 
5 next t
```
**Programme 34: la boucle for avec pas de 2** 

#### **Illustration 33: la boucle for avec pas de 2**

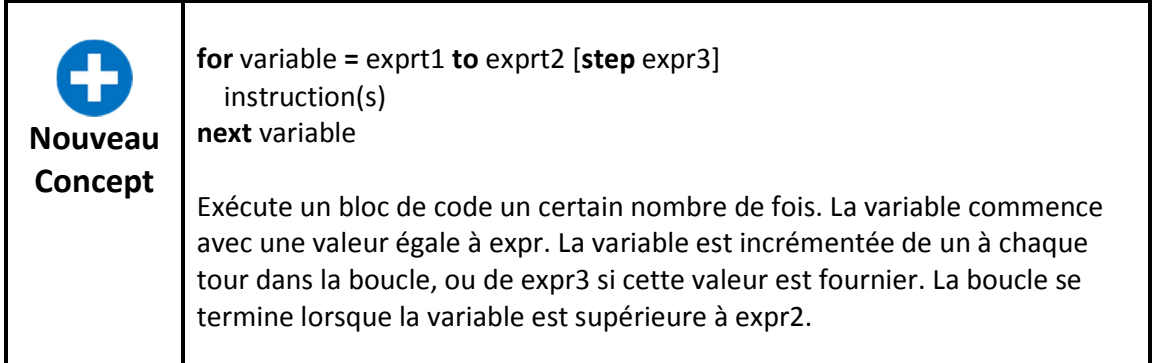

En utilisant une boucle nous pouvons facilement dessiner des graphiques intéressants. Le programme 35 dessine un Moiré. L'aspect de ce dessin est causé par le fait que l'ordinateur est incapable de tracer des lignes absolument droites. Ce qui est réellement dessiné, ce sont des pixels, arrangé en un escalier plus ou moins rectiligne. Si vous regardez de près les lignes que nous avons déjà dessiné, vous verrez qu'elles sont « crénelées ».

1 # moire.kbs 2 clg 3 color black  $4$  for t = 1 to 300 step 3 5 line 0,0,300,t 6 line 0,0,t,300 7 next t **Programme 35: moiré** 

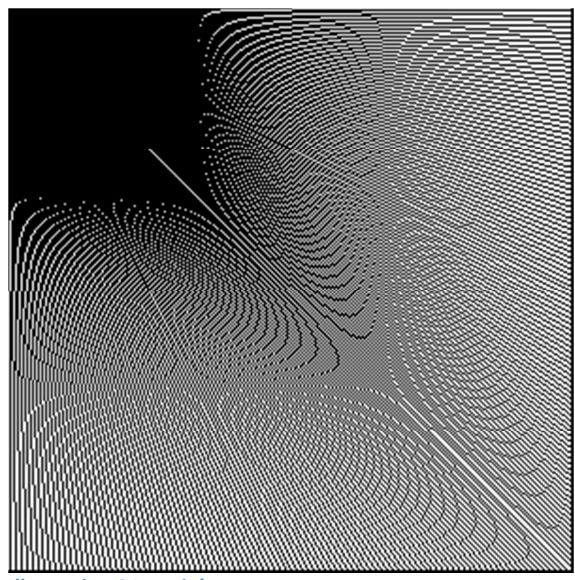

**Illustration 34: moiré**

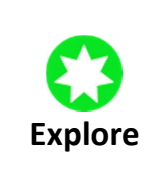

Quel Moiré pouvez-vous dessiner ? Essayez de commencer au centre, en utilisant d'autres pas, dessinez-en un au-dessus de l'autre, essayez différentes couleurs, soyez fou.

L'instruction for peut aussi être utilisée pour compter à l'envers. Pour faire cela, utilisez une valeur négative pour le pas.

```
1 # forstepneg1.kbs 
2 for t = 10 to 0 step -13 print t 
4 pause 1.0 
5 next t
Programme 36: décompter
```
0

**Illustration 35: décompter** 

**Nouveau Concept** 

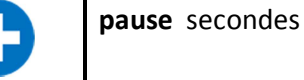

L'instruction pause cause l'arrêt de l'exécution du programme pour un nombre de secondes passé en arguments. Le nombre de secondes peut être un nombre décimal si une fraction de seconde de pause est nécessaire.

### **Fais quelque chose jusqu'à ce que (until) on dise d'arrêter**

Le prochain type de boucle est le do/until (faire/jusqu'à ce que). Le do/until exécute un bloc d'instruction une fois ou plus. A la fin de chaque itération une condition est évaluée. Si la condition est vraie, la boucle s'arrête sinon le bloc d'instruction est exécuté une fois de plus. Le programme 37 utilise do/until pour boucler jusqu'à ce que l'utilisateur entre un nombre de 1 à 10.

```
1 # dountil.kbs 
2 do 
3 input "Entrez un nombre de 1 a 10?",n 
4 until n>=1 and n<=10 
5 print "Vous avez entre " + n
Programme 37: nombre de 1 à 10
```
Entrez un nombre de 1 a 10?120 Entrez un nombre de 1 a 10?-3 Entrez un nombre de 1 a 10?4 Vous avez entre 4 **Illustration 36: nombre de 1 à 10** 

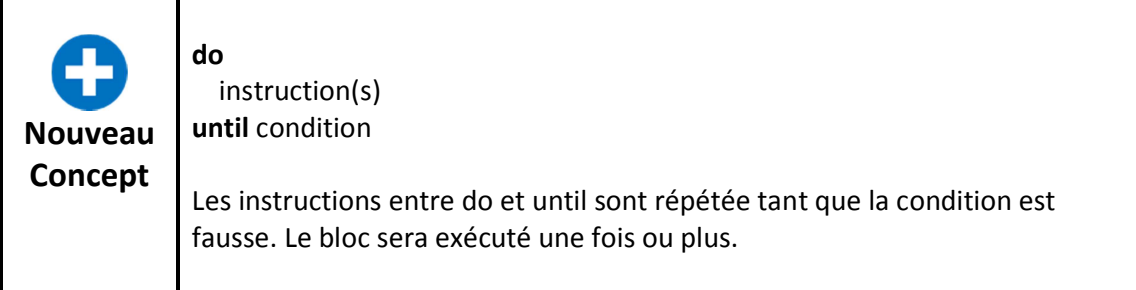

Le programme 38 utilise l'instruction do/until pour compter de 1 à 10 comme le programme 33 le faisait avec l'instruction for.

```
1 # dountilfor.kbs 
2 t = 13 do 
4 print t 
5 t = t + 16 until t >= 11
Programme 38: compte avec until
```
1 2 3 4 5 6 7 8 9 10

**Illustration 37: compte avec until** 

Fait quelque chose tant que je te dis de le faire (while)

Le troisième type de boucle est la tant que/fin (**while**/**end while**). Cette boucle teste une condition avant chaque itération et si cette condition est évaluée à vrai le code est exécuté. Le bloc d'instructions while/end while est exécutée zéro fois ou plus.

Il arrive qu'on veuille écrire une boucle qui continue indéfiniment, jusqu'à ce que l'utilisateur stoppe le programme. Ceci peut être facilement réalisé en utilisant une constance booléenne TRUE comme condition (voir programme 39).

```
1 # whiletrue.kbs 
2 while true 
3 print "a jamais"; 
4 end while
```
**Programme 39: boucle infinie** 

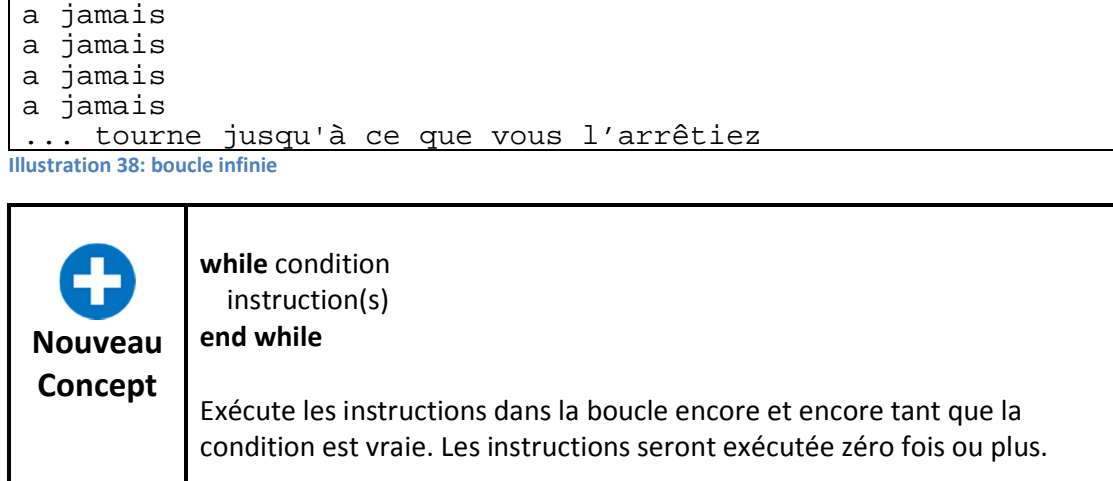

Le programme 40 utilise une boucle **while** pour compter de 1 à 10 comme le programme 33 le faisait avec une instruction **for**.

```
1 # whilefor.kbs 
2 t = 13 while t \leq 104 print t 
5 t = t + 16 end while
Programme 40: compter à 10 avec while
```
**Illustration 39: boucle infinie** 

### **Graphiques rapides**

Quand un programme a besoin de tracer des graphiques rapidement, comme dans des animations ou des jeux, BASIC-256 dispose d'un système de graphiques rapides. Pour activer ce mode, vous devez exécuter l'instruction **fastgraphics**. Une fois qu'on est entré en mode **fastgraphics**, l'écran n'est redessiné que lorsque la commande **refresh** est exécutée.

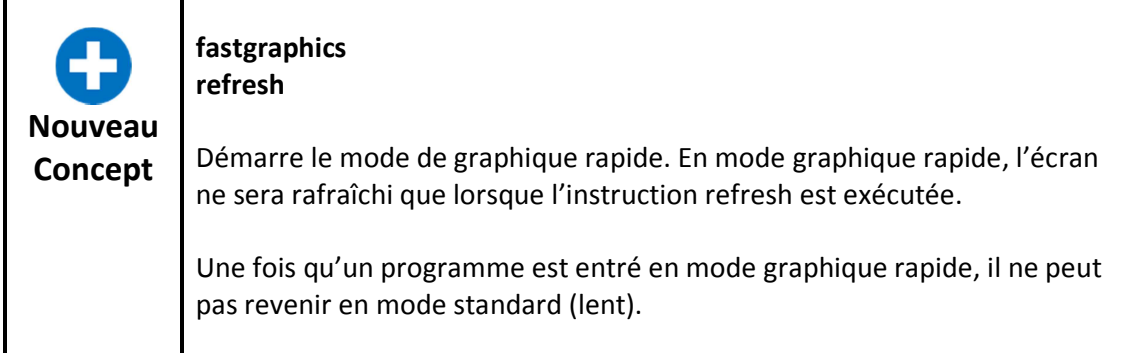

```
1 # kalidescope.kbs 
2 clg 
3 fastgraphics 
4 for t = 1 to 100 
5 r = int(rand * 256)6 g = int(rand * 256)7 b = int(rand * 256)8 x = int(rand * 300)9 y = int(rand * 300)10 h = int(rand * 100)
11 w = int(rand * 100)12 color rgb(r,g,b) 
13 rect x,y,w,h 
14 rect 300-x-w,y,w,h 
15 rect x,300-y-h,w,h 
16 rect 300-x-w,300-y-h,w,h 
17 next t 
18 refresh
```
**Programme 41: kaléidoscope** 

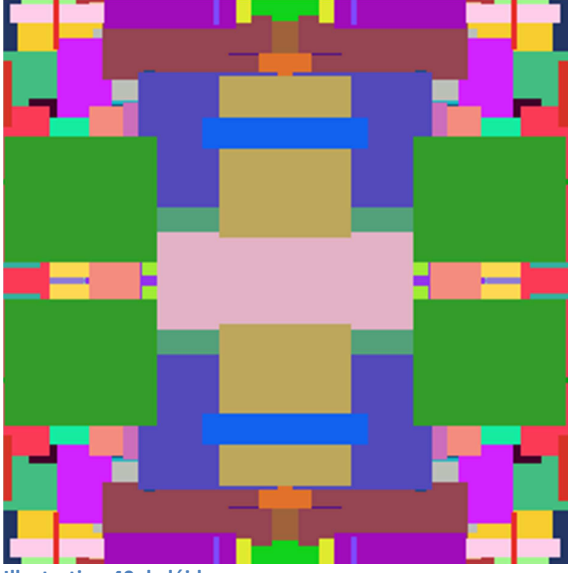

**Illustration 40: kaléidoscope**

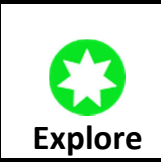

Essayez le programme 41 en enlevant l'instruction **fastgraphics** (ou en le commentant). Vous voyez la différence ?

Dans le « grand programme » de ce chapitre, nous utilisons une boucle while pour faire rebondir une balle à travers la zone graphique.

```
1 # bouncingball.kbs 
2 fastgraphics 
3 clg 
4 
5 # starting position of ball 
6 x = \text{rand} * 3007 y = rand * 3008 # size of ball 
9 r = 1010 # speed in x and y directions 
11 dx = rand * r + 212 dy = rand * r + 213 
14 color green 
15 rect 0,0,300,300 
16 
17 while true 
18 # erase old ball 
19 color white 
20 circle x,y,r 
21 # calculate new position 
22 x = x + dx23 y = y + dy24 # if off the edges turn the ball around
25 if x < 0 or x > 300 then 
26 dx = dx * -127 sound 1000,50 
28 end if 
29 # if off the top or bottom turn the ball around 
30 if y < 0 or y > 300 then 
31 dy = dy * -132 sound 1500,50 
33 end if 
34 # draw new ball 
35 color red 
36 circle x,y,r 
37 # update the display 
38 refresh 
39 end while
```
**Programme 42: grand programme – balle rebondissante**

#### Chapitre 7 : répéter et compter, encore et encore et entre en encore page 54

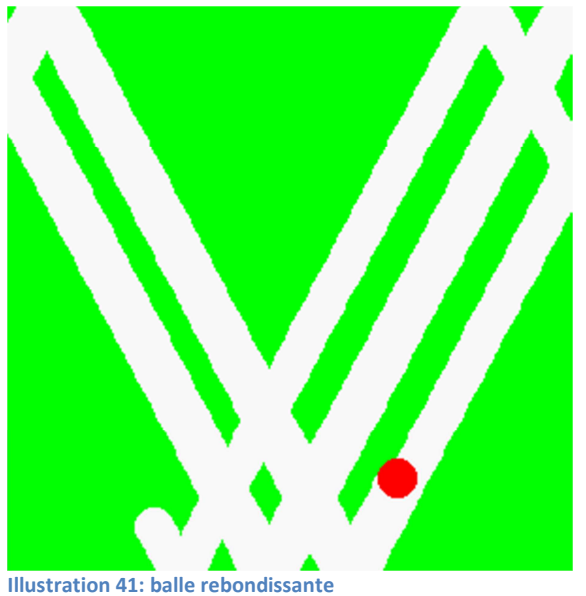

# **Chapitre 8 : Graphiques personnalisés – créez vos propres formes**

Ce chapitre va vous expliquer comment dessiner des mots colorés et des formes particulières dans la zone graphique. Plusieurs sujets seront abordés dont : du texte amélioré, dessiner des polygones, utiliser des tampons, positionner, redimenssionner et faire pivoter des polygones. Nous introduirons aussi les angles et la manière de les mesurer en radians.

#### **Du texte amélioré dans la zone graphique**

L'instruction print qui a été expliquée précédement (chapitre 1) vous permet d'afficher du texte et des nombres dans la zone texte. Les instructions text et font vous permettent de placer du texte et des nombres dans la zone graphique.

1 # graphichello.kbs 2 clg 3 color red 4 font "Tahoma",33,100 5 text 100,100,"Hello." 6 font "Impact",33,50 7 text 100,150,"Hello." 8 font "Courier New",33,50 9 text 100,250,"Hello."

**Programme 43: Hello dans la zone graphique** 

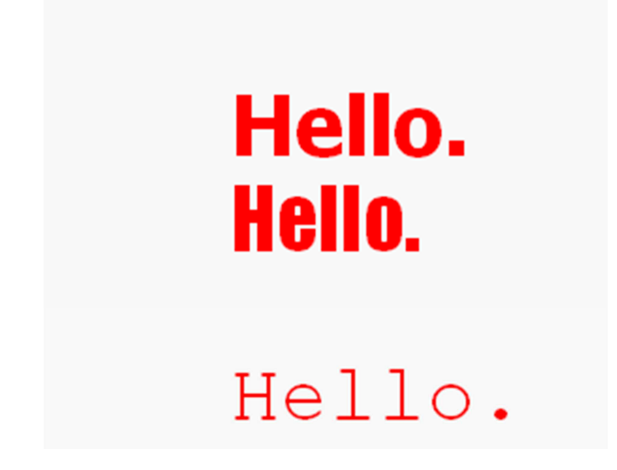

**Illustration 42: Hello dans la zone graphique** 

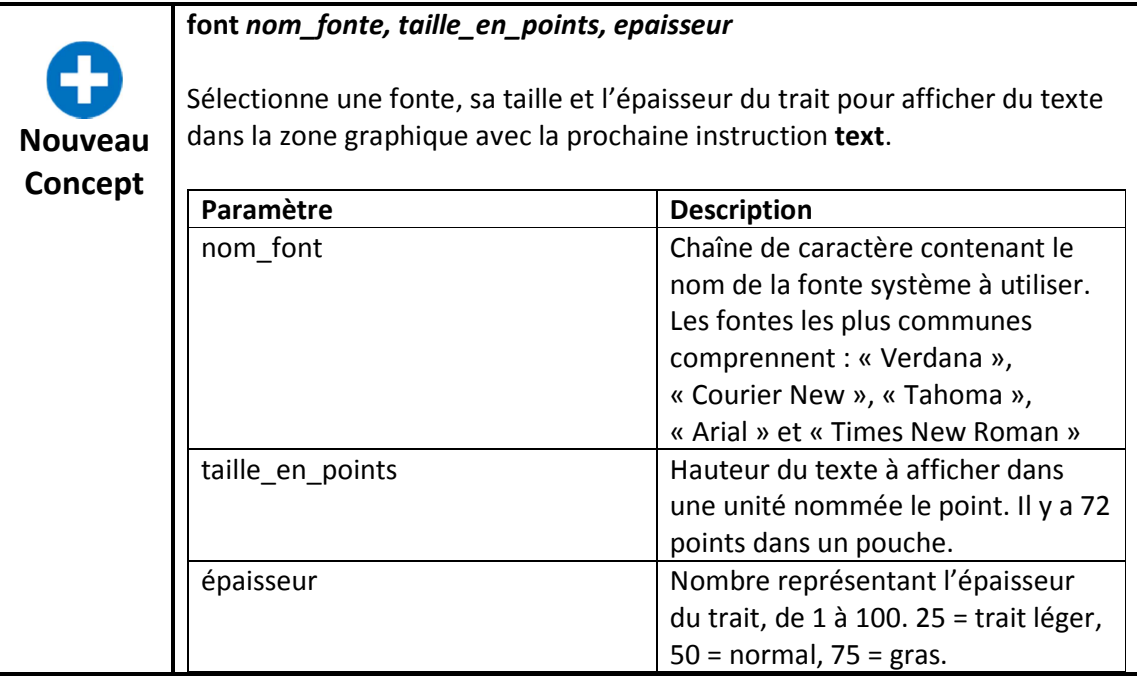

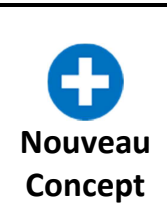

#### **text** *x, y, expression*

affiche le texte correspondant au résultat de l'expression dans la zone graphique. Le coin supérieur gauche du texte est indiqué par x et y. La fonte, taille du text et épaisseur du trait utilisés sont ceux choisis lors de la dernière instruction font.

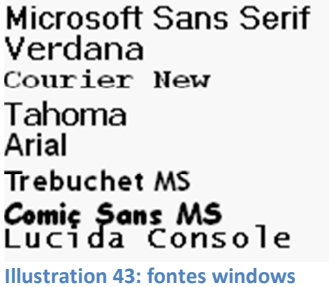

**Impact** Times New Roman **Arial Black** Georgia Palatino Linotype Century Gothic Monotype Corsiva French Script MS

# **Changer la taille de la zone graphique**

Par défaut, la zone graphique a une taille de 300x300 pixels. Bien que ce soit suffisant pour beaucoup de programmes, cela peut être trop grand ou trop petits pour d'autres. L'instruction **graphsize** va changer la taille de la zone graphique à la taille special que vous demandez. Votre programme peut également utiliser les fonctions **graphwidth** et **graphheight** pour connaître la taille de la zone graphique.

```
1 # resizegraphics.kbs 
2 graphsize 400,200
```

```
3 xcenter = graphwidth/2
```
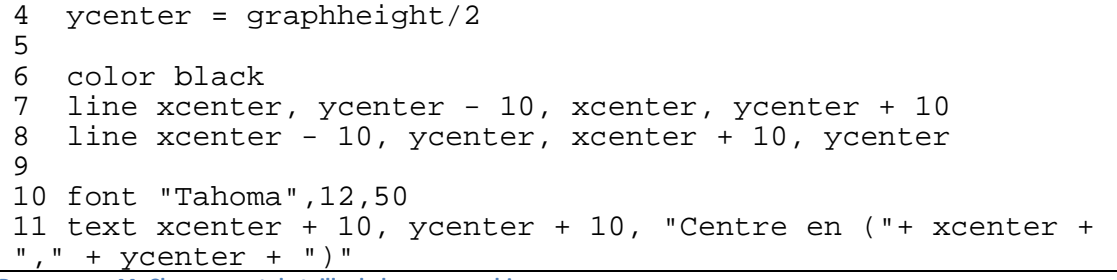

**Programme 44: Changement de taille de la zone graphique** 

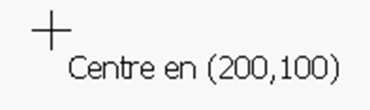

**Illustration 44: Changement de taille de la zone graphique** 

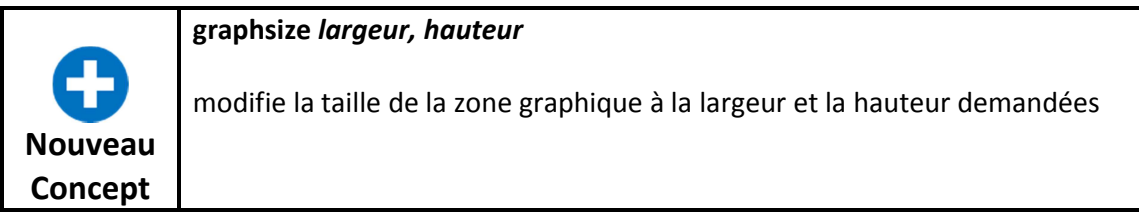

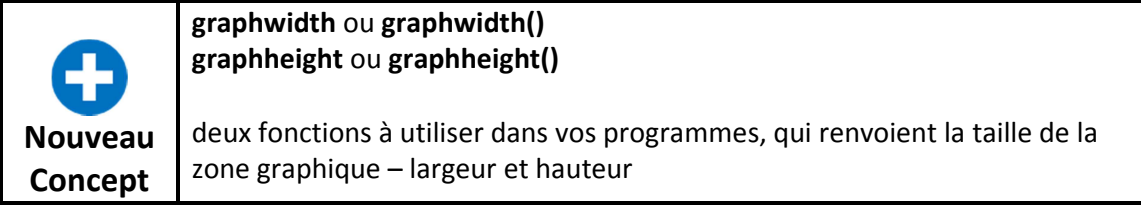

Créer un polygone particulier

Dans les chapitres precedents, nous avons appris comment dessiner des rectangles et des cercles. Souvent, vous voudrez dessiner d'autres forms. L'instruction **poly** permet de dessiner un polygone n'importe où à l'écran.

Traçons une grande fleche rouge au milieu de la zone graphique. En premier lieu, dessinonsle sur un morceau de papier de manière à visualiser les coordonnées des sommet de la fleche.

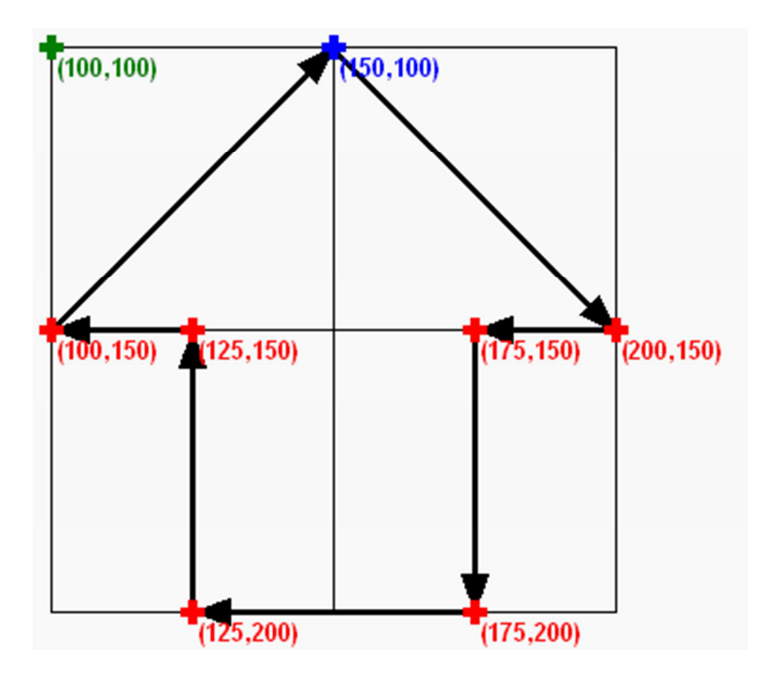

**Illustration 45: grande flèche rouge** 

Maintentant commençons à la fleche du dessus en tournant dans le sens horlogique et écrivons les valeurs x et y.

```
1 # bigredarrow.kbs 
2 clg 
3 color red 
4 poly {150, 100, 200, 150, 175, 150, 175, 200, 125, 200, 
125, 150, 100, 150}
```
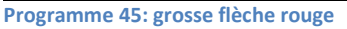

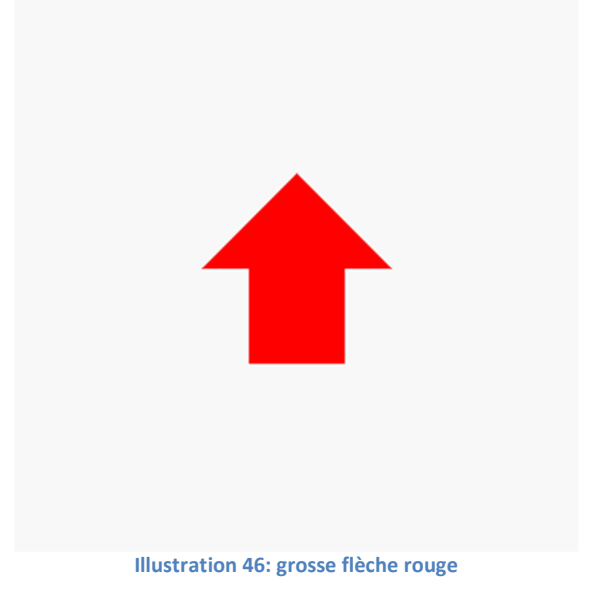

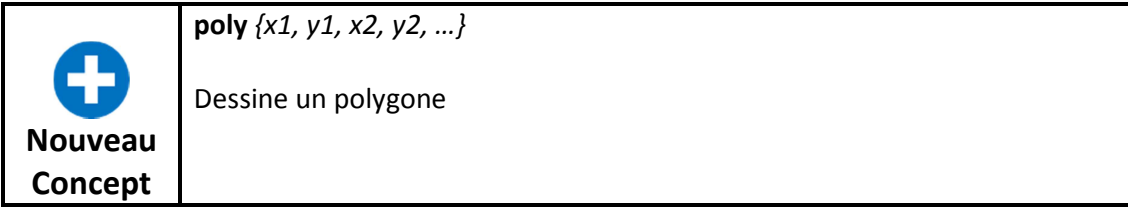

L'instruction **poly** permet de dessiner un polygone à une position spécifique de l'écran mais il serait difficile de le déplacer et de l'ajuster. C'est là qu'intervient l'instruction **stamp**.

L'instruction stamp a comme argument une position à l'écran, un échelle (optionnel), une rotation (optionnelle) et la définition d'un polygone – elle nous permet de dessiner un polygone où nous le voulons sur l'écran à la taille que nous voulons et avec l'orientation que nous voulons.

Dessinons un triangle équilatéral (tous les côtés de même longueur) sur une feuille de papier. Mettons le point (0,0) au sommet et dessinons chaque côté de longueur 10.

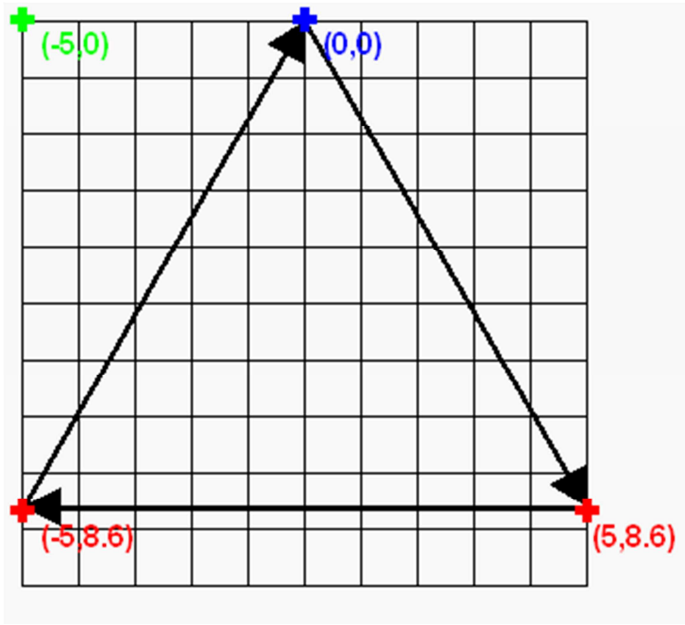

**Programme 46: trianle equilateral** 

Nous allons écrire un programme en utilisant la forme la plus simple de l'instruction stamp, pour remplir l'écran de triangles. Le programme 46 fera exactement cela. Il utilise un tampon de triangle dans deux boucles imbriquées pour remplir l'écran.

```
1 # stamptri.kbs
2 clg 
3 color black 
4 for x = 25 to 200 step 25 
5 for y = 25 to 200 step 25 
6 stamp x, y, {0, 0, 5, 8.6, -5, 8.6} 
    7 next y
```
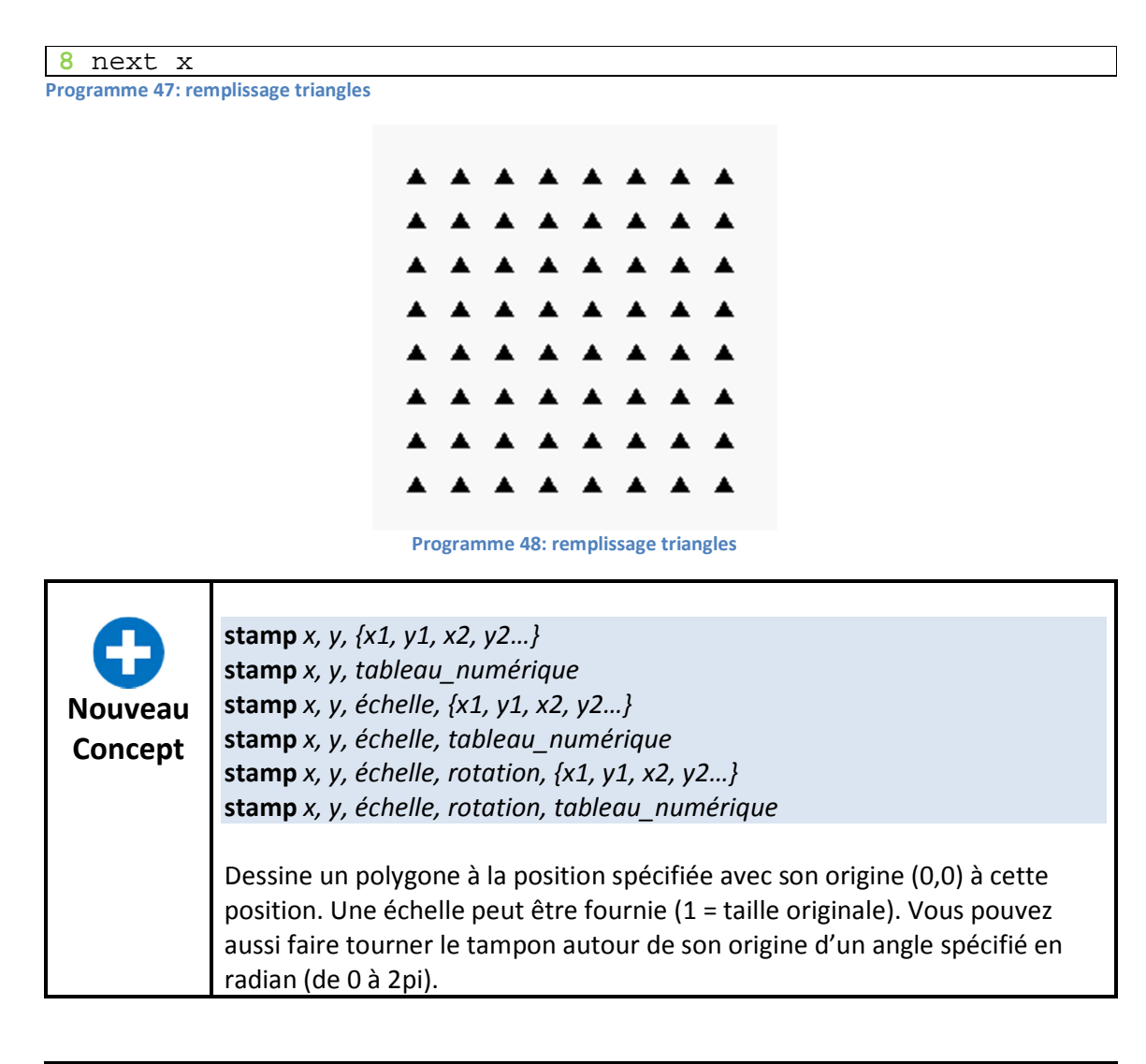

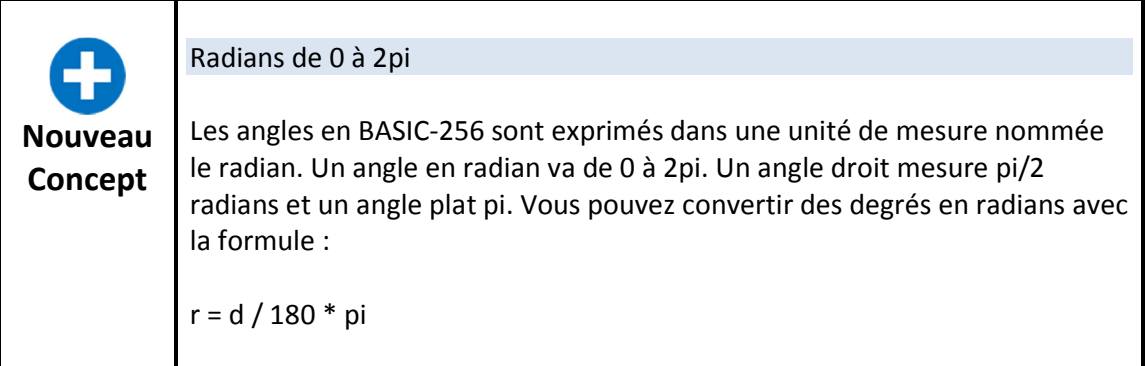

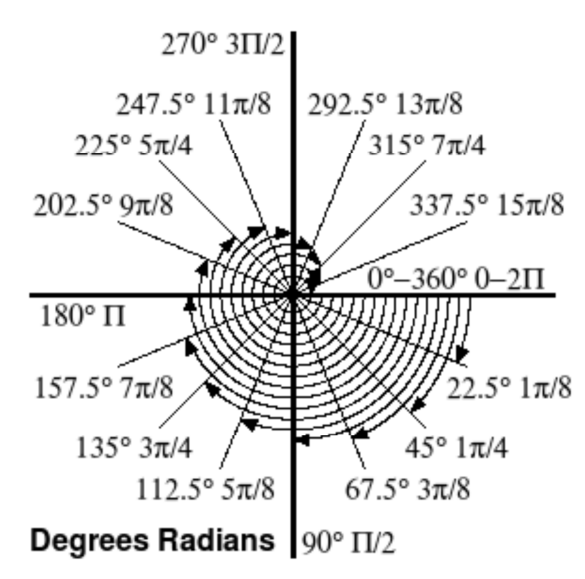

**Illustration 47: degrés et radians**

Examinons un autre exemple de l'utilisation de l'instruction **stamp**. Le programme 50 utilise les memes triangles isosceles que le programme precedent mais en place 100 au hasard sur l'écran, avec une taille aléatoire et une rotation aléatoire.

```
1 # stamptri2.kbs
2 clg
3 color black
4 for t = 1 to 100 
5 x = rand * graphwidth
\frac{6}{7} y = rand * graphheight<br>7 s = rand * 7
   s = \text{rand} * 78 r = rand * 2 * pi 
   9 stamp x, y, s, r, {0, 0, 5, 8.6, -5, 8.6} 
   10 next t
```

```
Programme 49: cent triangles aléatoires
```
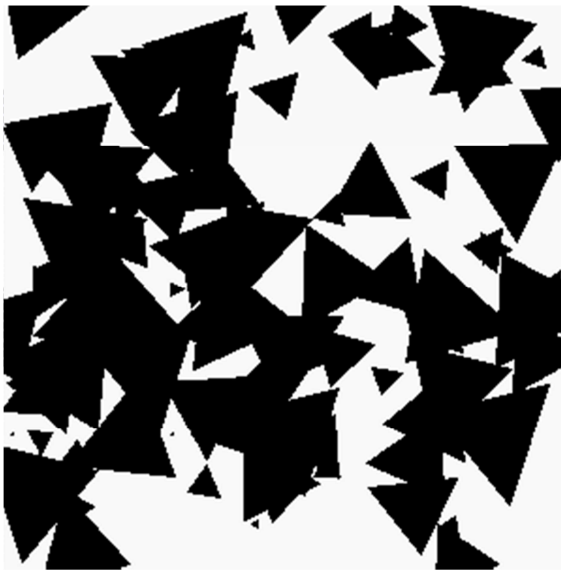

**Illustration 48: cent triangles aléatoires** 

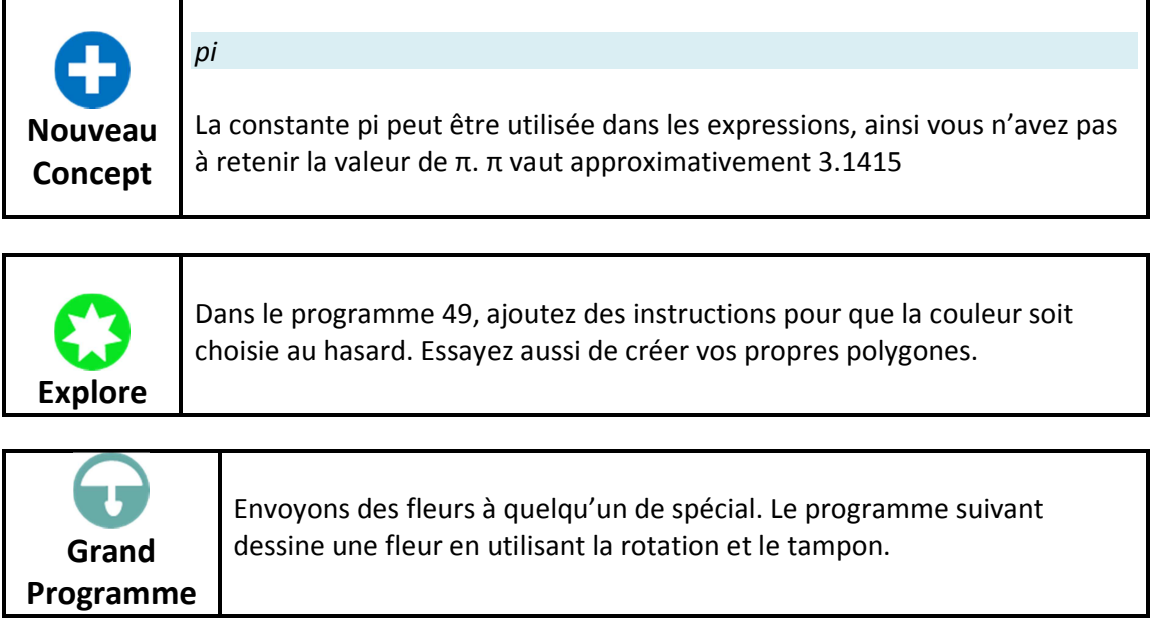

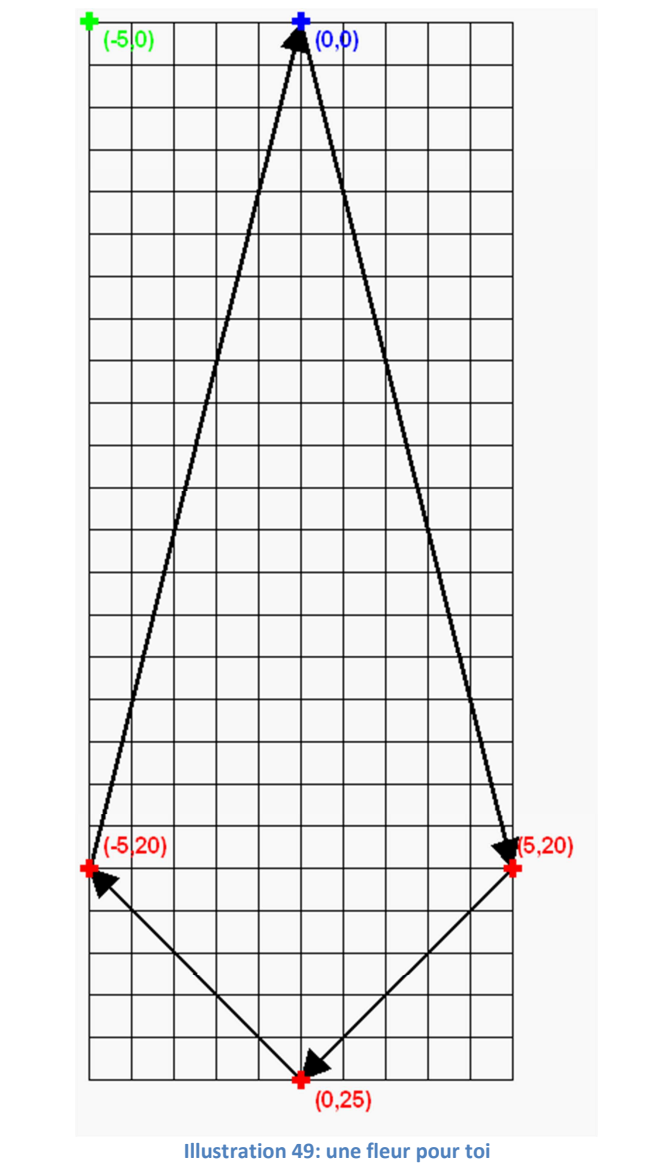

```
1 # aflowerforyou.kbs
2 clg 
3 
4 color green 
5 rect 148,150,4,150 
6 
7 color 255,128,128 
8 for r = 0 to 2*pi step pi/49 stamp graphwidth/2, graphheight/2, 2, r, {0, 0, 5, 20, 0, 
25, -5, 20} 
10 next r 
11 
12 color 128,128,255 
13 for r = 0 to 2*pi step pi/514 stamp graphwidth/2, graphheight/2, 1, r, {0, 0, 5, 20, 0, 
25, -5, 2015 next r 
16
```

```
17 message$ = "Une fleur pour toi."
18 
19 color darkyellow 
20 font "Tahoma", 14, 50 
21 text 10, 10, message$ 
22 say message$
```
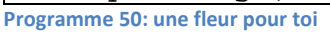

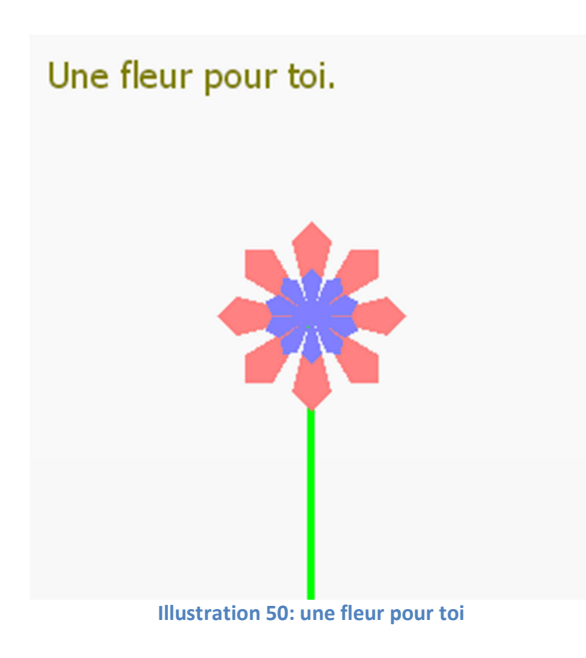

# **Chapitre 9 : Sous-routines, réutiliser du code**

Ce chapitre explique la méthode pour placer des étiquettes dans votre code et de sauter à ces étiquettes. Ceci permet au programme d'exécuter du code dans un ordre différent. Vous apprendrez aussi ce qu'est un sous-programme. L'instruction **gosub** agit comme un saut avec la capacité de revenir du saut.

#### **Etiquettes et goto**

Dans le chapitre 7 nous avons vu comment utiliser les structures du langage pour faire des boucles. Dans le programme 51 nous verrons un exemple de boucle infinie en utilisant une étiquette et une instruction **goto**.

```
1 # gotodemo.kbs
2 top:
3 print "hi" 
4 goto top
```
**Programme 51: demo goto**

hi hi hi hi

```
... repeats forever
Illustration 51: démo goto
```
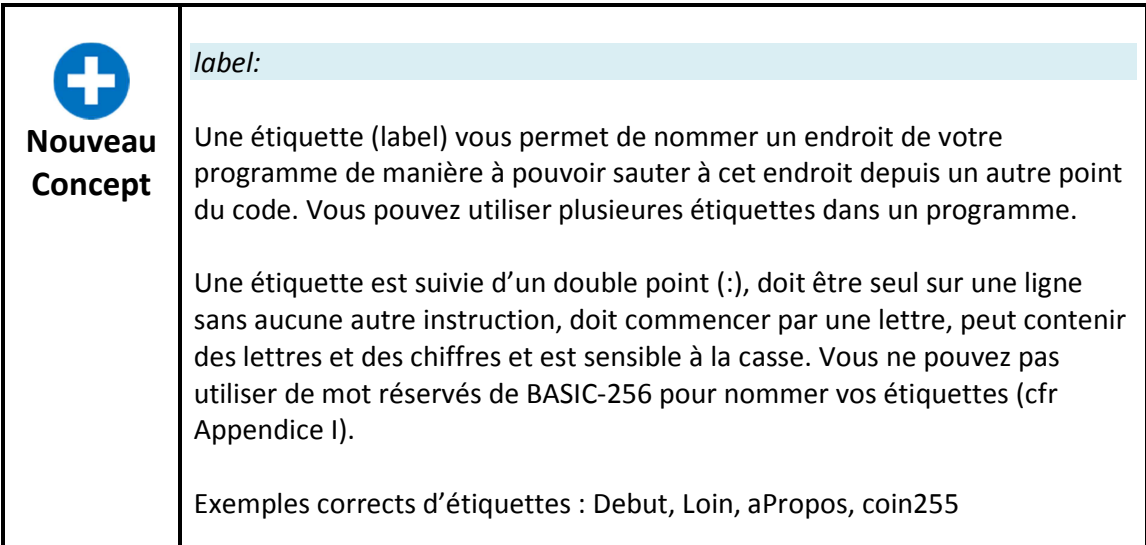

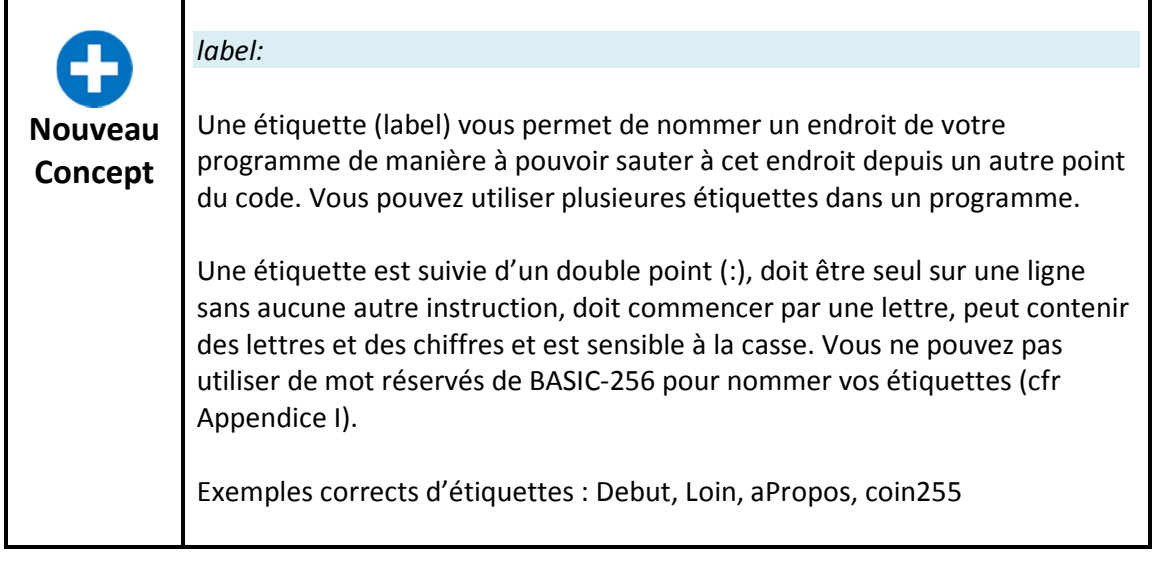

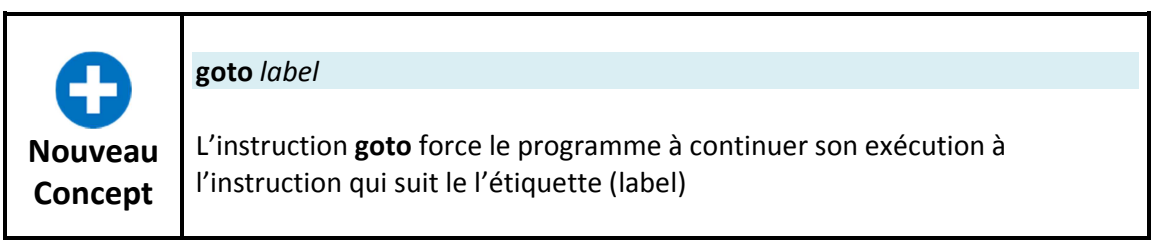

Certain développeurs utilisent des etiquettes et des sauts (**goto**) tout au long de leurs programmes. Mais s'il est parfois plus facile de programmer avec l'instruction goto, ça augmente la complixité des programmes plus grands et les rend difficile à déboguer et à maintenir. Il est recommandé d'utiliser l'instruction **goto** le moins possible.

Examinons un autre exemple de l'utilisation des etiquettes et des sauts. Dans le programme suivant, nous allons créer une horloge colorée.

```
1 # textclock.kbs 
2 fastgraphics 
3 font "Tahoma", 20, 100 
4 color blue 
5 rect 0, 0, 300, 300 
6 color yellow 
7 text 0, 0, "Mon horloge." 
8 showtime: 
9 color blue 
10 rect 100, 100, 200, 100 
11 color yellow 
12 text 100, 100, hour + ":" + minute + ":" + second 
13 refresh 
14 pause 1.0 
15 goto showtime
```
**Programme 52: horloge numérique** 

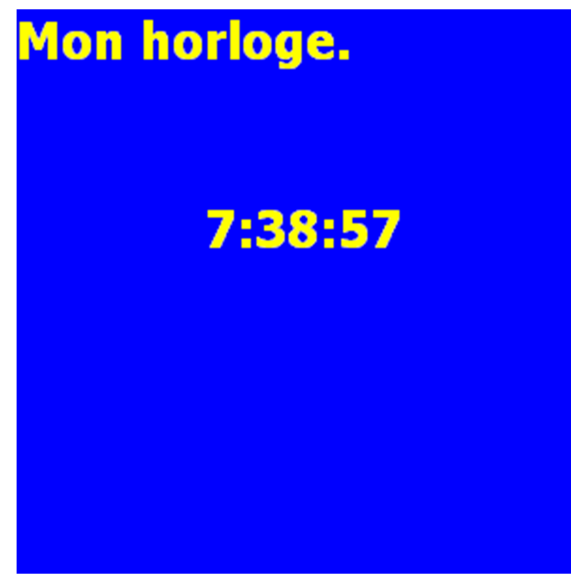

**Illustration 52: mon horloge** 

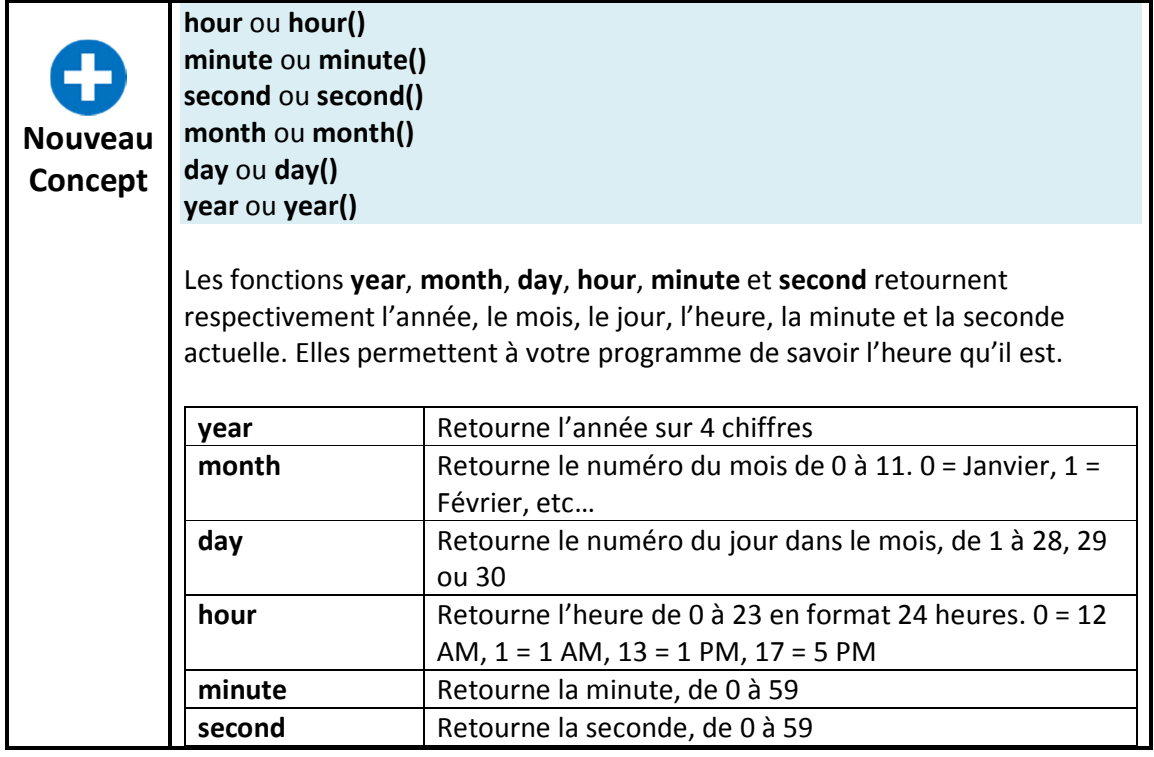

### **Réutiliser des blocs de code – l'instruction gosub**

Dans de nombreux programmes nous trouverons des lines ou même des sections entières de code qui sont nécessaires à plusieurs endroits. Pour simplifier ce problème (ne pas recopier le code x fois), vous pouvez utiliser des sous-routines. Une sous-routine est un bloc de code qui peut être appelé depuis d'autres endroits du programme pour realiser une tâche ou une partie d'une tâche.

Quand une sous-routine a fini son exécution, le programme reprends juste après l'appel à cette sous-routine.

Le programme suivant montre un exemple avec une sous-routine appellée trois fois.

```
1 # gosubdemo.kbs 
2 gosub showline 
 3 print "Bonjour" 
 4 gosub showline 
5 print "a tous" 
6 gosub showline 
7 end 
8 
9 showline: 
10 print "------------------" 
11 return 
Programme 53: exemple sous-routine
```

```
------------------ 
Bonjour 
------------------ 
a tous 
------------------
```
**Illustration 53: exemple sous-routine** 

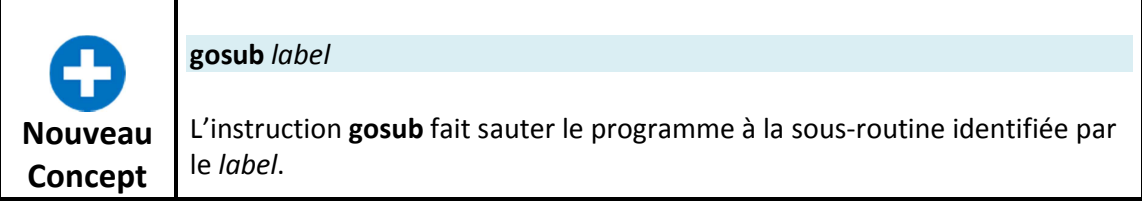

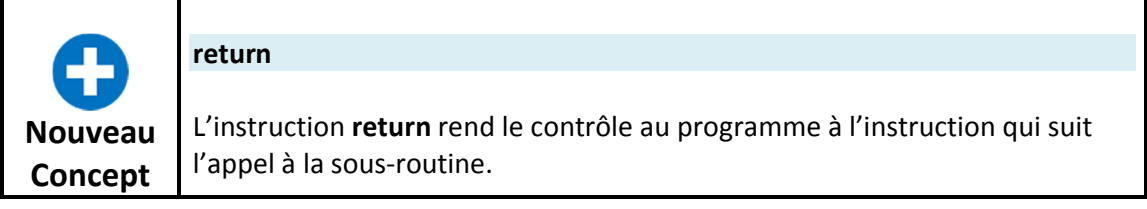

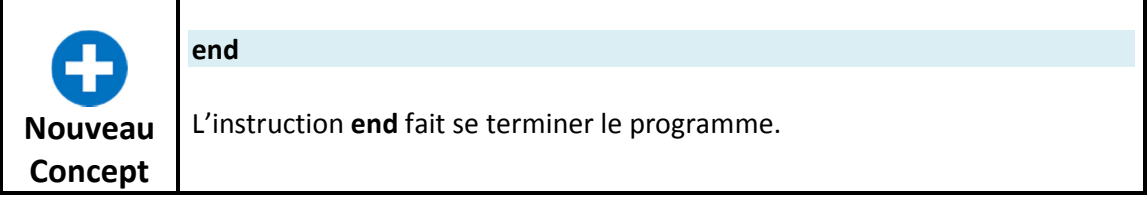

Maintenant que nous avons vu les sous-routines en action écrivons une nouvelle horloge digitale qui utilise un sous-programme pour mettre en forme l'heure et la date.

```
1 # textclockimproved.kbs 
2 
3 fastgraphics 
4
```

```
5 while true 
6 color blue 
7 rect 0, 0, graphwidth, graphheight 
8 color white 
9 font "Times New Roman", 40, 100 
10 
11 line$ = ""
12 n = month + 1
13 gosub addtoline 
14 line$ = line$ + "/"
15 n = day
16 gosub addtoline 
17 line$ = line$ + "/"
18 line$ = line$ + year 
19 text 50,100, line$ 
20 
21 line$ = ""
22 n = hour23 gosub addtoline 
24 line$ = line$ + ":"
25 n = minute
26 gosub addtoline 
27 line$ = line$ + ":" 
28 n = second
29 gosub addtoline 
30 text 50,150, line$ 
31 refresh 
32 end while 
33 
34 addtoline: 
35 ## ajoute a la chaine heure le temps sur deux chiffres 
36 if n < 10 then line$ = line$ + "0"
37 line$ = line$ + n
38 return
```

```
Programme 54: horloge numérique formattée
```
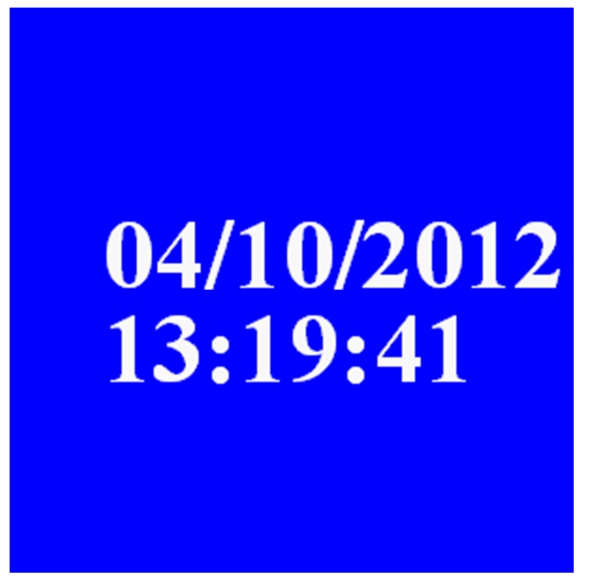

```
Illustration 54: horloge numérique formatée
```
In our "Big Program" this chapter, let's make a program to roll two dice, draw them on the screen, and give the total. Let's use a gosub to draw the image so that we only have to write it once.

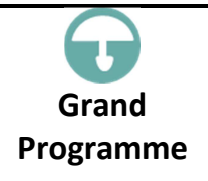

Le « grand programme » de ce chapitre fait deux lancer de dé, affiche le résultat à l'écran et donne le total. Il utilise une sous-routine pour dessiner les images, nous ne devons donc taper le code qu'une seule fois.

```
1 # roll2dice.kbs 
2 clg 
3 total = 04 
5 x = 306 y = 307 roll = int(rand * 6) + 1
8 total = total + roll9 gosub drawdie 
10 
11 x = 130 
12 y = 13013 roll = int(rand * 6) + 114 total = total + roll
15 gosub drawdie 
16 
17 print "you rolled " + total + "." 
18 end 
19 
20 drawdie: 
21 # set x,y for top left and roll for number of dots 
22 # draw 70x70 with dots 10x10 pixels 
23 color black 
24 rect x,y,70,70 
25 color white 
26 # top row 
27 if roll <> 1 then rect x + 10, y + 10, 10, 10
28 if roll = 6 then rect x + 30, y + 10, 10, 10
29 if roll >= 4 and roll <= 6 then rect x + 50, y + 10, 10,
10 
30 # middle 
31 if roll = 1 or roll = 3 or roll = 5 then rect x + 30, y +30, 10, 10 
32 # bottom row 
33 if roll >= 4 and roll <= 6 then rect x + 10, y + 50, 10,
10 
34 if roll = 6 then rect x + 30, y + 50, 10, 10
35 if roll <> 1 then rect x + 50, y + 50, 10, 10 
36 return
```

```
Programme 55: double lancer de dé
```
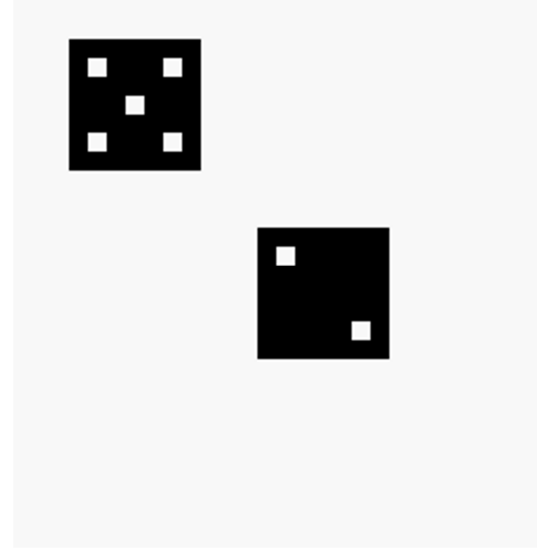

**Illustration 55: double lancer de dé** 

# **Chapitre 10 : Contrôle à la souris – déplacer les choses**

Ce chapitre vous montrera comment faire réagir votre programme à la souris. Il y a deux manières d'utiliser la souris : le mode suivi et le mode clic. Elles seront toutes deux expliquées à l'aide de programmes d'exemple.

# **Mode suivi**

En mode suivi, il existe trois fonctions (mousex, mousey et mouseb) qui retournent les coordonnées du pointeur de souris dans la zone graphique. Si la souris n'est pas sur la zone graphique, ses mouvements ne sont pas enregistrées (la dernière position dans la zone graphique sera renvoyée).

```
1 # mousetrack.kbs 
2 print "Bougez la souris sur la zone graphique." 
3 print "Cliquez sur le bouton gauche pour quitter." 
4 
5 fastgraphics 
6 
7 # faire ceci jusqu'a un clic gauche 
8 while mouseb <> 1 
9 # effacer l'ecran 
10 color white 
11 rect 0, 0, graphwidth, graphheight 
12 # dessiner une nouvelle balle 
13 color red 
14 circle mousex, mousey, 10 
15 refresh 
16 end while 
17 
18 print "Termine." 
19 end
```
**Programme 56: suivre la souris** 

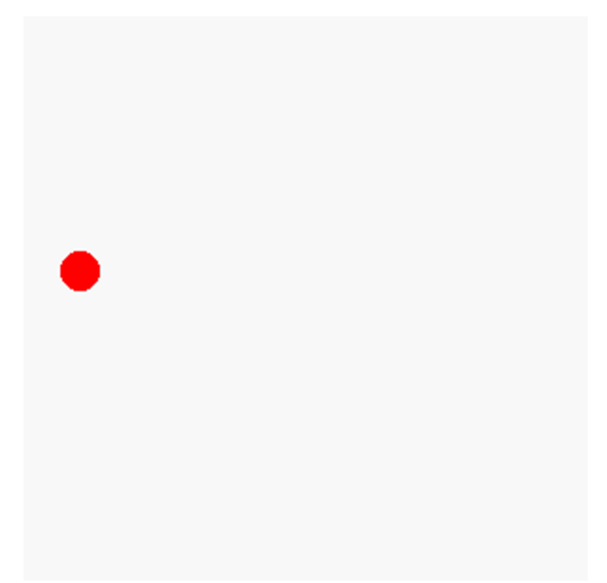

**Illustration 56: suivre la souris** 

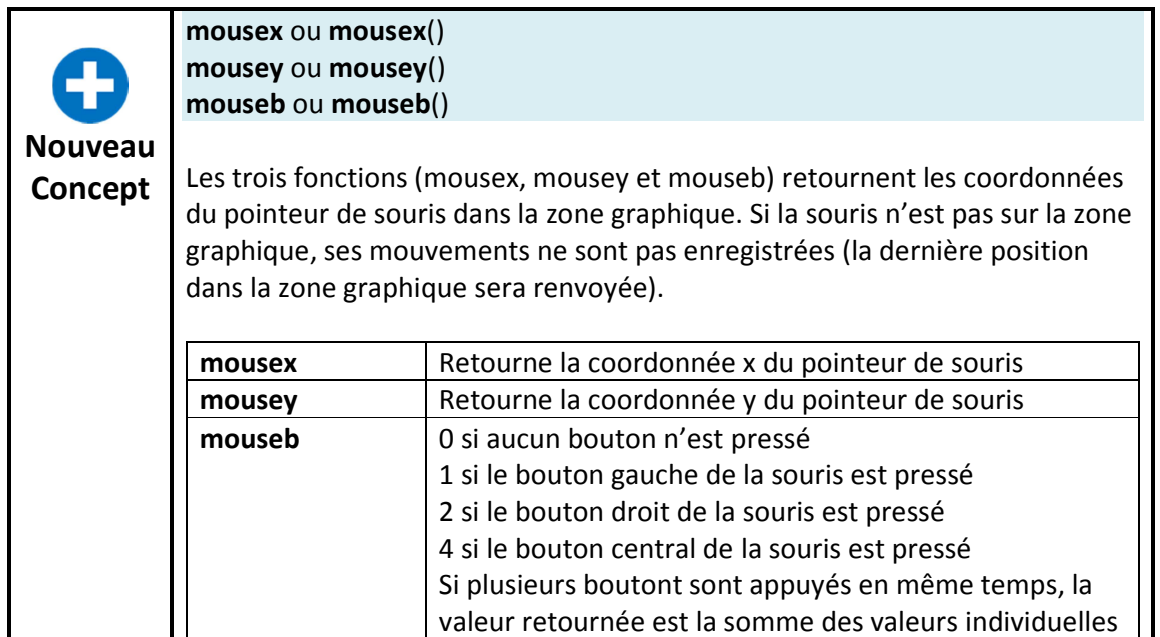

### **Mode clic**

Le second mode pour le contrôle de souris est appelé le "mode clic". En mode clic, la position de la souris et les boutons appuyés sont stockés quand un clic se produit. Une fois qu'un clic est traité par le programme, une instruction **clickclear** peut être utilisée pour remettre le clic à zero, de manière à ce que le prochain clic puisse être enregistré.

```
1 # mouseclick.kbs 
2 # X indique l'endroit ou vous avez cliqué 
3 print "Deplacez la souris dans la zone graphique"
4 print "cliquez a gauche pour poser une croix" 
5 print "cliquez a droite pour terminer."
```

```
6 clg 
7 clickclear 
8 while clickb <> 2 
9 # effacer le dernier clic et 
10 # attendre que l'utilisateur en produise un nouveau 
11 clickclear 
12 while clickb = 0 
13 pause .01 
14 end while 
15 # 
16 color blue 
 17 stamp clickx, clicky, 5, {-1, -2, 0, -1, 1, -2, 2, -1, 1, 
 0, 2, 1, 1, 2, 0, 1, -1, 2, -2, 1, -1, 0, -2, -1} 
18 end while 
19 print "Termine." 
20 end
Programme 57: clic de souris
```
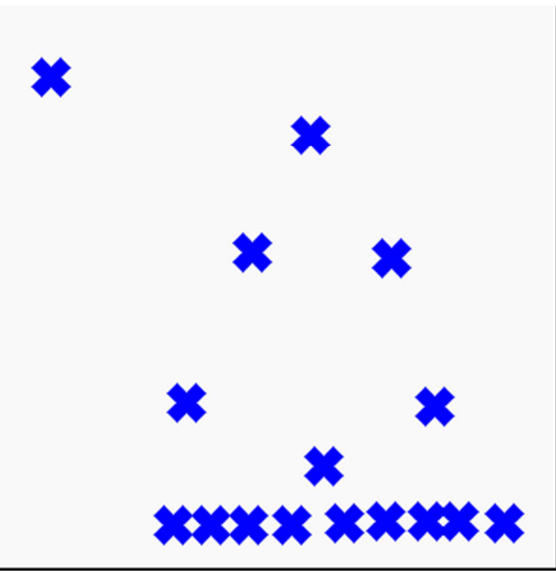

**Illustration 57: clic de souris** 

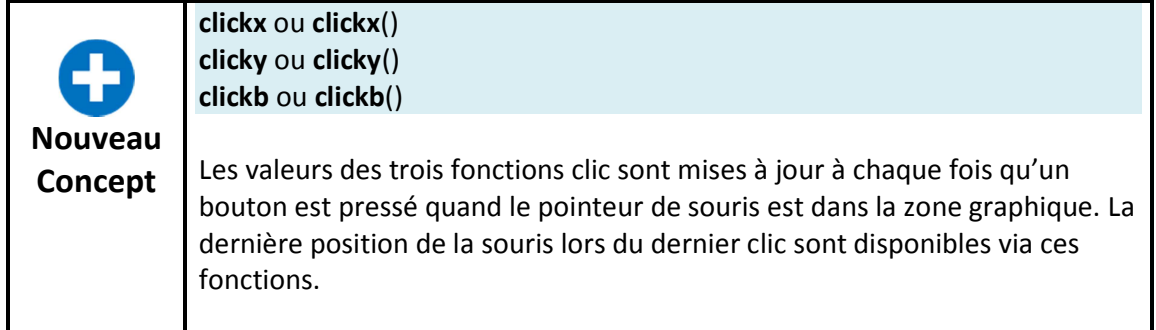

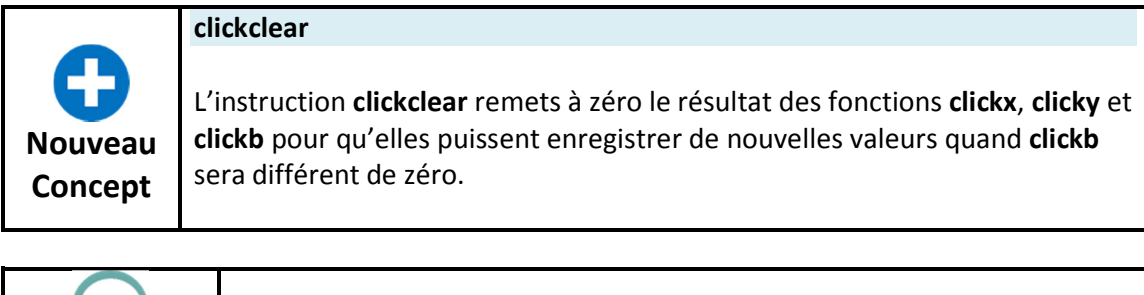

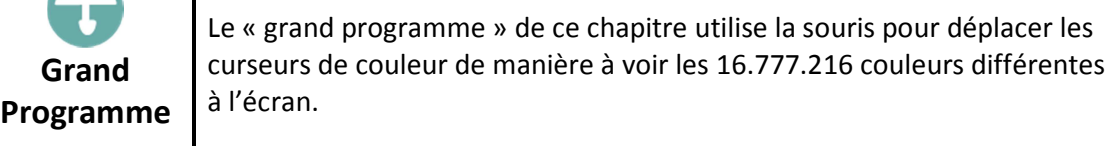

```
1 # colorchooser.kbs 
2 fastgraphics 
3 
4 print "Selecteur de couleur - trouvez une couleur" 
5 print "Cliquez et deplacez les curseurs vert, rouge, bleu" 
6<br>7
  # Variables pour stocker les valeurs
8 r = 128<br>9 q = 128
  g = 12810 b = 128 
11 
12 gosub display 
13 
14 while true 
15 # attendre un clic 
16 while mouseb = 0 
17 pause .01 
18 end while 
19 # modifier les curseurs 
20 if mousey < 75 then 
21 r = mousex
22 if r > 255 then r = 255 
23 end if 
24 if mousey >= 75 and mousey < 150 then 
25 g = mousex
26 if g > 255 then g = 255 
27 end if 
28 if mousey >= 150 and mousey < 225 then 
29 b = mousex
30 if b > 255 then b = 255 
31 end if 
32 gosub display 
33 end while 
34 end 
35 
36 display: 
37 clg 
38 # dessiner le rouge 
39 color 255, 0, 0 
40 font "Tahoma", 30, 100 
41 text 260, 10, "r" 
42 for t = 0 to 255 
43 color t, 0, 0 
44 line t,0,t,37 
45 color t, g, b 
46 line t, 38, t, 75 
47 next t 
48 color black 
49 rect r-1, 0, 3, 75 
50 # dessiner le vert 
51 color 0, 255, 0 
52 font "Tahoma", 30, 100 
53 text 260, 85, "g" 
54 for t = 0 to 255 
55 color 0, t, 0 
56 line t,75,t, 75 + 37 
57 color r, t, b 
58 line t, 75 + 38, t, 75 + 75
```

```
59 next t 
60 color black 
61 rect g-1, 75, 3, 75 
62 # dessiner le bleu 
63 color 0, 0, 255 
64 font "Tahoma", 30, 100 
65 text 260, 160, "b" 
66 for t = 0 to 255 
67 color 0, 0, t 
68 line t, 150, t, 150 + 37 
69 color r, g, t 
70 line t, 150 + 38, t, 150 + 75 
71 next t 
72 color black 
73 rect b-1, 150, 3, 75 
74 # dessiner la zone couleur 
75 color black 
76 font "Tahoma", 15, 100 
77 text 5, 235, "(" + r + "," + g + "," + b + ")" 
78 color r,g,b 
79 rect 151,226,150,75 
80 refresh 
81 return
```
**Programme 58: sélecteur de couleur**

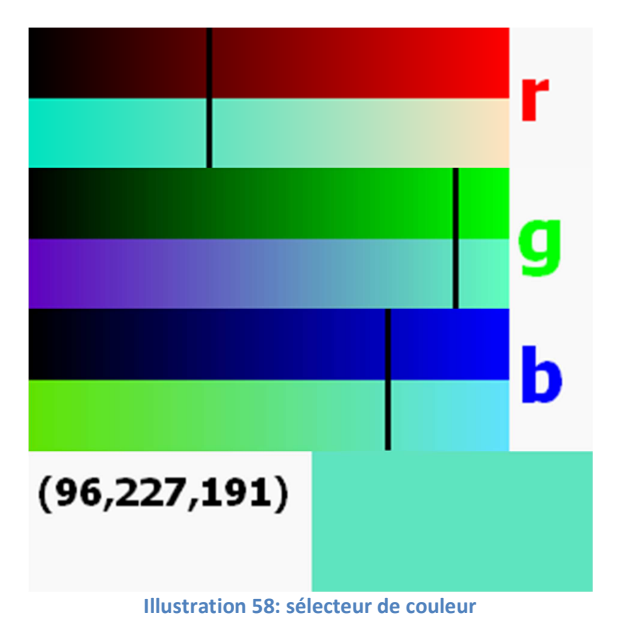

# **Chapitre 11 : Contrôle au clavier – utiliser le clavier pour réaliser des actions**

Ce chapitre explique comment faire réagir votre programme lorsqu'une touche du clavier est pressée (flèches, lettres, touches de fonctions).

#### **Connaître la dernière touche enfoncée :**

La fonction **key** renvoie le code clavier brut généré par le système lorsqu'une touche a été enfoncée. Certaines touches (comme ctrl-c et F1) sont capturées par la fenêtre BASIC-256 et ne seront pas renvoyées par la fonction **key**. Après avoir retourné la dernière valeur de touche pressée, le résultat est remis à zéro (0) jusqu'à ce qu'une nouvelle touche soit pressée.

Les code des touches pour les caractères imprimables (0-9, symboles, lettres) sont les mêmes que la valeur Unicode du caractère en majuscule, quel que soit le status des touches majuscule (SHIFT) et verrouillage majuscule (SHIFT/CAPS LOCK).

```
1 # readkey.kbs 
2 print "Appuyer sur une touche - Q pour quitter" 
3 do 
4 k = key5 if k \leq 0 then
6 if k > = 32 and k \le 127 then
7 print chr(k) + "=";
8 end if 
9 print k 
10 end if 
11 until k = asc("Q")12 end
Programme 59: lecture du clavier
```
Appuyer sur une touche - Q pour quitter A=65  $Z=90$  $M=77$ 16777248  $&=38$  $7 = 55$  $O = 81$ 

**Programme 60: lecture du clavier** 

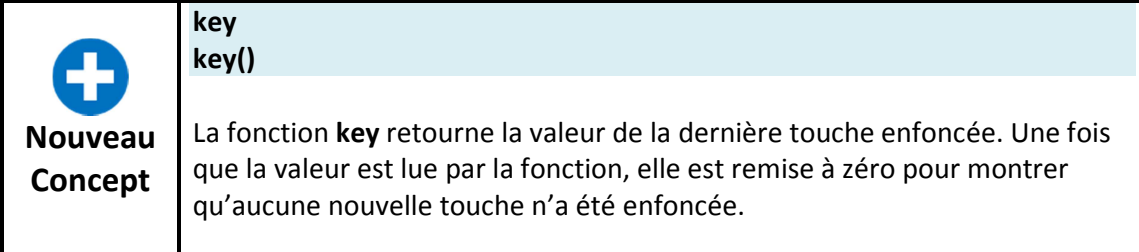

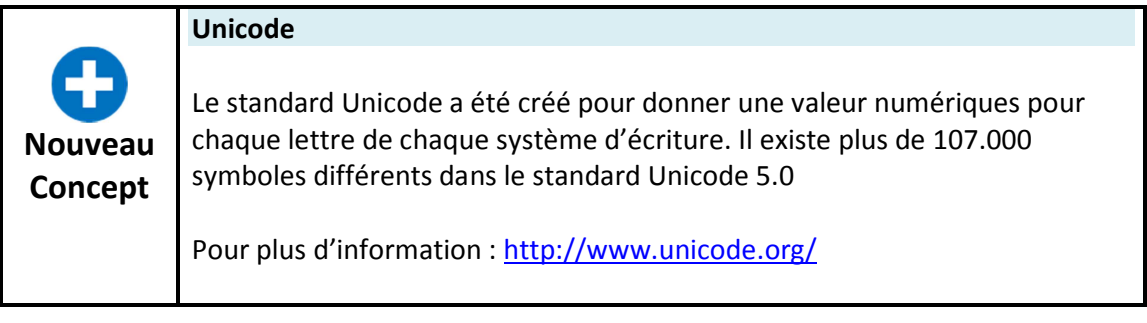

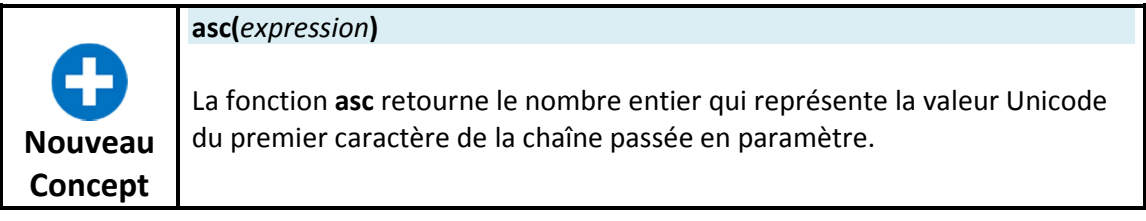

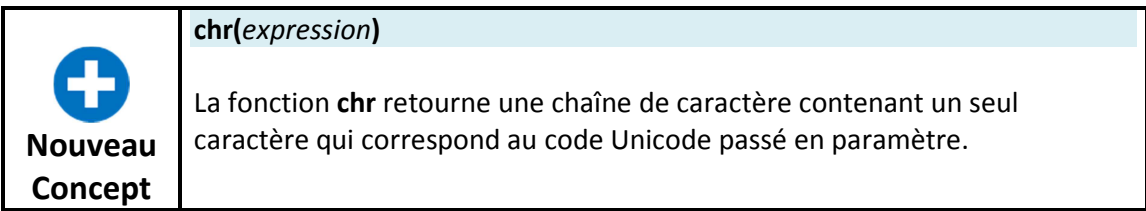

Examinons un exemple plus complet. Le programme suivant dessine une balle rouge à l'écran et l'utilisateur peut la déplacer en utilisant le clavier.

```
1 # moveball.kbs
2 print "e = monter, s = gauche, d = droite, x = descendre, q =quitter" 
3 
4 fastgraphics 
5 clg 
6 ballradius = 20 
7 
8 # position de la balle 
9 # depart au centre de l'ecran 
10 x = graphwidth / 211 y = graphheight / 2
12 
13 # dessine la balle en position de depart 
14 gosub drawball 
15 
16 # boucler en attendant qu'une touche soit enfoncée 
17 while true
```

```
18 k = key
19 if k = asc("E") then
20 y = y - ball radius21 if y < ballradius then y = graphheight - ballradius
22 gosub drawball 
23 end if 
24 if k = asc("S") then25 x = x - ball radius26 if x < ballradius then x = qraphwidth - ballradius
27 gosub drawball 
28 end if 
29 if k = asc("D") then
30 x = x + ball radius31 if x > graphwidth - ballradius then x = ballradius
32 gosub drawball 
33 end if 
34 if k = asc("X") then
35 y = y + ballradius
36 if y > graphheight - ballradius then y = ballradius
37 gosub drawball 
38 end if 
39 if k = asc("Q") then end
40 end while 
41 
42 drawball: 
43 color white 
44 rect 0, 0, graphwidth, graphheight 
45 color red 
46 circle x, y, ballradius 
47 refresh 
48 return
```
**Programme 61: déplacer une balle** 

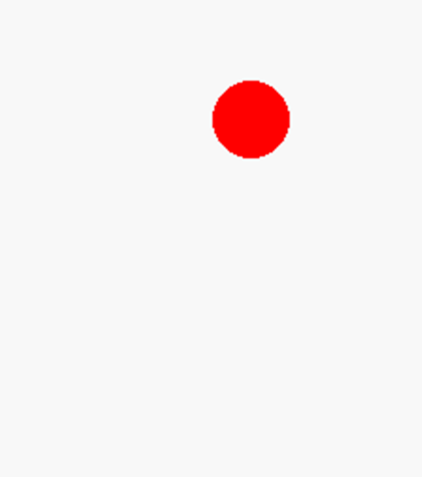

**Illustration 59: déplacer une balle** 

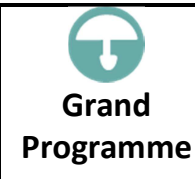

Le « grand programme » de ce chapitre est un jeu : des lettres aléatoires tombent à l'écran et vous marquez des points en pressant les touches correspondantes aussi vite que possible.

```
1 # fallinglettergame.kbs 
2 
3 speed = .15 # vitesse de chute - plus petit=plus rapide 
4 nletters = 10 # lettres a jouer 
5 
6 score = 07 \text{ misses} = 08 color black 
9 
10 fastgraphics 
11 
12 clg 
13 font "Tahoma", 20, 50 
14 text 20, 80, "Cascade de lettres" 
15 text 20, 140, "Pressez une touche pour commencer" 
16 refresh 
17 # effacer le clavier et attendre une touche 
18 k = key19 while key = 0 
20 pause speed 
21 end while 
22 
23 for n = 1 to nletters 
24 letter = int((rand * 26)) + asc("A")25 x = 10 + \text{rand} * 22526 for y = 0 to 250 step 20 
27 clg 
28 # show letter 
29 font "Tahoma", 20, 50 
30 text x, y, chr(letter) 
31 # show score and points 
32 font "Tahoma", 12, 50 
33 value = (250 - y)34 text 10, 270, "Valeur "+ value 
35 text 200, 270, "Score "+ score 
36 refresh 
37 k = key38 if k <> 0 then 
39 if k = letter then 
40 score = score + value 
41 else 
42 score = score - value 
43 end if 
44 goto nextletter 
45 end if 
46 pause speed 
47 next y 
48 misses = misses + 1
49 nextletter: 
50 next n 
51 
52 clg 
53 font "Tahoma", 20, 50 
54 text 20, 40, "Cascade de lettres" 
55 text 20, 80, "Game Over" 
56 text 20, 120, "Score: " + score
```
57 text 20, 160, "Rates: " + misses 58 refresh 59 end

**Programme 62: cascade de lettres** 

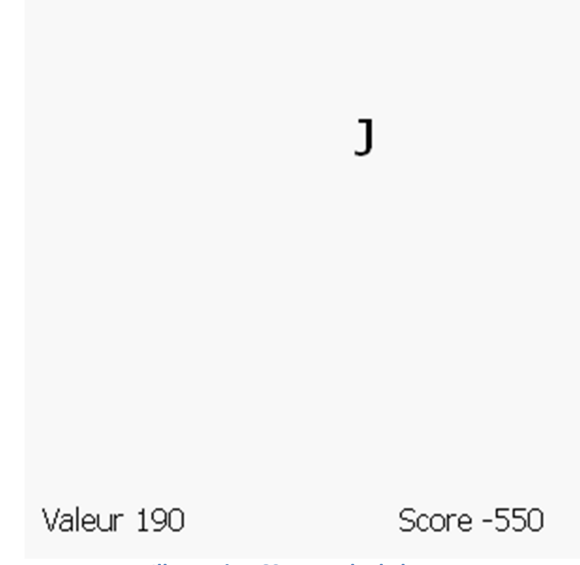

**Illustration 60: cascade de lettres** 

# **Chapitre 12 : Images, fichiers son et sprites**

Ce chapitre va introduire quelques techniques multimédia et instructions graphiques évoluées : charger des images depuis des fichiers, jouer des sons en arrière plan depuis des fichiers WAV et des animations intéressantes en utilisant des sprites.

### **Charger des images depuis un fichier**

Jusqu'ici, nous avons vu comment créer des formes et des graphiques en utilisant les fonctions de dessin. L'instruction **imgload** vous permet de charger une image depuis un fichier et de l'afficher dans vos programmes BASIC-256.

```
1 # imgload_ball.kbs - Show Imgload
2 clg
3 for i = 1 to 50 
4 imgload rand * graphwidth, rand * graphheight, "greenball.png"
5 next i
```
**Programme 63: image depuis un fichier** 

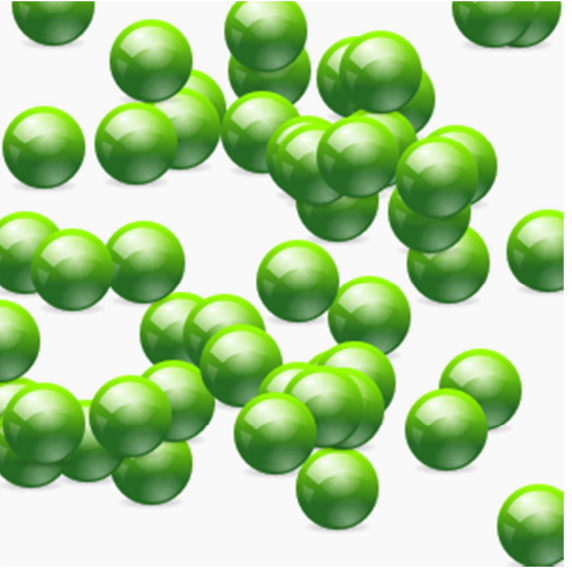

**Illustration 61: image depuis un fichier** 

Le programme precedent est un exemple d'utilisation de cette instruction. Le dernier argument est le nom d'un fichier sur l'ordinateur. Il doit être dans le même repertoire que le programme, à moins que vous ne specifies un chemin complet vers le fichier. Faites attention, les coordonnées (x,y) représentent le centre de l'image charge et pas son coin supérieur gauche.

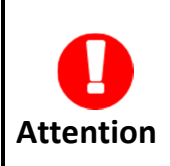

La plupart du temps, vous sauverez le programme et les images dans le même repertoire avant l'exécution. De cette manière, le répertoire de travail sera correct au moment de l'exécution.

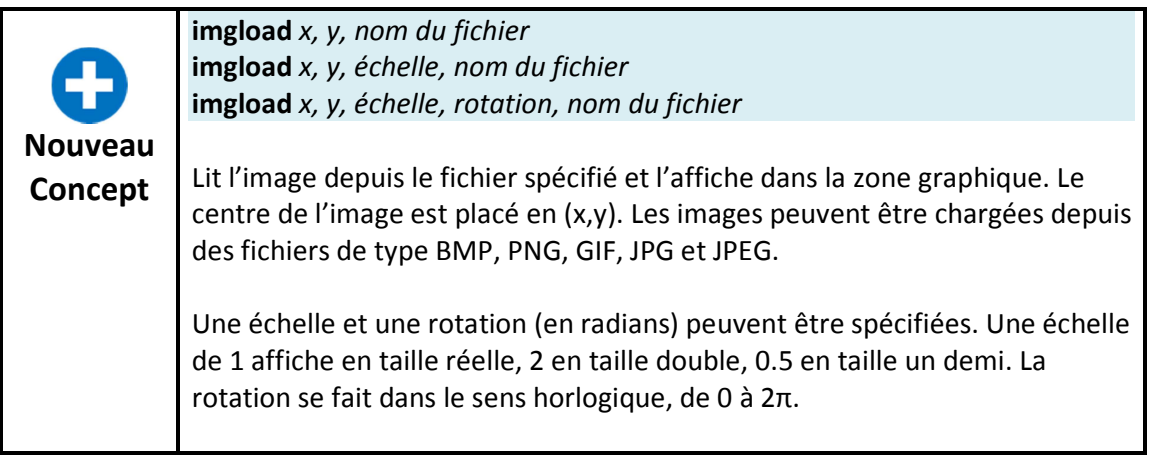

L'instruction imgload permet de changer la taille et de faire tourner l'image, tout comme l'instruction stamp. Examinez le programme suivant pour avoir un exemple.

```
1 # imgload_picasso.kbs - imgload avec echelle et rotation
2 graphsize 500,500 
3 clg 
4 for i = 1 to 50
5 imgload graphwidth/2, graphheight/2, i/50, 
2*pi*i/50,"picasso.png" 
6 next i 
7 say "Bonour Picasso."
Programme 64: image depuis un fichier avec rotation
```
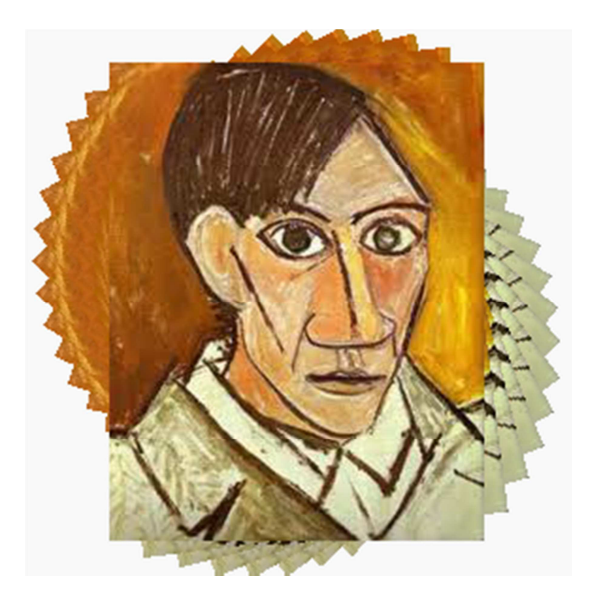

**Illustration 62: image depuis un fichier avec rotation** 

# **Jouer des sons depuis un fichier WAV**

Jusqu'ici nous avous vu comment générer des sons et de la musique en utilisant l'instruction **sound** et de la voix avec l'instruction **say**. BASIC-256 permet aussi de lire des fichiers son au format WAV. La lecture d'un fichier son se fait en arrière-plan. Une fois que la lecture est commencée, le programme continue à l'instruction suivante et la lecture continue.

```
1 # spinner.kbs
2 fastgraphics 
3 wavplay "roll.wav" 
4 
5 # setup spinner 
6 angle = rand * 2 * pi7 speed = rand * 28 color darkred 
9 rect 0,0,300,300 
10 
11 for t = 1 to 100 
12 # draw spinner 
13 color white 
14 circle 150,150,150 
15 color black 
16 line 150,300,150,0 
17 line 300,150,0,150 
18 text 100,100,"A" 
19 text 200,100,"B" 
20 text 200,200,"C" 
21 text 100,200,"D" 
22 color darkgreen 
23 line 150,150,150 + cos(angle)*150, 150 + sin(angle)*150 
24 refresh 
25 # update angle for next redraw 
26 angle = angle + speed 
27 speed = speed * .9 
28 pause .05 
29 next t 
30 
31 # wait for sound to complete 
32 wavwait
```
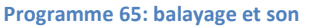

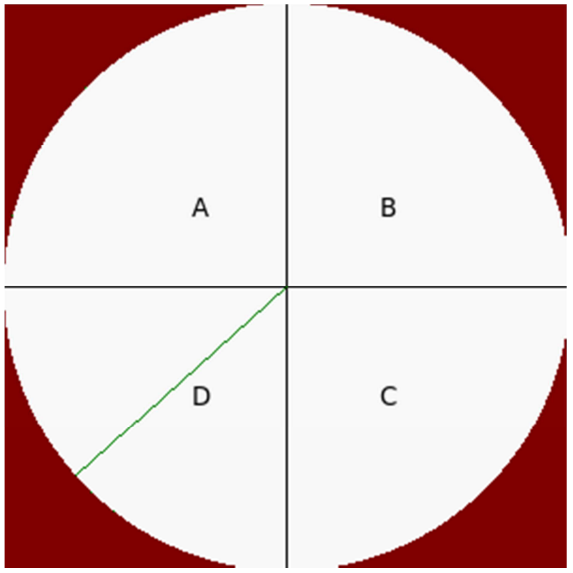

**Illustration 63: balayage et son** 

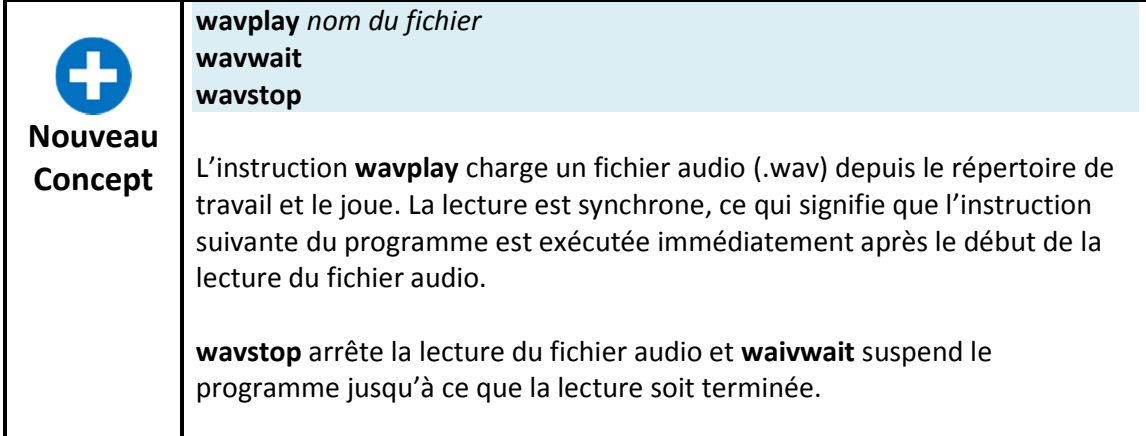

## **Déplacer des images – sprites**

Les sprites sont des objets graphiques particuliers qui peuvent être déplacés sur l'écran sans avoir à tout redessiner. En plus d'être mobiles, les sprites peuvent indiquer s'ils se recouvrent (collisions). Les sprites rendent la programmation d'animations complexes beaucoup plus facile.

```
1 # sprite_1ball.kbs
2 
3 color white 
4 rect 0, 0, graphwidth, graphheight 
5 
6 spritedim 1 
7 
8 spriteload 0, "blueball.png" 
9 spriteplace 0, 100,100 
10 spriteshow 0 
11 
12 dx = rand * 1013 dy = rand * 1014 
15 while true 
16 if spritex(0) < =0 or spritex(0) > = graphwidth -1 then17 dx = dx * -118 wavplay "4359__NoiseCollector__PongBlipF4.wav" 
19 end if 
20 if spritey(0) \le 0 or spritey(0) \ge qraphheight -1 then21 dy = dy * -122 wavplay "4361__NoiseCollector__pongblipA_3.wav" 
23 endif 
24 spritemove 0, dx, dy 
25 pause .05 
26 end while
```
**Programme 66: balle, rebond et effet sonore** 

#### Ajouter -> illustration

Comme vous pouvez le voir dans le programme précédent, le code pour faire rebondir une balle tout en jouant un effet sonore est beaucoup plus simple que les programmes déjà écrits qui effectuent le même genre de tâche. Lorsque nous utilisons des sprites, nous

devons indiquer à BASIC-256 combien il y en aura (**spritedim**), les placer (**spriteload** ou **spriteplace**), les rendre visibles (**spriteshow**) et ensuite les déplacer (**spritemove**). En plus de ces instructions, il existe des fonctions qui indiquent la position des sprites à l'écran (**spritex** ou **spritey**), quelle taille a un sprite (**spritew** et **spriteh**) et si le sprite est visible (**sprivev**).

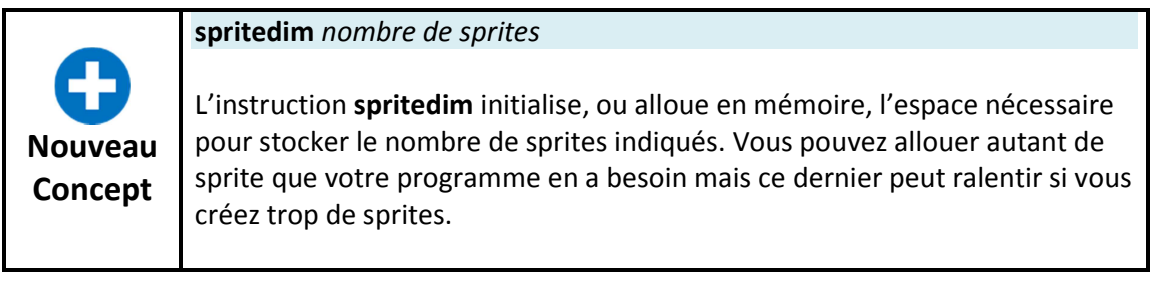

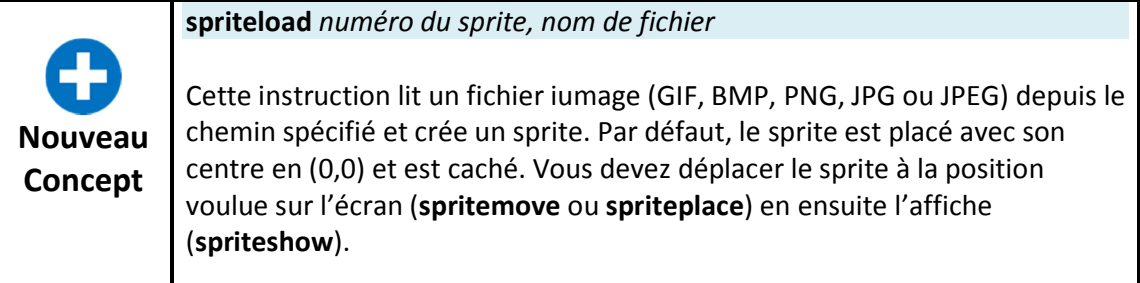

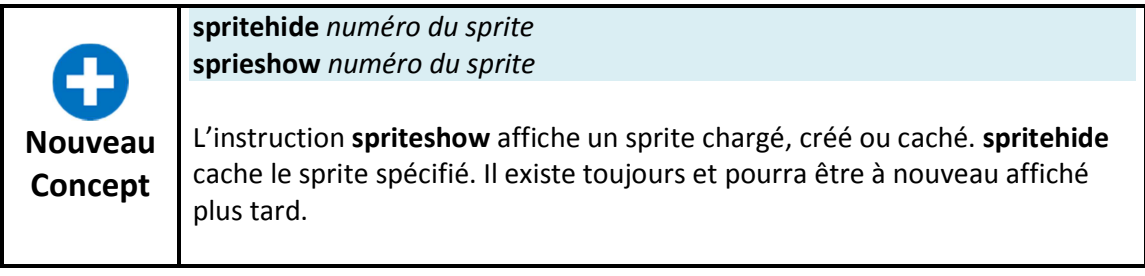

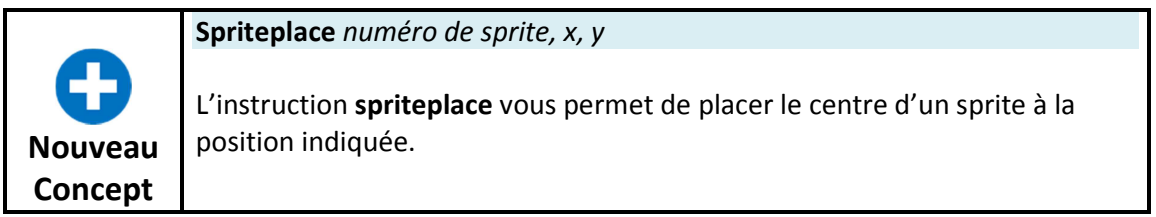

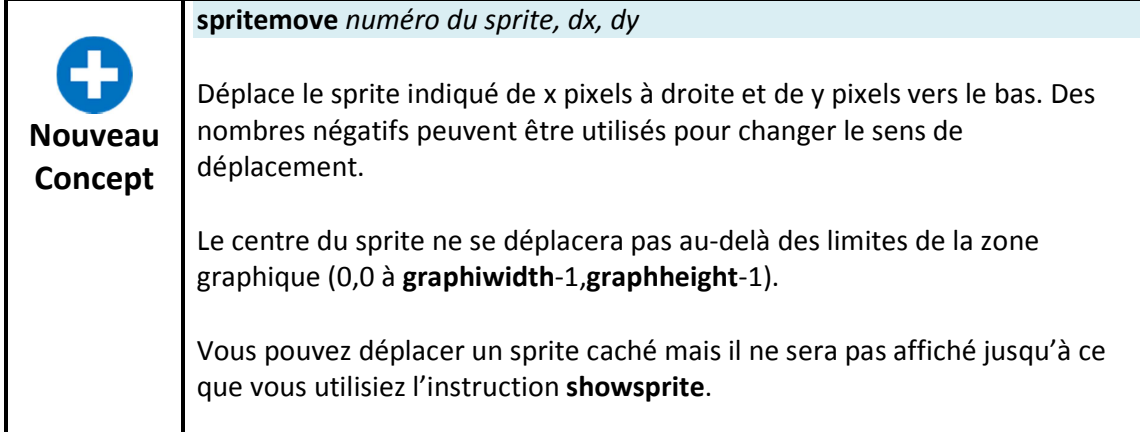

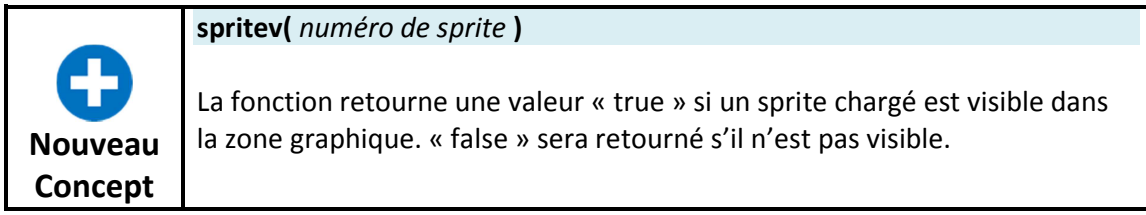

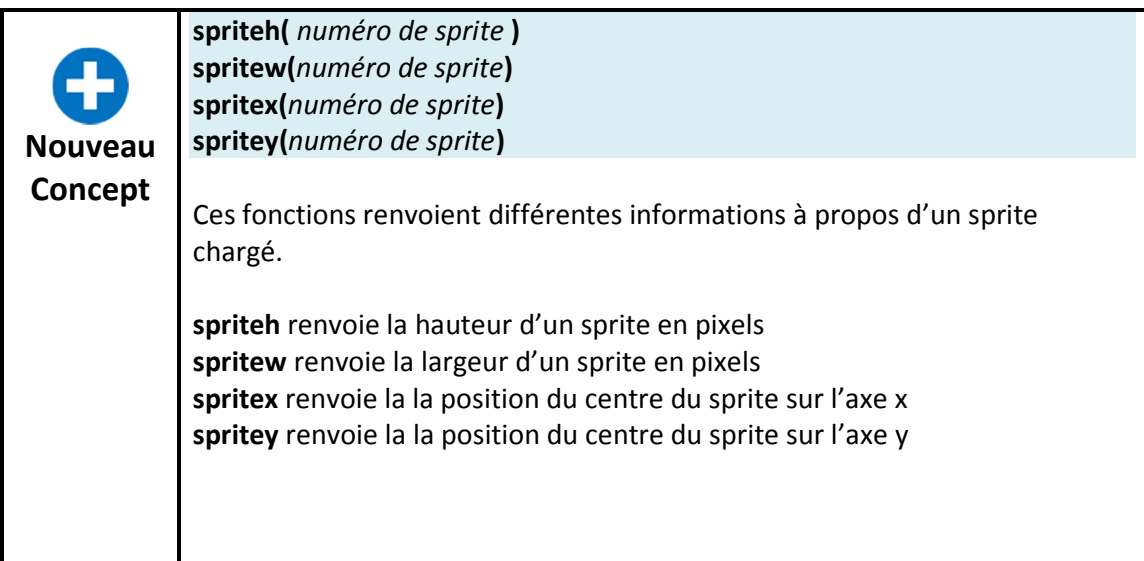

L'exemple suivant utilise deux sprites. Le premier (numéro zéro) est fixe et le deuxième (numéro un) va rebomdir sur les murs et le sprite fixe.

```
1 # sprite_bumper.kbs
2 
3 color white 
4 rect 0, 0, graphwidth, graphheight 
5 
6 spritedim 2 
7 
8 # stationary bumber 
9 spriteload 0, "paddle.png" 
10 spriteplace 0,graphwidth/2,graphheight/2 
11 spriteshow 0 
12 
13 # moving ball 
14 spriteload 1, "blueball.png" 
15 spriteplace 1, 50, 50 
16 spriteshow 1 
17 dx = rand * 5 + 518 dy = rand * 5 + 519 
20 while true 
21 if spritex(1) < =0 or spritex(1) > = graphwidth -1 then22 dx = dx * -123 end if 
24 if spritey(1) \le 0 or spritey(1) \ge  gradphelight -1 then
25 dy = dy * -126 end if 
27 if spritecollide(0,1) then 
28 dy = dy * -129 print "bump" 
30 end if 
31 spritemove 1, dx, dy 
32 pause .05 
33 end while
```

```
Programme 67: collision de sprites
```
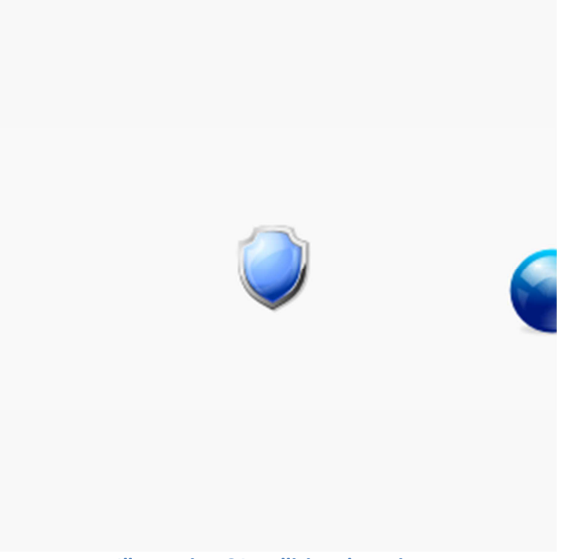

**Illustration 64: collision de sprites** 

**Concept** 

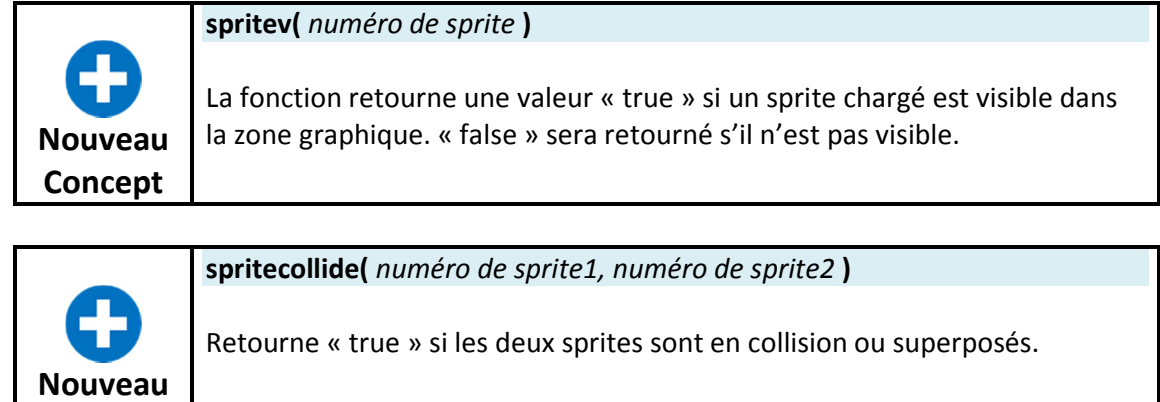

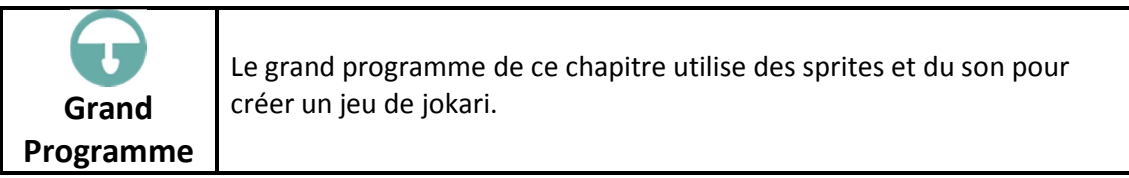

```
1 # sprite_paddleball.kbs
2 
3 color white 
4 rect 0, 0, graphwidth, graphheight 
5 
6 spritedim 2 
7 
8 spriteload 1, "greenball.png" 
9 spriteplace 1, 100,100 
10 spriteshow 1 
11 spriteload 0, "paddle.png" 
12 spriteplace 0, 100,270 
13 spriteshow 0 
14 
15 dx = rand * .5 + .25 
16 dy = rand * .5 + .2517 
18 bounces = 0 
19 
20 while spritey(1) < graphheight -1 
21 k = key22 if chr(k) = "K" then23 spritemove 0, 20, 0 
24 end if 
25 if chr(k) = "J" then
26 spritemove 0, -20, 0 
27 end if 
28 if spritecollide(0,1) then 
29 # bounce back ans speed up 
30 dy = dy * -131 dx = \frac{1}{1}x + 1.132 bounces = bounces + 1 
33 wavstop 
34 wavplay "96633__CGEffex__Ricochet_metal5.wav" 
35 # move sprite away from paddle 
36 while spritecollide(0,1) 
37 spritemove 1, dx, dy 
38 end while 
39 end if 
40 if spritex(1) < =0 or spritex(1) > = graphwidth -1 then
41 dx = dx * -142 wavstop 
43 wavplay "4359__NoiseCollector__PongBlipF4.wav" 
44 end if 
45 if spritey(1) \leq 0 then
46 dy = dy * -147 wavstop 
48 wavplay "4361 NoiseCollector pongblipA 3.wav"
49 end if 
50 spritemove 1, dx, dy 
51 end while 
52 
53 print "You bounced the ball " + bounces + " times."
```

```
Programme 68: jokari
```
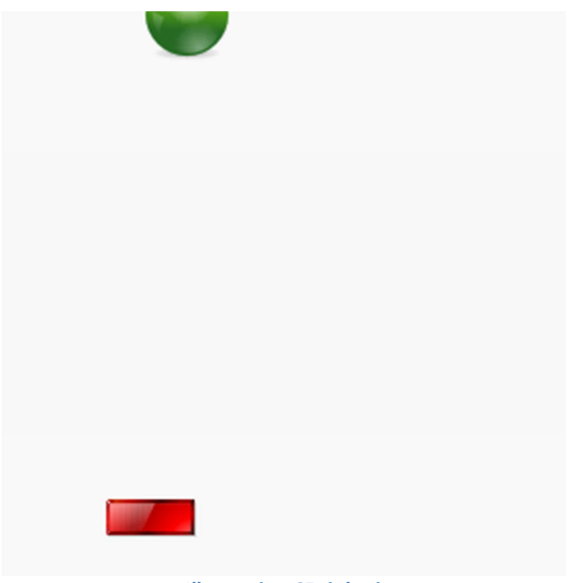

# **Chapitre 13 : les tableaux – collections d'informations**

Nous avons utilisés jusqu'ici dans nos programme des variables numériques et texte, qui ne peuvent contenir qu'une seule valeur à la fois. Cependant, nous aurons souvent besoin de travailler avec des ensembles ou des listes de valeurs. Nous pouvons faire ceci avec des tableaux uni ou bi-demensionnels. Ce chapitre vous apprendra comment créer, initialiser, utiliser et redimensionner ces tableaux.

#### **Tableaux uni-dimensionnels numériques**

Un tableau uni-dimensionnel nous permets de créer une liste en mémoire et d'accéder aux objets dans cette liste via une adresse numérique (appelée un index).

Les tableaux peuvent contenir des valeurs numériques ou texte, en fonction du type de variable utilisé dans l'instruction *dim*.

```
1 # numeric1d.kbs
2 
3 dim a(10) 
4 
5 a[0] = 100 
6 a[1] = 200<br>7 a[3] = a[1
  a[3] = a[1] + a[2]8 
9 input "Entrez un nombre", a[9] 
10 a[8] = a[9] - a[3]11 
12 for t = 0 to 9
13 print "a[" + t + "] = " + a[t]
14 next t
```
**Programme 69: tableau uni-dimensionnel** 

```
Enter a number63 
a[0] = 100a[1] = 200 
a[2] = 0a[3] = 200a[4] = 0a[5] = 0a[6] = 0a[7] = 0a[8] = -137a[9] = 63
```
**Illustration 66: tableau uni-dimensionnel** 

Chapitre 13 : les tableaux – collections d'informations en entre la page 95

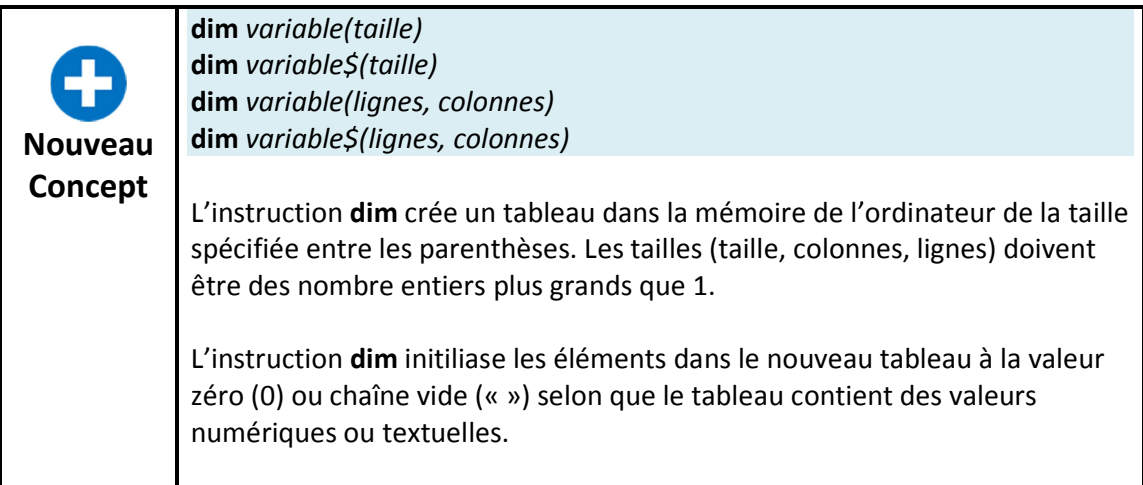

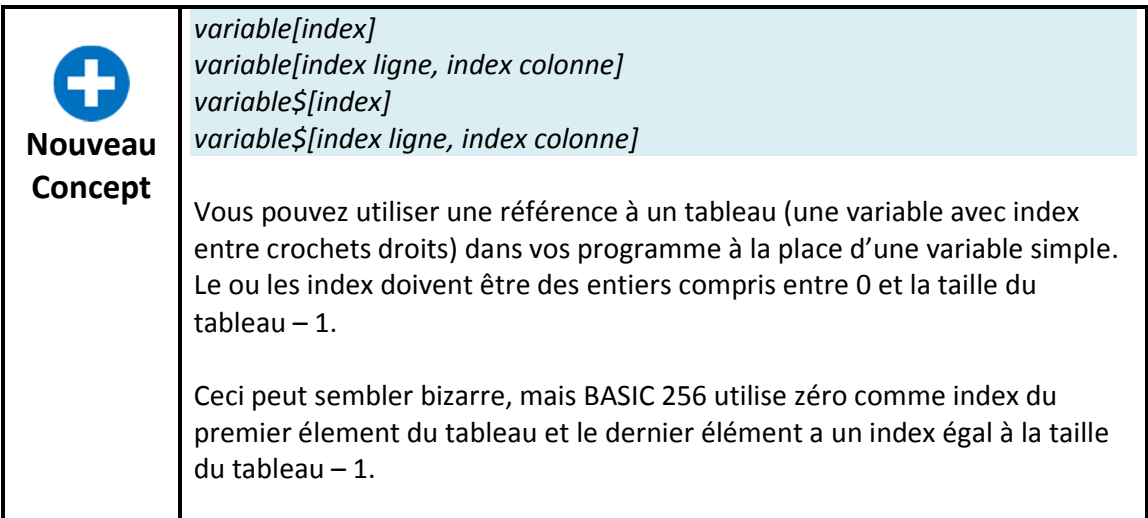

Nous pouvons utiliser des tableaux de nombre pour dessiner de nombreuses balls qui rebondissent. Le programme suivant utilize 5 tableaux pour stocker la position de chaque balle, sa direction et sa couleur. Les boucles sont utilisées pour initialiser les tableaux et animer les balles. Le programme utilize aussi la function *rgb()* pour calculer et sauver la couleur des balles.

Chapitre 13 : les tableaux – collections d'informations entre la page 96 d'ordre la page 96

```
1 # manyballbounce.kbs
2 fastgraphics 
\frac{3}{4}r = 10 # taille de la balle
5 balls = 50 # nombre de balles 
6<br>7
  dim x(balls)
8 dim y(balls) 
9 dim dx(balls) 
10 dim dy(balls) 
11 dim colors(balls) 
12 
13 for b = 0 to balls-1
14 # position de depart de la balle 
15 \times \bar{b} = 0
16 \text{ y} [b] = 017 # vitesse dans les directions x et y 
18 dx[b] = rand * r + 219 dy[b] = rand * r + 220 # chaque balle a sa propre couleur 
21 colors[b] = rgb(rand*256, rand*256, rand*256)
22 next b 
23 
24 color green 
25 rect 0,0,300,300 
26 
27 while true 
28 # effacer l'ecran 
29 clg 
30 # positionner et dessiner les balles 
31 for b = 0 to balls -132 x[b] = x[b] + dx[b]33 \text{ y} [b] = y[b] + dy[b]34 # si au dela de bord, changer de direction 
35 if x[b] < 0 or x[b] > 300 then 
36 dx[b] = dx[b] * -137 end if 
38 # idem en haut et bas 
39 if y[b] < 0 or y[b] > 300 then
40 dy[b] = dy[b] * -141 end if 
42 # dessiner une nouvelle balle 
43 color colors[b] 
44 circle x[b],y[b],r 
45 next b 
46 # mise a jour de l'ecran 
47 refresh 
48 pause .05 
49 end while
```

```
Programme 70: balles bondissantes en vrac
```
Chapitre 13 : les tableaux – collections d'informations en entre la page 97

**rgb(** *rouge, vert, bleu* **)** 

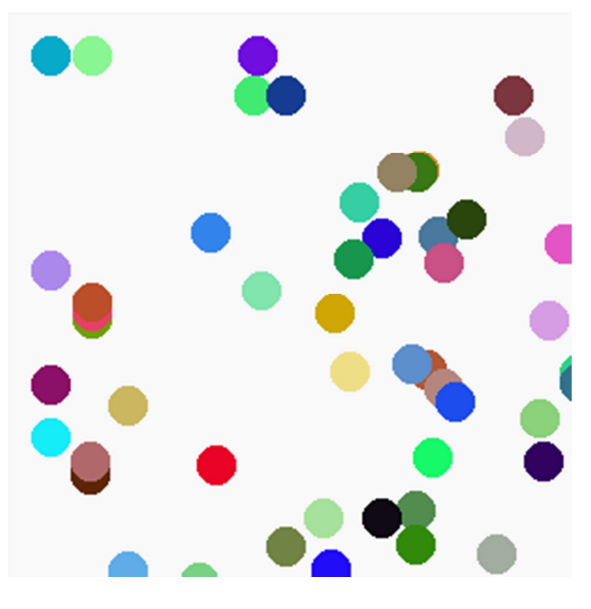

**Illustration 67: balles bondissantes en vrac** 

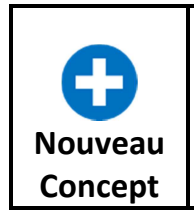

La fonction rgb renvoie un nombre qui représente une couleur exprimée par ses trois composantes. Une composante doit être dans l'intervalle [0,255].

Le programme suivant est un autre exemple de balles bondissante. Ce programme utilise des sprites et deux tableaux pour garder en mémoire les positions et direction des différentes balles.

Chapitre 13 : les tableaux – collections d'informations entre la pagne 98 de la pagne 98

```
1 #manyballsprite.kbs
2 
3 # un autre programme pour les balles bondissantes 
4 # utilisant des sprites 
5 fastgraphics 
6 color white<br>7 rect 0, 0, 0
  rect 0, 0, graphwidth, graphheight
8 
9 n = 20 
10 spritedim n 
11 
12 dim dx(n)13 dim dy(n)14 
15 for b = 0 to n-116 spriteload b, "greenball.png" 
17 spriteplace b,graphwidth/2,graphheight/2 
18 spriteshow b 
19 dx[b] = rand * 5 + 220 dy[b] = rand * 5 + 221 next b 
22 
23 while true 
24 for b = 0 to n-125 if spritex(b) \le 0 or spritex(b) \ge  graphwidth -1 then
26 dx[b] = dx[b] * -127 end if 
28 if spritey(b) <= 0 or spritey(b) >= graphheight -1 then 
29 \text{ dy}[\text{b}] = \text{dy}[\text{b}] * -130 end if 
31 spritemove b, dx[b], dy[b] 
32 next b 
33 refresh 
34 end while
```
**Programme 71: balles bondissantes en vrac, sprites** 

Chapitre 13 : les tableaux – collections d'informations entre la page 99 model de la page 99 model de la page 99 model de la page 99 model de la page 99 model de la page 99 model de la page 99 model de la page 99 model de

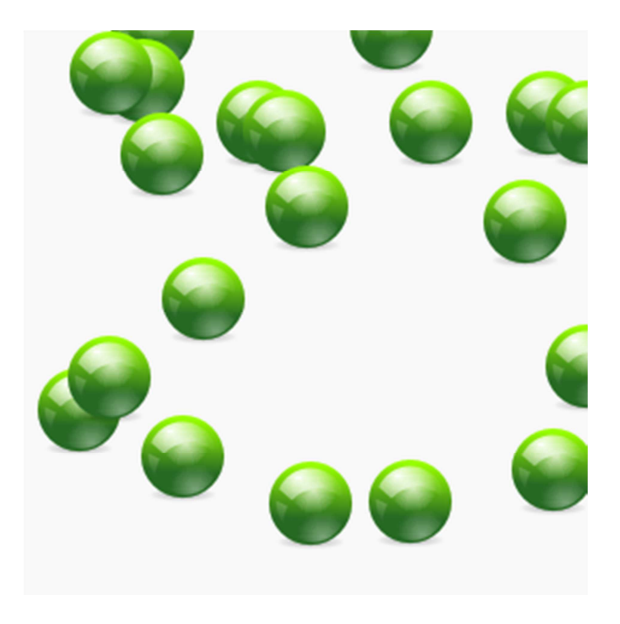

**Illustration 68: balles bondissantes en vrac, sprites** 

### **Tableaux uni-dimensionnels de texte**

Les tableaux peuvent être utilisés pour stocker des chaînes de texte. Pour créer un tableau de chaînes de texte, il suffit d'utiliser une variable texte dans l'instruction **dim**. Toutes les règles pour les tableaux numériques s'appliquent également pour les tableau de chaînes. La seule différence est le type de variable.

```
1 # listoffriends.kbs
2 print "La liste de mes amis." 
3 input "Combien d'amis avez-vous?", n 
4 
5 dim names$(n) 
6 
7 for i = 0 to n-18 input "entrez le nom d'un ami ?", names$[i] 
9 next i 
10 
11 cls 
12 print "Mes amis" 
13 for i = 0 to n-114 print "L'ami numero "; 
15 print i + 1i16 print " est " + names$[i] 
17 next i
```

```
Programme 72: la liste de mes amis
```
Chapitre 13 : les tableaux – collections d'informations entre la pay de la page 100

Mes amis L'ami numero 1 est Arsène L'ami numero 2 est William L'ami numero 3 est Odile **Illustration 69: la liste de mes amis** 

# **Assignation de valeurs dans les tableaux**

Nous avons vu que nous pouvons utiliser des crochets ({}) pour jouer de la musique, dessiner des polygones et definer des tampons. Ces crochets peuvent aussi être utlisés pour initialiser des tableaux entiers avec les valeurs de notre choix.

```
1 # arrayassign.kbs
2 dim number(3) 
3 dim name$(3) 
4 
5 number = {1, 2, 3} 
6 name\hat{S} = \{ \vec{B} \cdot B \cdot \vec{B} \} "Jim", "Susan"}
 7 
8 for i = 0 to 29 print number[i] + " " + name$[i]
10 next i
Programme 73: initialiser un tableau avec une liste
```
1 Bob 2 Jim 3 Susan

**Illustration 70: initialiser un tableau avec une liste** 

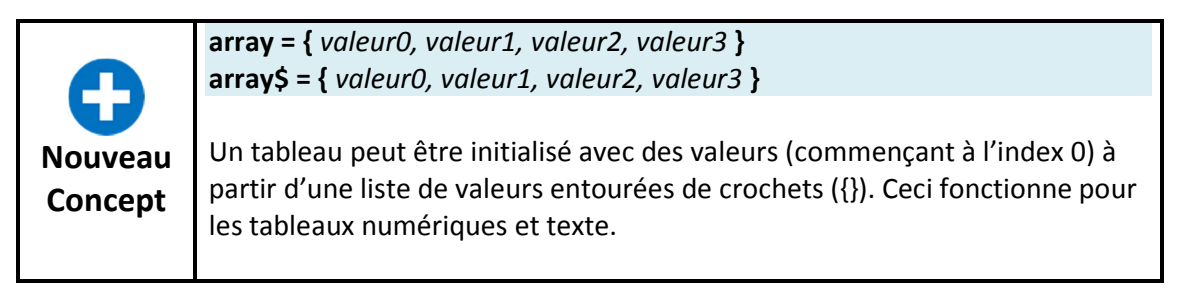

#### **Sons et Tableaux**

Dans le chapitre 3 nous avons vu comment utiliser une liste de fréquences et durées pour jouer plusieurs sons. L'instruction *sound* accepte aussi une liste de frequencies et durées depuis un tableau. Le tableau doit contenir un nombre pair d'éléments: les frequencies sont stockées dans les éléments 0, 2, 4… et les durées dans les elements 1, 3, 5…

Le programme suivant est un exemple utilize une formule linéaire pour créer un son d'outre espace.

Chapitre 13 : les tableaux – collections d'informations entre la pay de la page 101

```
1 # spacechirp.kbs
2 
3 # even values 0,2,4... - frequency 
4 # odd values 1,3,5... - duration
5 
6 # demarrage à 100hz, increment 40 pour chacun des 50 sons dans la 
liste, duree toujours 10 
7 
8 dim a(100) 
9 for i = 0 to 98 step 2 
10 a[i] = i * 40 + 100
11 a[i+1] = 10 
12 next i 
13 sound a
```
**Programme 74: son d'outre-espace** 

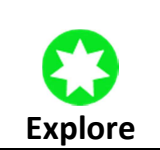

Quels sons bizarres arriverez-vous à programmer. Expérimentez différentes formules pour changer les fréquences et les durées.

## **Graphiques et tableaux**

Dans le chapitre 8, nous avons vu que les polygones et les tampons pouvaient être crées avec des listes. Les tableaux peuvent aussi être utilisés dans ce but. Ceci peut simplifier votre code en permettant de ne définir qu'une fois les paramètres du tampon ou du polygone, et en l'utilisant plusieurs fois dans le programme.

Dans un tableau utilisé pour un tampon ou un polygone, les éléments pairs (0, 2, 4…) contiennent les valeurs x pour chacun des points et les éléments impairs (1, 3, 5…) les valeurs y. Les tableaux contiendront donc deux valeurs par point dans la forme.

Les programme suivant utilise l'instruction stamp du chapitre sur la souris pour dessiner un grand X sur l'écran. On fait ceci en utilisant un tampon d'une forme grise décalée dans la direction de l'ombre et ensuite en « tamponant » l'objet source.

```
1 # shadowstamp.kbs
 2 
3 dim xmark(24) 
4 xmark = {-1, -2, 0, -1, 1, -2, 2, -1, 1, 0, 2, 1, 1, 2, 0, 1, -1, 
2, -2, 1, -1, 0, -2, -15 
6 clg 
7 color grey 
8 stamp 160,165,50,xmark 
9 color black 
10 stamp 150,150,50,xmark
Programme 75: X
```
Chapitre 13 : les tableaux – collections d'informations entre la pay de la Page 102

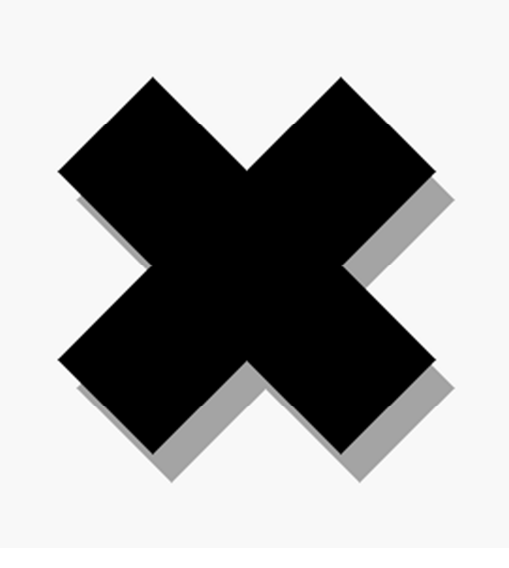

#### **Illustration 71: X**

Les tableaux peuvent être utilisés pour créer des tampons ou des polygones de manière automatique. Dans le programme suivant nous créons un tableau des 10 éléments pour stocker 5 points. Les positions sont assignées au hasard. BASIC 256 va remplir les formes du mieux qu'il peut lorsque les lignes se croisent, comme vous le verrez.

```
1 # mathpoly.kbs
2 
3 dim shape(10) 
4 
5 for t = 0 to 8 step 2
6 x = 300 * rand7 y = 300 * rand8 \text{ shape}[t] = x9 shape[t+1] = y10 next t 
11 
12 clg 
13 color black 
14 poly shape
```
**Programme 76: polygones aléatoires** 

#### Chapitre 13 : les tableaux – collections d'informations entre les page 103

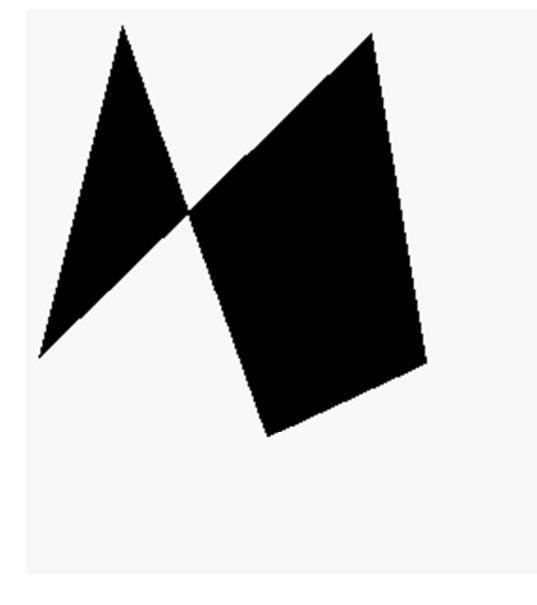

**Illustration 72: polygones aléatoires** 

# **Expert – tableaux à deux dimensions**

Jusqu'ici dans ce chapitre, nous avons discuté de tableaux qui sont des listes de nombres ou de texte. Ces tableaux sont appelés uni-dimensionnels car ils ressemble à une file de valeurs. Les tableaux peuvent aussi être créés en deux dimensions, contenant les données en lignes et colonnes.

Le programme suivant utilise à la fois de tableaux uni et bi-dimensionnels la moyenne des notes des étudiants.

Chapitre 13 : les tableaux – collections d'informations entre la pay de la page 104

```
1 # notes.kbs
2 # calcule la note moyenne des etudiants 
3 # et de la classe entiere 
4 
5 nstudents = 3 # nombre d'etudiants 
6 nscores = 4 # nombre de notes par etudiant 
7 
8 dim students$(nstudents) 
9 
10 dim grades(nstudents, nscores) 
11 # stocke les note dans les colonne et les etudiants dans les 
lignes 
12 # premier etudiant 
13 students$[0] = "Jim" 
14 grades[0,0] = 90 
15 grades[0,1] = 92 
16 grades[0,2] = 81 
17 grades[0,3] = 55 
18 # second etudiant 
19 students$[1] = "Sue" 
20 grades[1,0] = 66 
21 grades[1,1] = 99 
22 grades[1,2] = 98 
23 grades[1,3] = 88 
24 # troisieme etudiant 
25 students$[2] = "Tony" 
26 grades[2,0] = 79 
27 grades[2,1] = 81 
28 grades[2,2] = 87 
29 grades[2,3] = 73 
30 
31 total = 032 for row = 0 to nstudents-1 
33 studenttotal = 034 for column = 0 to nscores-1 
35 studenttotal = studenttotal + grades[row, column] 
36 total = total + grades[row, column] 
37 next column 
38 print "La note moyenne de " + students$[row] + "' est "; 
39 print studenttotal / nscores 
40 next row 
41 print "La moyenne de la classe est "; 
42 print total / (nscores * nstudents) 
43 
44 end
```
**Programme 77: notes** 

La note moyenne de Jim' est 79.5 La note moyenne de Sue' est 87.75 La note moyenne de Tony' est 80 La moyenne de la classe est 82.416667 **Illustration 73: notes** 

Chapitre 13 : les tableaux – collections d'informations entre la payable de la Page 105

#### **Très avancé – taille des tableaux**

Parfois nous devons créer du code qui fonctionne avec un tableau de n'importe quelle taille. Si vous indiquez un point d'interrogation comme index de ligne ou de colonne, BASIC-256 renvoie la taille du tableau. Nous allons modifier un des programmes pour afficher un tableau quelle que soit sa longueur. Vous verrez l'index [?] utilisé à la ligne 16 pour afficher la taille du tableau.

```
1 # size.kbs
2 dim number(3) 
3 number = {77, 55, 33} 
4 print "avant" 
5 gosub shownumberarray 
6 
7 # cree un nouvel element a la fin 
8 redim number(4) 
9 number[3] = 22 
10 print "apres" 
11 gosub shownumberarray 
12 # 
13 end 
14 # 
15 shownumberarray: 
16 for i = 0 to number[?] - 1
17 print i + " " + number[i]18 next i 
19 return
```
**Programme 78: taille du tableau** 

**Illustration 74: taille du tableau** 

Chapitre 13 : les tableaux – collections d'informations entre les page 106

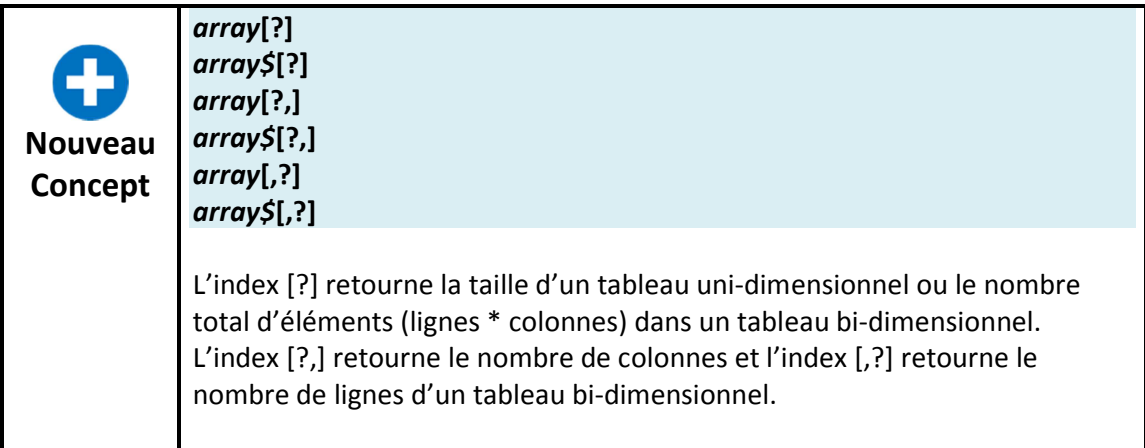

## **Très très avancé – changer la dimension d'un tableau**

BASIC-256 vous permet de changer la dimension d'un tableau existant. L'instruction redim vous permet de changer la dimension tout en conservant les données. Si le nouveau tableau est plus grand, les nouveaux éléments seront remplis avec des zeros (0) ou des chaînes vides (""). Si le nouveau tableau est plus petit, les valeurs au-delà de la nouvelle taille seront éliminées.

```
1 # redim.kbs
2 dim number(3) 
3 number = {77, 55, 33} 
4 # create a new element on the end 
5 redim number(4) 
6 number[3] = 22 
7 # 
8 for i = 0 to 39 print i + " " + number[i] 
10 next i
```
**Programme 79: changer la taille d'un tableau** 

```
0 \overline{77}1 55 
2 33 
3 22
```
**Illustration 75: changer la taille d'un tableau**
Chapitre 13 : les tableaux – collections d'informations en entre la page 107

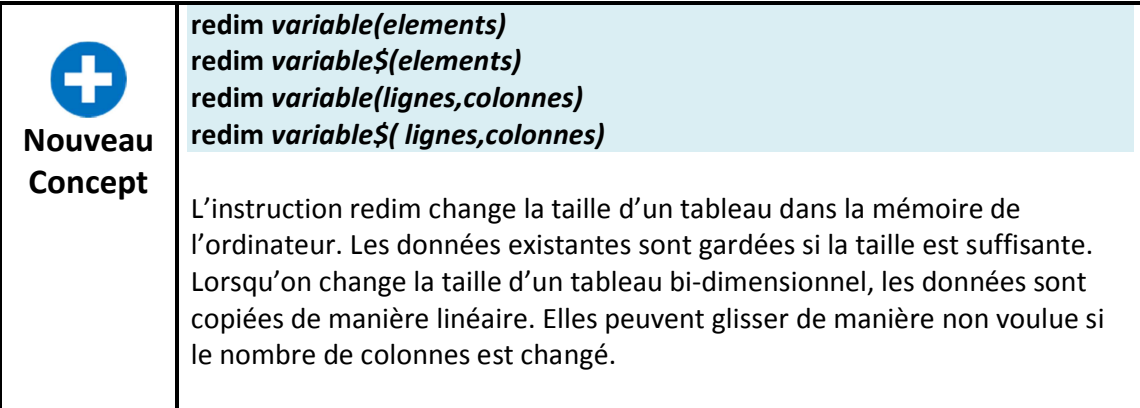

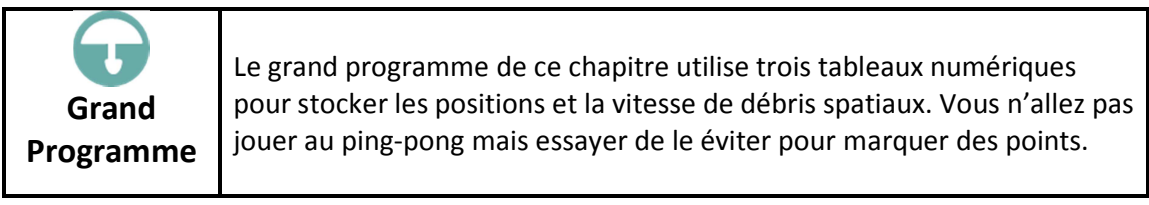

Chapitre 13 : les tableaux – collections d'informations entre les pays de la page 108

```
1 # spacewarp.kbs
2 # The falling space debris game 
3 
4 balln = 5 # number of balls 
5 dim ballx(balln) # arrays to hold ball position and speed 
6 dim bally(balln) 
7 dim ballspeed(balln) 
8 ballr = 10 # radius of balls 
9 
10 minx = ballr # minimum x value for balls 
11 maxx = graphwidth - ballr # maximum x value for balls 
12 miny = ballr # minimum y value for balls 
13 maxy = graphheight - ballr # maximum y value for balls 
14 score = 0 # initial score 
15 playerw = 30 # width of player 
16 playerm = 10 # size of player move 
17 playerh = 10 # height of player 
18 playerx = (graphwidth - playerw)/2 # initial position of player 
19 keyj = asc("J") # value for the 'j' key
20 keyk = asc("K") # value for the 'k' key 
21 keyq = asc("Q") # value for the 'q' key 
22 growpercent = .20 # random growth - bigger is faster 
23 speed = .15 # the lower the faster
24 
25 print "spacewarp - use j and k keys to avoid the falling space 
debris" 
26 print "q to quit" 
27 
28 fastgraphics 
29 
30 # setup initial ball positions and speed 
31 for n = 0 to balln-1
32 gosub setupball 
33 next n 
34 
35 more = true 
36 while more 
37 pause speed 
38 score = score + 1
39 
40 # clear screen 
41 color black 
42 rect 0, 0, graphwidth, graphheight 
43 
44 # draw balls and check for collission 
45 color white 
46 for n = 0 to balln-1
47 bally[n] = bally[n] + ballspeed[n]
48 if bally[n] > maxy then gosub setupball 
49 circle ballx[n], bally[n], ballr 
50 if ((bally[n]) >= (maxy-playerh-ballr)) and ((ballx[n]+ballr) >=
playerx) and ((ballx[n]-ballr) <= (playerx+playerw)) then more =
false 
51 next n 
52 
53 # draw player 
54 color red
```
Chapitre 13 : les tableaux – collections d'informations entre la payable de la page 109

```
55 rect playerx, maxy - playerh, playerw,
playerh 
56 refresh 
57 
58 # make player bigger 
59 if (rand<growpercent) then playerw = playerw + 1
60 
61 # get player key and move if key pressed 
62 k = key
63 if k = keyj then playerx = playerx - playerm
64 if k = keyk then playerx = playerx + playerm
65 if k = keyq then more = false
66 
67 # keep player on screen 
68 if playerx < 0 then playerx = 0 
69 if playerx > graphwidth - playerw then playerx = graphwidth - 
playerw 
70 
71 end while 
72 
73 print "score " + string(score) 
74 print "you died." 
75 end 
76 
77 setupball: 
78 bally[n] = miny79 ball\widehat{x}[n] = int(rand * (maxx-minx)) + minx
80 ballspeed[n] = int(rand * (2 * ballr)) + 181 return
```

```
Programme 80: pluie de météores
```
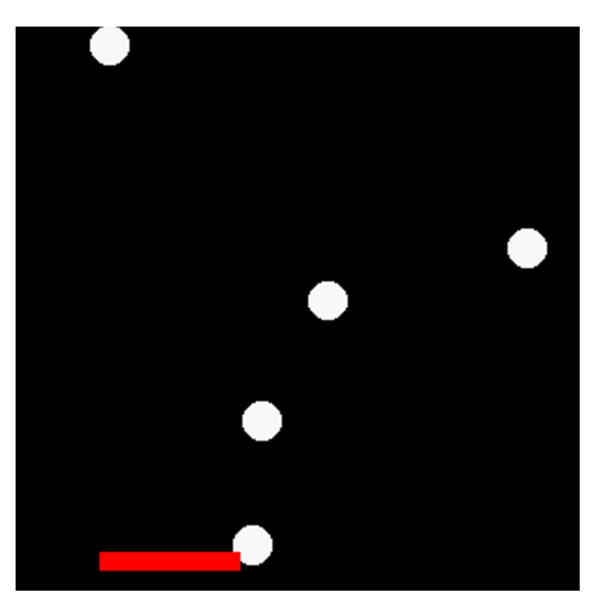

**Illustration 76: pluie de météores** 

# **Chapitre 14 : Mathématique – plus de fun avec les nombres**

# **Chapitre 15 : Utiliser les chaînes de caractères**

# **Chapitre 16 : Les fichiers – stocker de l'information pour la réutiliser**

# **Chapitre 17 : Piles, queues, listes et tris**

# **Chapitre 18 : Gérer les erreurs d'exécution**

# **Chapitre 19 : Utilisation des bases de données**

# **Chapitre 20 : Connexion au réseau**

# **Appendice B: Référence du langage - instructions**

Le chapitre dans lequel ces instructions sont expliquées est indiqué entre parenthèses.

**circle – dessine un cercle dans la zone de sortie graphique (2).** 

### **circle** x, y, rayon

L'instruction **circle** (cercle) dessine un cercle rempli dans la zone de sortie graphique. Le centre du cercle est défini par les paramètres x et y et la taille est spécifiée par le rayon.

Exemple :

```
clg 
color 255,128,128 
circle 150,150,150 
color red 
circle 150,150,100
```
## **changedir – change le répertoire de travail (16)**

#### **changedir** répertoire

L'instruction **changedir** vous permet de changer le répertoire dans lequel l'application travaille. Quand vous utiliser un fichier sans son chemin complet (dans **imgload**, **open**, **spriteload** ou une instruction qui demande un nom de fichier) l'application utilise ce répertoire. Vous pouvez obtenir le répertoire courant en utilisant l'instruction **currentdir**.

## **clg – effacer la zone de sortie graphique (2)**

#### **clg**

Cette instruction efface la zone de sortie graphique. La zone n'est pas automatiquement effacée quand un programme est exécuté. Certains graphiques inutiles restent donc parfois visibles. Si vous utilisez du graphique, il est conseillé de commencer par effacer la zone graphique.

## **clickclear – effacer le dernier clic de souris (10)**

### **clickclear**

Quand la souris est lue en mode clic, la position x, y et l'information sur le bouton cliqué sont enregistrés quand le bouton de la souris est poussé. Ces valeurs peuvent être récupérées avec les fonction **clicx**, **clicky** et **clickb**. Les valeurs stockées peuvent être remises à zéro (0) en utilisant **clickclear**.

#### **close – fermer le fichier ouvert (16)**

**close close**() **close** numéro de fichier **close** (numéro de fichier)

Ferme un fichier ouvert. Toutes les écritures en attente vont être écrites sur le disque. Si le numéro de fichier n'est pas fourni alors le numéro de fichier zéro (0) sera utilisé.

#### **cls – efface la zone de sortie texte (1)**

**cls** 

Cette instruction efface la zone de texte. La zone de texte est automatiquement effacée quand un programme démarre.

#### **colour ou color – choisi la couleur pour le dessin (2)**

**color** nom-de-la-couleur **color** valeur-rvb **color** rouge, vert, bleu

Choisi la couleur d'avant plan pour toutes les instructions graphiques. La couleur peut être sélectionnée par son nom (voir appendice E), par un nombre entier qui représente la valeur RVB, ou par trois nombres représentant les composantes RVB séparées.

Un nom de couleur spécial appelé CLEAR ou représenté par -1 donne l'ordre aux instructions graphiques l'ordre d'effacer les pixels du dessin et de les rendre transparents.

Exemple :

clg color black rect 100,100,100,100 color 255,128,128 circle 150,150,75

#### **dbclose – fermer la connexion à la base de donnée (19)**

#### **dbclose**

Ferme la connexion au fichier base de données SQLite.

#### **dbcloseset – fermer le jeu d'enregistrements (19)**

#### **dbcloset**

Ferme le jeu d'enregistrements ouvert par **dbopenset** 

### **dbexecute – exécuter une instruction base de donnée (19)**

**dbexecute** instruction SQL **dbexecute** (instruction SQL)

Exécute une instruction QSL sur le fichier SQLite ouvert. Cette instruction ne crée pas d'enregistrement mais retourne une erreur en cas d'erreur d'exécution.

**dbopen – ouvrir un fichier DB (19)** 

**dbopen** fichier **dpopen** (fichier)

Ouvre un fichier SQLite. Si le fichier n'existe pas, il est créé.

```
dbopenset – ouvre un jeu d'enregistrements (19)
```
**dbopenset** instruction SQL **dbopenset** (instruction SQL)

Exécute une instruction SQL et crée un jeu d'enregistrements qui peut être utilisé pour parcourir et utiliser le résultat.

#### **decimal**

**decimal** n **decimal** (n)

**dim – dimensionne un nouveau tableau (13)** 

dim variable(taille) dim variable\$(taille) dim variable(lignes, colonnes) dim variable\$(lignes, colonnes)

L'instruction dim crée un tableau de la taille spécifiée entre parenthèses dans la mémoire de l'ordinateur. La taille (taille, colonnes, lignes) doivent être des entiers supérieurs ou égaux à un (1).

Les éléments à l'intérieur du tableau seront mis à zéro (0) ou à la chaîne vide ("") en fonction du type de variable.

```
do / until – boucle faire / jusqu'à ce que (7)
```
**do**  *instructions(s)* 

**until** condition

Répète les instruction dans le bloc encore et encore. Stoppe quand la condition est vraie. Les instructions seront exécutées une fois ou plus.

## **end – arrête l'exécution du programme (9)**

#### **end**

Termine le programme (stop).

## **fastgraphics – active le mode graphique rapide (8)**

### **fastgraphics**

L'instruction **fastgraphics** active le mode graphique rapide. Dans ce mode, la zone de sortie graphique n'est rafraîchie que lorsque le programme le demande. Ceci accélère les programmes qui font beaucoup de graphisme. L'instruction **refresh** donne l'ordre d'afficher tous les dessins qui ont été préparés. Une fois que le mode graphique rapide est activé, vous ne pouvez plus en sortir.

## **font – choisi la police de caractère, sa taille et son mode**

**font** fonte, taille, mode

L'instruction font sélectionne la fonte qui sera utilisée par la prochaine instruction texte. Vous devez fournir un nom de fonte ou de famille de fonte, la taille en point et le mode.

Chaque ordinateur a des fontes disponibles différentes mais les fontes « Helvetica », « times », « Courrier », « System » et « Symboles » devraient être disponibles sur tous les systèmes.

La taille représenter la dimension dans laquelle les lettres seront dessinées.

Le mode est utilisé pour spécifier l'épaisseur des traits utilisés pour dessiner les lettres (25 = léger, 50 = normal, 63 = demi-gras, 75 = gras, 100 = noir).

Exemple:

```
clg 
color black 
n = 5dim fonts$(n) 
fonts$ = {"Helvetica", "Times", "Course",""System", "Symbol"} 
for t = 0 to n-1font fonts$[t], 32, 50 
text 10, t*50, fonts$[t] 
next t
```
**for/next – boucler et compter (7)** 

**for** variable **=** expr1 **to** expr2 [**step** expr3] *instruction(s)*  **next** variable

Exécute un bloc de code un certain nombre de fois. La boucle commence avec la variable mise à la valeur de expr1. La variable est incrémentée à chaque tour de 1, ou de expr3 si cette valeur est fournier. La boucle se termine lorsque la variable est supérieure à expr2.

#### **goto – sauter au label (9)**

#### **goto** label

L'instruction **goto** fait sauter le programme à l'instruction qui suit le label fourni.

### **gosub/return – sauter à un sous-programme et retour (9)**

**gosub** label **return** 

L'instruction **gosub** envoie le programme à la sous-routine définie par le label. L'instruction return dans un sous-programme fait reprendre l'exécution du programme à l'instruction qui suit l'appel au sous-programme (après le **gosub**).

## **graphsize – change la taille de la zone graphique (8)**

**graphsize** largeur, hauteur

Change les dimensions de la zone graphique aux valeurs largeur et hauteur fournies.

#### **if then – teste si quelque chose est vrai – ligne unique (6)**

**if** condition **then** instruction

Si la condition est évaluée à vrai, alors l'instruction qui suit le mot then est exécutée.

## **if then / end if – teste si quelque chose est vrai – bloc de code (6)**

#### **if** condition **then**

instuction(s) à exécuter si vrai

#### **end if**

Les instruction if et end if vous permettent de délimiter un bloc de code qui sera exécuté si la condition est vraie. Habituellement, on indente les instructions qui sont entre le if et le end if pour rendre la lecture plus facile.

## **imgload – charger une image d'un fichier et l'afficher (12)**

**imgload** x, y, nom du fichier **imgload** x, y, échelle, nom du fichier **imgload** x, y, échelle, rotation, nom du fichier

Lit une image dans le fichier spécifié et l'affiche dans la zone graphique. Les valeurs x et y représentent l'endroit où sera placé le centre de l'image.

Les images peuvent être de différents formats : BMP, PNG, GIF, JPG and JPEG.

Une échelle pour redimensionner l'image peut être fournie, en nombre décimal, où 1 représente la taille complète. Pour pouvez aussi faire pivoter l'image par rapport à son centre, d'un angle dont la valeur est donnée en radians (de 0 à 2π).

#### **imgsave – sauvegarde la zone graphique dans un fichier**

**imgsave** nom du fichier **imgsave** nom du fichier, type **imgsave** (nom du fichier) **imgsave** (nom du fichier, type)

Cette instruction sauvegarde la zone graphique dans un fichier image. Par défault, l'image est sauvée en PNG. Le second paramètre est le type, une chaîne qui peut spécifier un des formats suivants : BMP, JPG, JPEG ou PNG.

## **input – capture une valeur entrée par l'utilisateur (7)**

**input** "invite", variable chaîne\$ **input** "invite", variable numérique **input** variable chaîne\$ **input** variable numérique

L'instruction input enregistre un texte ou un nombre tapé par l'utilisateur dans la zone texte. Le résultat est stocké dans une variable et peut être réutilisé plus tard dans le programme.

Une invite peut être affichée dans la zone texte et le curseur sera placé directement après. Si un résultat numérique est attendu (une variable numérique est utilisée) et que l'utilisateur tape un message qui ne peut pas être converti en nombre l'instruction input mettra la valeur à zéro (0).

## **kill – efface un fichier**

**kill** nom du fichier **kill** (nom du fichier)

Efface le fichier du disque dur (ou de la clé USB)

## **line – dessine une ligne dans la zone graphique (2)**

**line** début x, début y, fin x, fin y

Dessine une line d'un pixel de large depuis le point de départ jusqu'au point d'arrivée, en utilisant la couleur sélectionnée auparavant.

#### **netclose – ferme un soquet réseau (20)**

**netclose netclose** () **netclose** soquet **netclose** (soquet) Ferme le soquet réseau ouvert passé en argument. Si aucun numéro de soquet n'est donné, le soquet zéro (0) sera utilisé.

#### **netconnect – ouvre une connection vers un serveur (20)**

**netconnect** serveur, port **netconnect** (serveur, port) **netconnect** soquet, serveur, port **netconnect** (soquet, serveur, port)

Ouvre une connexion (en jouant le rôle du client) vers un serveur. L'adresse IP ou le nom de serveur est passé dans l'argument serveur, le port réseau dans l'argument port. Si aucun numéro de soquet n'est fourni, le soquet zéro (0) sera utilisé.

#### **netlisten – écoute sur un port réseau (20)**

**netlisten** port **netlisten** (port) **netlisten** soquet, port **netlisten** (soquet, port)

Ouvre une connexion réseau en tant que serveur sur un port réseau et attend qu'un client se connecte. Si le numéro de soquet n'est pas fourni, le soquet zéro (0) sera utilisé.

#### **netwrite – écrit sur une connexion réseau (20)**

**netwrite** chaîne de caractères **netwrite** (chaîne de caractères) **netwrite** soquet, chaîne de caractères **netwrite** (soquet, chaîne de caractères)

Envoie la chaîne de caractères fournie sur la connexion réseau ouverte. Si le numéro de soquet n'est pas fourni, le soquet zéro (0) sera utilisé.

## **offerror – désactive la capture d'erreur d'exécution (18)**

#### **offerror**

Désactive la capture d'erreur d'exécution et active le mode de fonctionnement normal.

#### **onerror – saute à un point du programme sur erreur (18)**

#### **onerror** label

Envoie le programme à la sous-routine spécifiée par le label quand une erreur d'exécution se produit. Le sous-programme rend le contrôle au programme principal via l'instruction return. Le programme continue à l'instruction qui suit l'endroit où l'erreur s'est produite.

## **open – ouvre un fichier pour lecture et écriture (16)**

**open** nom du fichier **open** numéro de fichier, nom du fichier

Ouvre le fichier spécifié pour écrire et pour lire. Si le fichier n'existe pas il sera créé de façon à ce que de l'information puisse y être écrite (voir **write** et **writeline**). Pensez à utiliser l'instruction close quand le programme en a fini avec ce fichier.

BASIC-258 peut avoir jusqu'à huit (8) fichiers ouverts simultanément. Le numéro de fichier va de 0 à 7. Si aucun numéro de fichier n'est fourni, le numéro zéro (0) sera utilisé.

#### **pause – pause dans le programme (7)**

#### **pause** secondes

L'instruction pause cause l'arrêt de l'exécution du programme pour un nombre de secondes passé en arguments. Le nombre de secondes peut être un nombre décimal si une fraction de seconde de pause est nécessaire.

#### **plot – affiche un point dans la zone graphique (2)**

**plot** x, y

Change la couleur d'un pixel en lui donnant la couleur courante.

#### **poly – dessine un polygone dans la zone graphique (8)**

**poly** { x1, y1, x2, y2, …} **poly** tableau numérique

Dessine un polygone. Le tableau ou la liste doit contenir un nombre pair d'éléments qui représente la liste des points par lesquels les côtés doivent passer.

#### **portout – envoie une donnée sur un port E/S**

**portout** port E/S, octet **portout** (port E/S, octet)

Ecrit une valeur (0-255) vers un port E/S système.

Lire et écrire des valeurs sur des port E/S peut être dangereux et conduire à des résultats imprévisibles. Cette instruction peut être désactivée pour cause de problème de sécurité. La fonction n'est disponible que sous Windows.

#### **print – afficher un texte dans la zone de sortie texte (1)**

**print** expression **print** expression;

L'instruction **print** est utilisée pour afficher du texte et des nombres dans la zone texte. Par défaut, **print** passe à la ligne suivante mais vous pouvez afficher

différentes choses sur la même ligne en utilisant un point-virgule (;) après la fin de l'expression à afficher.

**putslice – affiche une capture d'une partie de la zone graphique** 

**putslice** x, y, portion **putslice** x, y, portion, couleur RVB

Cette instruction va dessiner la portion capturée (voir l'instruction getslice) dans la zone graphique. Si une couleur RVB est fournie la portion capturée sera dessinée avec les pixels de cette couleur rendus transparents.

## **rect – dessine un rectangle dans la zone graphique (2)**

**rect** x, y, largeur, hauteur

L'instruction **rect** dessine un rectangle rempli dans la zone graphique. Le coin supérieur gauche du rectangle est placé à la position (x, y).

Exemple :

```
clg 
color darkblue 
rect 75,75,100,100 
color blue 
rect 100,100,100,100
```
**redim – change la taille d'un tableau (12)** 

**redim** variable(taille) **redim** variable\$(taille) **redim** variable(lignes, colonnes) **redim** variable\$(lignes, colonnes)

L'instruction **redim** change la taille d'un tableau dans la mémoire de l'ordinateur. Les données stockées dans le tableau sont conservées, si la taille est suffisante. Quand la taille d'un tableau bidimensionnel est changée les données sont copiées linéairement. Les données peuvent glisser de façon non désirée si vous changez le nombre de colonnes.

## **refresh – met à jour la zone graphique (8)**

## **refresh**

En mode graphique rapide (voir **fastgraphics**) la zone graphique est seulement rafraîchie (dessinée) quand le programme le demande. Ceci accélère les programmes qui utilisent fortement le graphisme. L'instruction **refresh** déclenche cette mise à jour.

## **rem – remarque ou commentaire (2)**

**rem** texte **#** texte

Insère une remarque, aussi appelée un commentaire, dans un programme. Tout texte, sur une ligne, qui suit un rem ou # sera ignoré par BASIC-256. Les remarques sont utilisées par les programmeurs pour donner le l'information à propos de ce que fait le programme, qui l'a écrit, qui le modifie et comment il fonctionne.

#### **reset – met à blanc un fichier ouvert (16)**

**reset reset** () **reset** numéro de fichier

Efface toutes les données d'un fichier ouvert et déplace le pointeur de fichier au début. Si aucun numéro de fichier n'est donné, le fichier zéro (0) sera utilisé.

#### **say – utilise la synthèse vocal pour parler (1)**

L'instruction **say** fait lire à haute voix une expression via les haut-parleurs de l'ordinateur.

## **seek – déplace le pointeur de fichier (16)**

**seek** expression **seek** (expression) **seek** numéro de fichier, expression **seek** (numéro de fichier, expression)

Déplace le pointeur de fichier pour la prochaine instruction de lecture ou d'écriture à la position spécifiée. Pour déplacer le pointeur au début du fichier, utilisez la valeur zéro (0). Pour déplacer le pointeur à la fin du fichier, utiliser la fonction size()

#### **setsetting – sauvegarde une valeur dans un emplacement permanent**

**setsetting** nom du programme, nom de la clé, valeur du paramètre **setsetting** (nom du programme, nom de la clé, valeur du paramètre)

Sauve une valeur dans le registre (ou un autre endroit de stockage permanent). La nom du programme et le nom de la clé sont utilisé pour adresser et retrouver les informations et qu'elles ne soient pas utilisées par erreur par un autre programme.

Les valeurs sauvées resteront accessibles aux programmes BASIC-256 pour une longue durée.

#### **spritedim – créer des sprites pour le dessin (12)**

#### **spritedim** nombre de sprites

L'instruction **spritedim** initialise (alloue en mémoire) l'espace nécessaire pour stocker un certain nombre de sprites. Chaque sprite doit être chargé (**spriteload**) ou créé (**spriteslice**) avant de pouvoir être affiché. Vous pouvez allouer autant de sprites que votre programme nécessite mais le programme peut devenir lent si vous créez beaucoup de sprites. Les sprites sont dessinés sur l'écran dans l'ordre de leur

numéro. Un sprite sera dessiné en dessous des sprites qui ont un numéro plus élevé. Les sprites sont numérotés de zéro (0) à un de moins que la taille utilisée dans cette commande (nombre de sprites – 1).

## **spritehide – cache un sprite (12)**

#### **spritehide** numéro de sprite

Cette instruction fait que le sprite spécifié n'est pas affiché sur l'écran. Il existe toujours et peut être affiché en utilisant l'instruction **spriteshow**.

## **spriteload – charge un fichier image dans un sprite (12)**

**spriteload** numéro de sprite, nom de fichier

Cette instruction lit un fichier image (GIF, BMP, PNG, JPG ou JPEG) depuis le chemin fourni et crée un sprite. Le sprite doit être alloué en utilisant **spritedim** avant de pouvoir le charger.

Par défaut le sprite sera placé avec son centre en 0, 0 et il sera caché. Vous devez le déplacer à l'endroit voulu de l'écran (**spritemove** ou **spriteplace**) et ensuite l'afficher (**spriteshow**).

## **spritemove – déplace un sprite de sa position actuelle (12)**

**spritemove** numéro de sprite, mouvement x, mouvement y

Déplace le sprite de x pixels à droite et de y pixels en bas. Si des nombres négatifs sont donnés, le mouvement se fera vers la gauche et vers le haut. Le centre d'un sprite ne peux pas se déplacer au-delà des limites de la zone graphique.

Vous pouvez utiliser les fonctions **spritex** et **spritey** pour obtenir a position actuelle d'un sprite.

Vous pouvez déplacer un sprite caché mais il ne sera pas affiché tant que vous n'utiliserez pas l'instruction **spriteshow**.

## **spriteplace – positionner un sprite à une position particulière (12)**

#### **spriteplace** numero de sprite, x, y

L'instruction **spriteplace** vous permet de placer le centre d'un sprite à la position indiquées dans la zone graphique.

## **spriteshow – montre un sprite (12)**

#### **spriteshow** numéro de sprite

L'instruction **spriteshow** permet d'afficher un sprite chargé, créé ou caché.

## **spriteslice – capturer un sprite (12)**

**spriteslice** numéro de sprite, x, y, largeur, hauteur

Les pixels qui n'ont pas été dessinés depuis la dernière instruction cls ou qui l'ont été en utilisant la couleur « clear » seront transparents.

Par défaut, le sprite aura son centre placé en 0, 0 et sera caché. Vous pouvez le déplacer à la position voulue (**spritemove** ou **spriteplace**) et ensuite l'afficher (**spriteshow**).

#### **sound – joue un son via le haut-parleur (3)**

**sound** fréquence, durée **sound** {freq1, dur1, freq2, dur2, …} **sound** tableau de nombres

L'instruction simple **sound** accepte deux arguments : (1) la fréquence du son en Hz (cycles par seconde) et (2) la durée de la note en millisecondes (ms). La deuxième forme de l'instruction sound utilise des crochets et peut prendre une liste de fréquence et durée comme argument. La troisième forme utilise un tableau contenant les fréquences et les durées.

## **stamp – place un polygone là où vous le voulez (8)**

**stamp** x, y, {x1, y2, x2, y2, …} **stamp** x, y, tableau numérique **stamp** x, y, échelle, {x1, y2, x2, y2, …} **stamp** x, y, échelle, tableau numérique **stamp** x, y, échelle, rotation, {x1, y2, x2, y2, …} **stamp** x, y, échelle, rotation, tableau numérique

Dessine un polygone avec son origine (0,0) à la position (x,y). Il peut être mis à l'échelle via un paramètre de taille, 1 étant la taille d'origine. Vous pouvez aussi le faire pivoter autour de son origine en indiquant un angle exprimé en radians (de 0 à 2pi).

## **system – exécute un commande dans un terminal**

#### **system** expression

Ouvre un terminal et exécute la commande du système d'exploitation

## **text – affiche du texte dans la zone graphique (8)**

## **text** x, y, sortie

L'instruction **text** dessine des caractères dans la zone de sortie graphique. Les paramètres x et y indiquent la position du coin supérieur droit, le texte est dessiné en utilisant la couleur et la fonte actuelle.

Exemple :

```
clg 
font "Helvetica", 32, 50 
color red 
text 100, 100, "Bonjour maman."
```
**volume – règle le volume des instructions sound** 

#### **volume** expression

Ajuste l'amplitude des ondes sonores générées par la commande sound

#### **wavplay – joue un fichier audio au format WAV (12)**

**wavplay** nom de fichier

Charge un fichier audio à partir du fichier indiqué et le joue. Le fichier commence à être joué immédiatement et le programme continue pendant que le fichier est joué.

## **wavstop – arrête de jouer un fichier son WAV (12)**

S'il y a un fichier son en cours de lecteur, arrête la lecture.

#### **wavwait – attends la fin de la lecture d'un fichier son (12)**

S'il y a un fichier son en cours de lecteur, le programme attends la fin de la lecture.

#### **while / end while – boucle tant que (7)**

**while** condition instruction(s) **end while**

Répète les instructions dans le bloc tant que la condition est vraie. Les instructions seront exécutée zéro fois ou plus.

### **write – écrit des données dans un fichier ouvert (16)**

**write** expression **write** (expression) **write** numéro de fichier, expression **write** (numéro de fichier, expression)

Ecrit la chaîne de caractère représentant l'expression dans un fichier ouvert. N'ajoute pas de code de fin de ligne.

Si aucun numéro de fichier n'est fourni, le fichier zéro (0) sera utilisé.

#### **writeline – écrit une ligne dans le fichier ouvert (16)**

**writeline** expression **writeline** (expression) **writeline** numéro de fichier, expression **writeline** (numéro de fichier, expression)

Ecrit le contenu de l'expression dans un fichier ouvert et ajoute un code de fin de ligne. Le pointeur de fichier sera positionné à la fin des données écrites de manière à ce que la prochaine écriture se fasse après.

# **Appendice C: Référence du langage – fonctions**

Les fonctions réalisent des calculs, récupèrent des valeurs système et les renvoient au programme.

Chaque fonction renvoie une value d'un type particulier (entier, booléen, virgule flottante, chaîne de caractères) souvent comprise dans un intervalle.

Le chapitre dans lequel ces fonctions apparaissent sont indiquées entre parenthèses.

## **abs – valeur absolue (14)**

**abs**(expression)

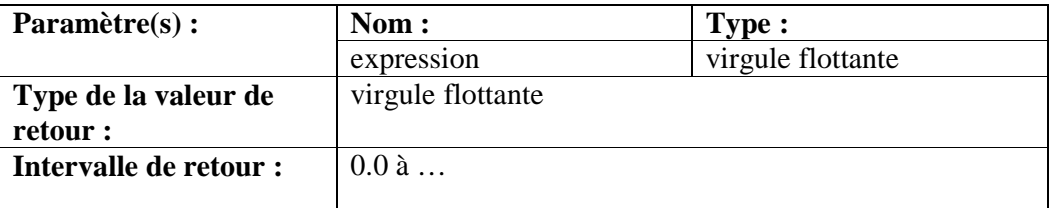

Cette fonction retourne la valeur absolue de l'expression passée en argument.

Exemple :

```
a = -3print string(a) + " " + string(abs(a))va afficher le texte suivant dans la zone texte :
```
-3 3

## **acos – retourne l'arc-cosinus (14)**

## **acos**(expression)

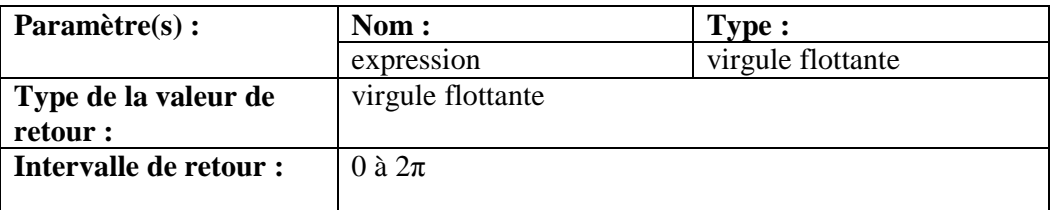

La fonction **acos** retourne l'angle en radians qui correspond au cosinus de la valeur passée en paramètre.

## **asc – retourne la valeur unicode d'un caractère (11)**

#### **asc**(expression)

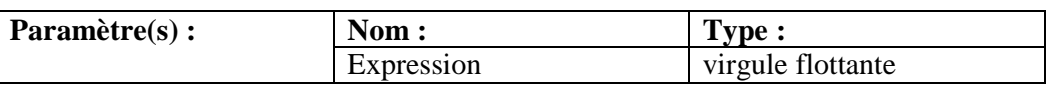

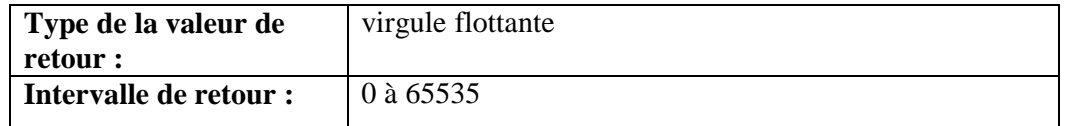

La fonction **asc** extrait le premier caractère de la chaîne de caractère passée en argument et retourne sa valeur Unicode.

Exemple :

```
# English 
print asc("A") 
# Russian 
print asc("Ы")
```
va afficher le texte suivant dans la zone texte :

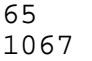

## **asin – retourne l'arc sinus (14)**

## **asin**(expression)

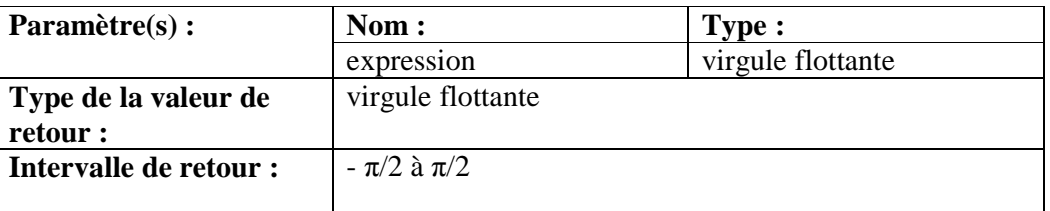

La fonction **asin** retourne l'angle en radians qui correspond au sinus de la valeur passée en paramètre.

## **atan – retourne l'arc tangente (14)**

## **atan**(expression)

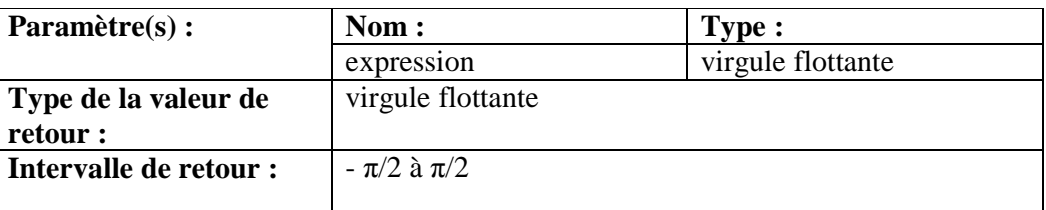

La fonction **asin** retourne l'angle en radians qui correspond au sinus de la valeur passée en paramètre.

## **ceil – arrondi à l'entier supérieur (14)**

### **ceil**(expression)

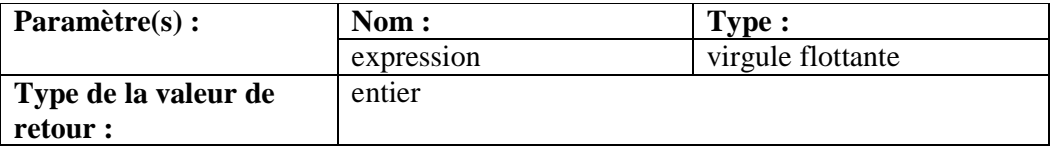

## **Intervalle de retour :**

La fonction **ceil** retourne l'entier égal ou immédiatement supérieur à la valeur passée en argument.

Example:

```
print asc("A") 
a = \text{ceil}(-3.14)b = \text{ceil}(7)print a 
print b 
print ceil(9.2)
```
va afficher le texte suivant dans la zone texte :

```
-3 
7 
10
```
## **chr – retourne un caractère (11)**

## **chr**(expression)

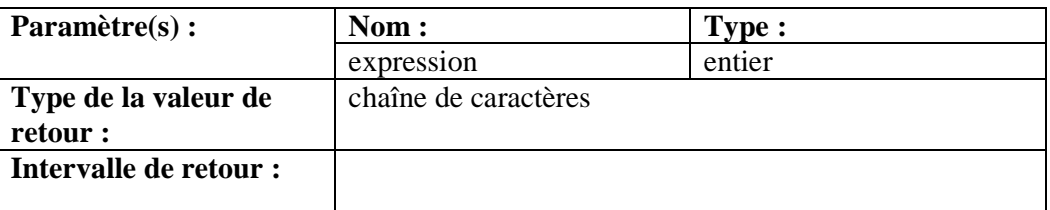

La fonction **chr** retourne un caractère unique contenant la lettre ou le caractère qui correspond à la valeur Unicode passée en argument.

Example:

print chr(34) + "Entre guillemets." + chr(34) va afficher le texte suivant dans la zone texte :

"Entre guillemets."

## **clickb- Return the Mouse Last Click Button Status (10) clickb**  So You Want to Learn to Program? c 2010 James M. Reneau. Appendix C: Language Reference - Functions Page 300 **clickb**()

## **Return Value Type:**  integer

**Return Value Range:** 

```
0 \text{ to } 7Returns the state of the last mouse button or combination of 
buttons that was pressed. If multiple buttons were being pressed at 
a single time then the returned value will be sum of the button 
values that were pressed. 
Button 
Value 
Description 
0 Returns this value when no mouse button has 
been pressed, since the last clickclear
statement. 
1 Returns this value when the "left" mouse 
button was pressed. 
2 Returns this value when the "right" mouse 
button was pressed. 
4 Returns this value when the "center" mouse 
button was pressed. 
clickx- Return the Mouse Last Click X Position 
(10) 
clickx 
clickx() 
Return Value 
Type: 
integer 
So You Want to Learn to Program? c 2010 James M. Reneau. 
Appendix C: Language Reference - Functions Page 301
Return Value 
Range: 
0 to graphwidth() - 1
Returns the x coordinate of the mouse pointer position on the 
graphics output window when the mouse button was last clicked. 
clicky- Return the Mouse Last Click Y Position 
(10) 
clicky 
clicky() 
Return Value 
Type: 
integer 
Return Value 
Range: 
0 to graphheight() - 1
Returns the y coordinate of the mouse pointer position on the 
graphics output window when the mouse button was last clicked. 
cos – Cosine (14)
```

```
cos(expression)
```
**Argument(s): Name: Type:**  expression floating point **Return Value Type:**  floating point **Return Value Range:**  -1.0 to 1.0 So You Want to Learn to Program? c 2010 James M. Reneau. Appendix C: Language Reference - Functions Page 302 This function returns the cosine of the expression. The angle should be represented in radians. The result is approximate and may not exactly match expected results. Example:  $a = cos(pi/3)$ print a will display the following 0.5 **currentdir – Current Working Directory (16) currentdir currentdir**() **Return Value Type:**  string This function returns a string containing the full path of the application's working directory. **day – Return the Current System Clock – Day (9) day day**() **Return Value Type:**  integer **Return Value** 1 to 31 So You Want to Learn to Program? c 2010 James M. Reneau. Appendix C: Language Reference - Functions Page 303 **Range:**  This function returns the current day of the month from the current system clock. It returns the day number from 1 to 28, 29, 30, or 31. Example: print day On 8/23/2010 it will display the following 23 **dbfloat – Get a Floating Point Value From a Database Set (19) dbfloat**(column) **Argument(s): Name: Type:** 

column integer **Return Value Type:**  floating point Return a floating point (decimal value) from the specified column of the current row of the open recordset. **dbint – Get an Integer Value From a Database Set (19) dbint**(column) So You Want to Learn to Program? c 2010 James M. Reneau. Appendix C: Language Reference - Functions Page 304 **Argument(s): Name: Type:**  column integer **Return Value Type:**  integer Return an integer (whole number) from the specified column of the current row of the open recordset. **dbrow – Advance Database Set to Next Row (19) dbrow dbrow**() **Return Value Type:**  boolean Function that advances the record set to the next row. Returns a true value if there is a row or false if we are at the end of the record set. **dbstring – Get a String Value From a Database Set (19) dbstring**(column) **Argument(s): Name: Type:**  column integer **Return Value Type:**  string Return a string from the specified column of the current row of the So You Want to Learn to Program? c 2010 James M. Reneau. Appendix C: Language Reference - Functions Page 305 open recordset. **degrees – Convert a Radian Value to a Degree Value (14) degrees**(expression) **Argument(s): Name: Type:**  expression floating point **Return Value** 

## **Type:**

floating point

The degrees() function does the quick mathematical calculation to convert an angle in radians to an angle in degrees. The formula

used is degrees=radians/2<sup>n</sup>×360.

## **eof – Allow Program to Check for End Of File Condition (16) eof eof**() **eof**(filenumber) **Return Value Type:**  Boolean **Return Value Range:**  true or false Returns a Boolean true if the open file pointer is at the end of the file. If file number parameter is not specified then file number zero (0) will be used. So You Want to Learn to Program? c 2010 James M. Reneau. Appendix C: Language Reference - Functions Page 306 **exists – Check to See if a File Exists (16) exists**(filename) **exists** filename **Argument(s): Name: Type:**  filename string **Return Value Type:**  Boolean **Return Value Range:**  true or false Returns a Boolean value of true if the file exists and false if it does not exist. Example: if not exists("myfile.dat") then goto fileerror **float – Convert a String Value to A Float Value (14) float**(expression) **Argument(s): Name: Type:**  expression string or integer **Return Value Type:**  floating point

```
So You Want to Learn to Program? c 2010 James M. Reneau. 
Appendix C: Language Reference - Functions Page 307
Returns a floating point number from either a string or an integer 
value. If the expression can not be converted to a floating point 
number the function returns a zero (0). 
Example: 
a\ = "1.234"
b = float(a$)print a$ 
print b 
will display: 
1.234 
1.234 
floor – Round Down (14) 
floor(expression) 
Argument(s): Name: Type: 
expression floating point 
Return Value 
Type: 
integer 
This function returns an equal or next lowest integer value. This 
method will round down if necessary. 
Example: 
a = floor(-3.14)b = floor(7)print a 
print b 
print floor(9.2) 
So You Want to Learn to Program? c 2010 James M. Reneau. 
Appendix C: Language Reference - Functions Page 308
will display: 
-4 
7 
9 
getcolor – Return the Current Drawing Color 
getcolor 
getcolor() 
Return Value 
Type: 
integer 
Return Value 
Range: 
0 to 16777215 or -1 
Returns the RGB value of the current drawing color (set by the color
statement). If the color has been set to CLEAR then this function 
will return a value of -1.
```
## **getsetting – Get a Value from the Persistent Store getsetting** ( program\_name, key\_name )

**Argument(s): Name: Type:**  program\_name string

key\_name string

## **Return Value**

## **Type:**

## string

So You Want to Learn to Program? c 2010 James M. Reneau. Appendix C: Language Reference - Functions Page 309 Get a saved value from the system registry (or other persistent storage). The **program name** and key name are used to categorize and to make sure that settings accessed when needed and not accidentally changed by another program.

If a value does not exist the empty string "" will be returned.

# **getslice – Capture Part of the Graphics Output**

**getslice**(x, y, width, height)

**Argument(s): Name: Type:** 

x integer

y integer

width integer

height integer

## **Return Value**

## **Type:**

string

This function returns a string of hexadecimal digits that represent the pixels in the rectangle specified in the parameters. The slice can then be placed back on the screen at it's original location or a new location with the *putslice* statement.

## **graphheight – Return the Height of the Graphic Display (8) graphheight**

## **graphheight**()

So You Want to Learn to Program? c 2010 James M. Reneau. Appendix C: Language Reference - Functions Page 310

## **Return Value**

**Type:** 

integer

## **Return Value**

**Range:** 

 $0 \text{ to } \dots$ 

The **graphheight()** function will return the height, in pixels, of the current graphics output area.

# **graphwidth – Return the Width of the Graphic**

## **Display (8) graphwidth graphwidth**() **Return Value Type:**  integer **Return Value Range:**   $0 \text{ to } \ldots$ The **graphwidth()** function will return the width, in pixels, of the current graphics output area. **hour – Return the Current System Clock - Hour (9) hour hour**() **Return Value Type:**  integer **Return Value** 0 to 23 So You Want to Learn to Program? c 2010 James M. Reneau. Appendix C: Language Reference - Functions Page 311 **Range:**  This function returns the hour part of the current system clock. It returns the hour number from 0 to 23. Midnight is represented by 0, AM times are represented by 0-11, Noon is represented as 12, and Afternoon (PM) hours are 12-23. This type of hour numbering is known as military time or 24 hour time. Example: print hour will display at 3:27PM: 15 **instr – Return Position of One String in Another (15) instr**(haystack, needle) **Argument(s): Name: Type:**  needle string haystack string **Return Value Type:**  integer **Return Value Range:**  0 to length(haystack) Return the position of the string needle within the string haystack. If the needle does not exist in the haystack then the function will

```
return 0 (zero). 
So You Want to Learn to Program? c 2010 James M. Reneau. 
Appendix C: Language Reference - Functions Page 312
Example: 
print instr("Hello Jim, How are you?","Jim") 
print instr("Hello Jim, How are you?","Bob") 
will display: 
7 
\Omegaint – Convert Value to an Integer (14) 
int(expression) 
Argument(s): Name: Type: 
expression floating point or string 
Return Value 
Type: 
integer 
This function will convert a decimal number or a string into an 
integer value. When converting a decimal number it will truncate 
the decimal part and just return the integer part. 
When converting a string value the function will return the integer 
value in the beginning of the string. If an integer value is not found, 
the function will return 0 (zero). 
Example: 
print int(9) 
print int(9.9999) 
print int(-8.765) 
print int(" 321 555 foo")
print int("I have 42 bananas.") 
So You Want to Learn to Program? c 2010 James M. Reneau. 
Appendix C: Language Reference - Functions Page 313
will display: 
9 
9 
-8 
321 
0 
key – Return the Currently Pressed Keyboard Key 
(11) 
key 
key() 
Return Value 
Type: 
integer 
Return Value 
Range: 
0 to ...
```
Return the key code for the last keyboard key pressed. If no key has been pressed since the last call to the **key** function a zero (0) will be returned. Each key on the keyboard has a unique key code that typically is the upper-case Unicode value for the letter on the key. **lasterror – Return Last Error (18) lasterror lasterror**() **Return Value Type:**  integer So You Want to Learn to Program? c 2010 James M. Reneau. Appendix C: Language Reference - Functions Page 314 **Return Value Range:**  See error code listing in Appendix J Returns the last runtime error number. **lasterrorextra – Return Last Error Extra Information(18) lasterrorextra lasterrorextra**() **Return Value Type:**  string Returns statement specific "extra" information about the last runtime error. **lasterrorline – Return Program Line of Last Error (18) lasterrorline lasterrorline**() **Return Value Type:**  integer Returns the line number in the program where the runtime error happened. So You Want to Learn to Program? c 2010 James M. Reneau. Appendix C: Language Reference - Functions Page 315 **lasterrormessage – Return Last Error as String (18) lasterrormessage lasterrormessage**() **Return Value Type:**  string
Returns a string representing the last runtime error.

### **left – Extract Left Sub-string (15)**

**left**(expression, length)

**Argument(s): Name: Type:** 

expression string

#### length integer **Return Value**

### **Type:**

#### string

Returns a sub-string, the number of characters specified by length, from the left end of the string **expression**. If length is greater than the length of the string **expression** then the entire string is returned.

### **length – Length of a String (15)**

**length**(expression)

#### **Argument(s): Name: Type:**

So You Want to Learn to Program? c 2010 James M. Reneau. Appendix C: Language Reference - Functions Page 316

#### expression string **Return Value**

### **Type:**

integer

Returns the length of the string expression in characters.

### **lower – Change String to Lower Case (15)**

#### **lower**(expression)

**Argument(s): Name: Type:** 

expression string

#### **Return Value**

#### **Type:**

string

This function will return a string with the upper case characters changed to lower case characters.

Example:

#### print lower("Hello.") will display: hello.

# **md5 – Return MD5 Digest of a String**

#### **md5**(expression)

#### **Argument(s): Name: Type:**

So You Want to Learn to Program? c 2010 James M. Reneau. Appendix C: Language Reference - Functions Page 317 expression string

#### **Return Value**

#### **Type:**

string

Returns a hexadecimal string with the MD5 digest of the string

argument. This function was derived from the RSA Data Security, Inc. MD5 Message-Digest Algorithm. MD5 digests are commonly used to return a checksum of a string to verify if a transmission was performed correctly.

### **mid – Extract Part of a String (14) mid**(expression, start, length)

**Argument(s): Name: Type:** 

expression string start integer

length integer

### **Return Value**

#### **Type:**

string

Return a sub-string from somewhere on the middle of a string. The start parameter specifies where the sub-string begins  $(1 =$ beginning of string) and the length parameter specifies how many characters to extract.

## **minute - Return the Current System Clock - Minute (9)**

### **minute**

So You Want to Learn to Program? c 2010 James M. Reneau. Appendix C: Language Reference - Functions Page 318 **minute**() **Return Value Type:**  integer **Return Value Range:**  0 to 59 This function returns the number of minutes from the current system clock. Values range from 0 to 59. Example: print minute will display at 6:47PM: 47 **month - Return the Current System Clock - Month (9) month month**() **Return Value Type:**  integer **Return Value Range:**  0 to 11

```
This function returns the month number from the current system 
clock. It returns the month number from 0 to 11. January is 0, 
February is 1, March is 2, April is 3, May is 4, June is 5, July is 6, 
August is 7, September is 8, October is 9, November is 10, and 
So You Want to Learn to Program? c 2010 James M. Reneau. 
Appendix C: Language Reference - Functions Page 319
December is 11. 
Example: 
dim months$(12) 
months$ = {"Jan", "Feb", "Mar", "Apr", "May", 
"Jun", "Jul", "Aug", "Sept", "Oct", "Nov", 
"Dec"} 
print month + 1 
print months$[month] 
will display on 9/5/2008: 
9 
Sept 
mouseb- Return the Mouse Current Button 
Status (10) 
mouseb 
mouseb() 
Return Value 
Type: 
integer 
Return Value 
Range: 
0 to 7Returns the state of the mouse button or buttons being pressed. If 
multiple buttons are being pressed at a single time then the 
returned value will be sum of the button values being pressed. 
Button 
Value 
Description 
0 Returns this value when no mouse button is 
So You Want to Learn to Program? c 2010 James M. Reneau. 
Appendix C: Language Reference - Functions Page 320
being pressed. 
1 Returns this value when the "left" mouse 
button is being pressed. 
2 Returns this value when the "right" mouse 
button is being pressed. 
4 Returns this value when the "center" mouse 
button is being pressed. 
mousex- Return the Mouse Current X Position 
(10)
```

```
mousex
```
**mousex**() **Return Value Type:**  integer **Return Value Range:**  0 to graphwidth() - 1 Returns the x coordinate of the mouse pointer position on the graphics output window. **mousey- Return the Mouse Current Y Position (10) mousey mousey**() **Return Value Type:**  integer So You Want to Learn to Program? c 2010 James M. Reneau. Appendix C: Language Reference  $-$  Functions Page 321 **Return Value Range:**  0 to graphheight()  $-1$ Returns the y coordinate of the mouse pointer position on the graphics output window. **netaddress – What Is My IP Address (20) netaddress netaddress**() **Return Value Type:**  string Returns a string with the current IPv4 address of this computer. If there are multiple address assigned to this machine only the first one will be returned. **netdata – Is There Network Data to Read (20) netdata netdata**() **netdata**(socket) **Argument(s): Name: Type:**  socket integer **Return Value Type:**  boolean Returns true of there is data to be read from the specified network connection. If there is no data on the socket waiting then false will be returned. If the socket number is omitted the default socket So You Want to Learn to Program? c 2010 James M. Reneau.

Appendix C: Language Reference - Functions Page 322 number of zero (0) will be used.

**netread – Read Data from Network(20) netread netread**() **netread**(socket) **Argument(s): Name: Type:**  socket integer **Return Value Type:**  string Reads the last packed received on the specified network connection. If there is no data on the socket waiting to be read the program will wait until a message is received. You may use the **netdata** function to detect of there is data waiting to be read. If the socket number is omitted the default socket number of zero (0) will be used. **pixel – Get Color Value of a Pixel pixel** $(x, y)$ **Argument(s): Name: Type:**  x integer y integer **Return Value Type:**  integer **Return Value Range:**  0 to  $16777215$  or  $-1$ So You Want to Learn to Program? c 2010 James M. Reneau. Appendix C: Language Reference - Functions Page 323 Returns the RGB color of a single pixel on the graphics output window. If the pixel has not been set since the last **clg** statement or was set to transparent by drawing with the color CLEAR  $(-1)$  then this function will return -1. **portin – Read Data from a System Port portin**(ioport) **Argument(s): Name: Type:**  ioport integer **Return Value Type:**  integer **Return Value Range:**  0 to 255

Read value  $(0-255)$  from a system I/O port.

Reading and writing system I/O ports can be dangerous and can cause unpredictable results. This statement may be disabled because of potential system security issues. Port I/O is typically used to read and write data to a parallel printer port. This functionality is only available in Windows.

### **radians – Convert a Degree Value to a Radian Value (16)**

### **radians**(expression)

**Argument(s): Name: Type:** 

So You Want to Learn to Program? c 2010 James M. Reneau. Appendix C: Language Reference  $-$  Functions Page 324 expression floating point

#### **Return Value**

#### **Type:**

floating point

The **radians** function does the quick mathematical calculation to convert an angle measured in degrees to an angular measure of

radians. The formula used is radians=degrees /360×2<sup>m</sup>.

#### **rand – Random Number (6) rand rand**() **Return Value Type:**  floating point **Return Value Range:**  0.0 to 0.999999 This function returns a random decimal number between 0 and 1. To generate random integer values, convert to integer the product of rand and the desired integer value. Example: print rand # display a number from 1 to 100 print int(rand\*100)+1 will display something like: 0.35 22 So You Want to Learn to Program? c 2010 James M. Reneau. Appendix C: Language Reference - Functions Page 325 **read – Read a Token from the Currently Open File (16) read read**() **read**(filenumber) **Return Value**

#### **Type:**

string **Return Value Range:** 

Read the next word or number (token) from a file. Tokens are delimited by spaces, tab characters, or end of lines. Multiple delimiters between tokens will be treated as one. If file number parameter is not specified then file number zero (0) will be used.

**readline – Read a Line of Text from a File (16) readline readline**() **readline**(filenumber) **Return Value Type:**  string **Return Value Range:**  Return a string containing the contents of an open file up to the end

of the current line. If we are at the end of the file  $\lceil \text{eof}(\rceil) = \text{true} \rceil$ then this function will return the empty string (""). If file number parameter is not specified then file number zero (0) will be used. So You Want to Learn to Program? c 2010 James M. Reneau.

Appendix C: Language Reference - Functions Page 326

### **rgb – Convert Red, Green, and Blue Values to RGB (12)**

**rgb**(red, green, blue)

**Argument(s): Name: Type:** 

red integer (0 to 255) green integer (0 to 255)

blue integer (0 to 255)

#### **Return Value Type:**

integer **Return Value Range:** 

0 to 16777215

The rgb function returns a single number that represents a color expressed by the three color component values. Remember that color component values have the range from 0 to 255. RGB color is

calculated by the formula RGB=RED×25620GREEN×2560BLUE.

### **right – Extract Right Sub-string (15)**

**right**(expression, length) **Syntax: Argument(s): Name: Type:** 

expression string

```
length integer 
Return Value 
Type: 
string 
So You Want to Learn to Program? c 2010 James M. Reneau. 
Appendix C: Language Reference - Functions Page 327
Returns a sub-string, the number of characters specified by length, 
from the right end of the string expression. If length is greater than
the length of the string expression then the entire string is returned.
second - Return the Current System Clock - 
Second (9) 
second 
second() 
Return Value 
Type: 
integer 
Return Value 
Range: 
0 \text{ to } 59This function returns the number of seconds from the current 
system clock. Values range from 0 to 59. 
Example: 
print hour + ":" + minute + ":" + second
will display at 5:23:56 PM: 
17:23:56 
sin – Sine (16) 
sin(expression) 
Argument(s): Name: Type: 
So You Want to Learn to Program? c 2010 James M. Reneau. 
Appendix C: Language Reference - Functions Page 328
expression floating point 
Return Value 
Type: 
floating point 
Return Value 
Range: 
-1.0 to 1.0
This function returns the sine of the expression. The angle should 
be represented in radians. The result is approximate and may not 
exactly match expected results. 
Example: 
a = \sin(\pi/3)print string(a) 
will display 
0.87 
size – Return the size of the open file (15)
```
size **size**() **size**(filenumber) **Return Value Type:**  integer **Return Value Range:**   $0 \text{ to } \dots$ This function returns the length of an open file in bytes. If file number parameter is not specified then file number zero (0) will be used. So You Want to Learn to Program? c 2010 James M. Reneau. Appendix C: Language Reference - Functions Page 329 **spritecollide – Return the Collision State of Two Sprites (12)**  spritecollide(expression1, exression2) **Argument(s): Name: Type:**  expression 1 integer expression  $\mathcal{D}_{\mathcal{L}}$ integer **Return Value Type:**  boolean This function returns true of the two sprites collide with or overlap each other. The collision detection is done by **spriteh – Return the Height of Sprite (12) spriteh**(expression) **Argument(s): Name: Type:**  expression integer **Return Value Type:**  integer **Return Value Range:**   $0 \text{ to } \dots$ This function returns the height, in pixels, of a loaded sprite. Pass the sprite number in expression. So You Want to Learn to Program? c 2010 James M. Reneau. Appendix C: Language Reference - Functions Page 330 **Spritev – Return the Visible State of a Sprite (12)**

#### **spritev**(expression)

#### **Argument(s): Name: Type:**  expression integer **Return Value Type:**  boolean This function returns a true value if a loaded sprite is currently displayed on the graphics output area. Pass the sprite number in expression. **spritew – Return the Width of Sprite (12) spritew**(expression) **Argument(s): Name: Type:**  expression integer **Return Value Type:**  integer **Return Value Range:**   $0 \text{ to } \dots$ This function returns the width, in pixels, of a loaded sprite. Pass the sprite number in expression. **spritex – Return the X Position of Sprite (12) spritex**(expression) So You Want to Learn to Program? c 2010 James M. Reneau. Appendix C: Language Reference  $-$  Functions Page 331 **Argument(s): Name: Type:**  expression integer **Return Value Type:**  integer **Return Value Range:**  0 to ... This function returns the position on the x axis of the center, in pixels, of a loaded sprite. Pass the sprite number in expression. **spritey – Return the Y Position of Sprite (12) spritey**(expression) **Argument(s): Name: Type:**  expression integer **Return Value Type:**  integer **Return Value Range:**   $0 \text{ to } \dots$ This function returns the position on the y axis of the center, in pixels, of a loaded sprite. Pass the sprite number in expression.

```
string – Convert a Number to a String (14) 
string(expression) 
Argument(s): Name: Type: 
So You Want to Learn to Program? c 2010 James M. Reneau. 
Appendix C: Language Reference - Functions Page 332
expression floating point or integer 
Return Value 
Type: 
string 
Returns a string representation of an integer or floating point 
number. 
Example: 
a = 1.234b\ = string(a)
print a 
print b$ 
will display: 
1.234 
1.234 
tan – Tangent (16) 
tan(expression) 
Argument(s): Name: Type: 
expression floating point 
Return Value 
Type: 
floating point 
This function returns the tangent of the expression. The angle 
should be represented in radians. The result is approximate and 
may not exactly match expected results. 
Example: 
So You Want to Learn to Program? c 2010 James M. Reneau. 
Appendix C: Language Reference - Functions Page 333
a = \tan(\pi/3)print string(a) 
will display: 
1.73 
upper – Change String to Upper Case (15) 
upper(expression) 
Argument(s): Name: Type: 
expression string 
Return Value 
Type: 
string 
This function will return a string with the lower case characters 
changed to upper case characters. 
Example:
```
print upper("Hello.") will display: HELLO. **year - Return the Current System Clock - Year (9) year year**() So You Want to Learn to Program? c 2010 James M. Reneau. Appendix C: Language Reference - Functions Page 334 **Return Value Type:**  integer This function returns the year part the current system clock. It returns the full 4 digit Julian year number. Example: print year will display on 1/3/2009: 2009 So You Want to Learn to Program? c 2010 James M. Reneau.

# **Table of Contents**

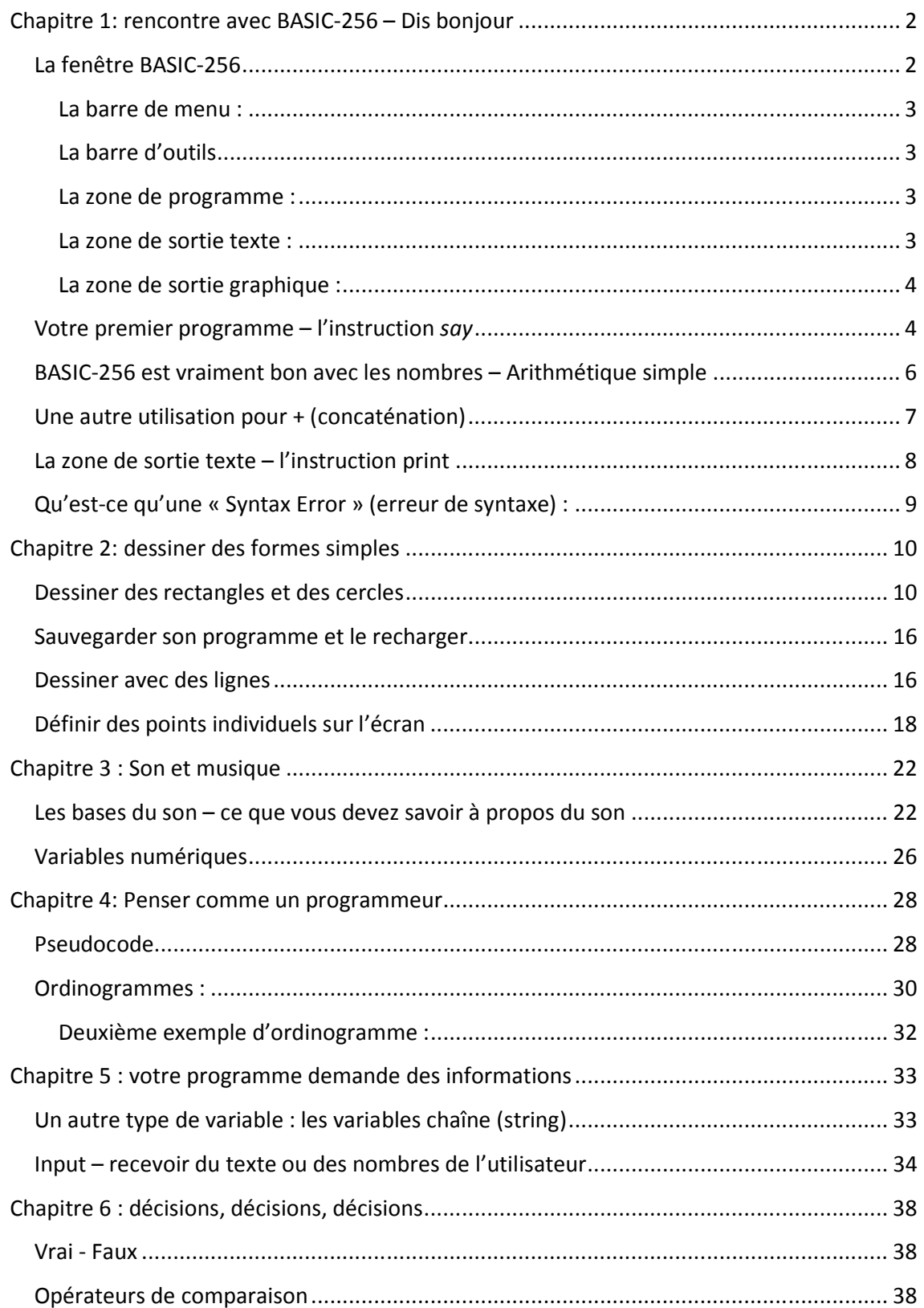

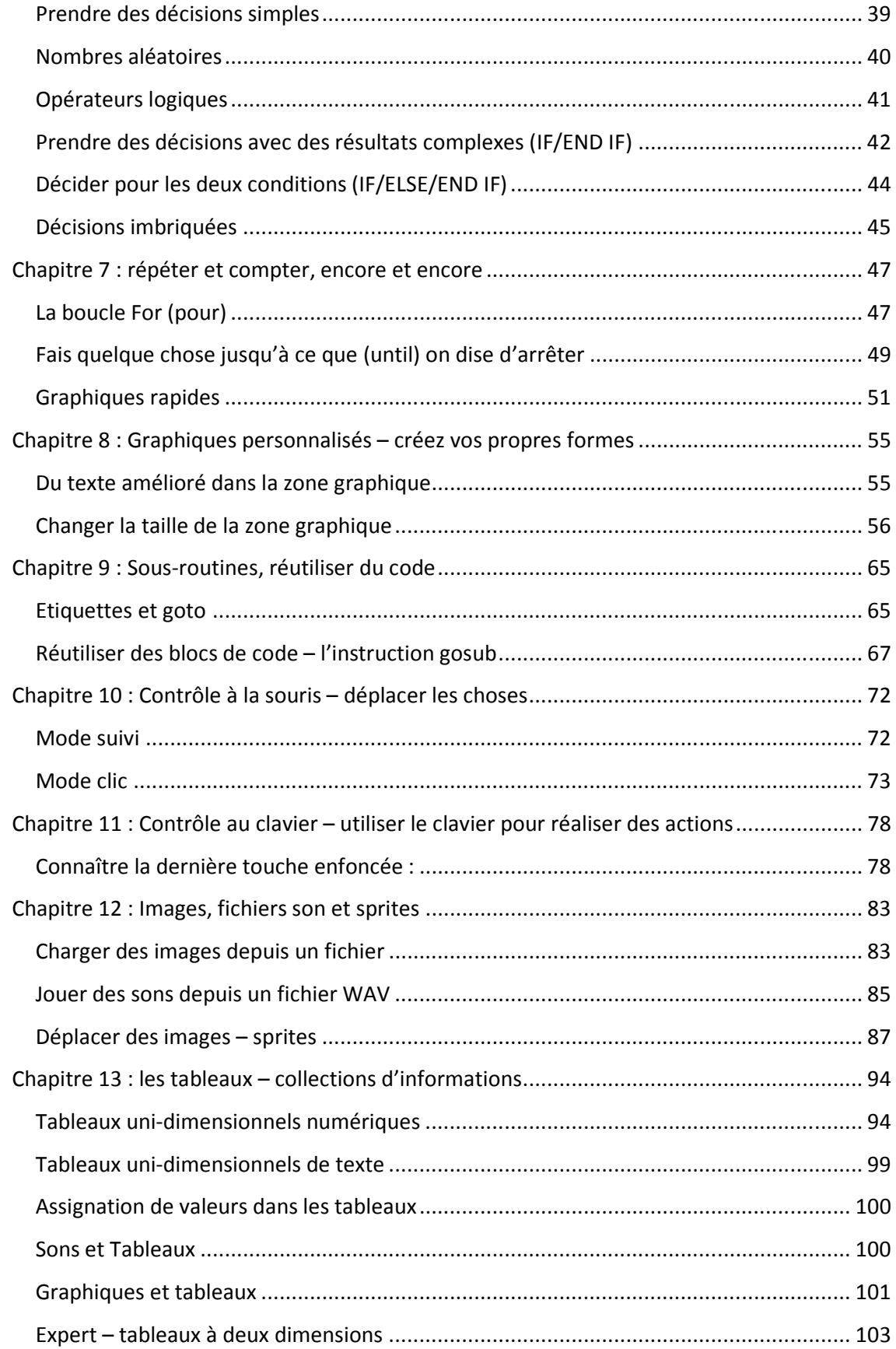

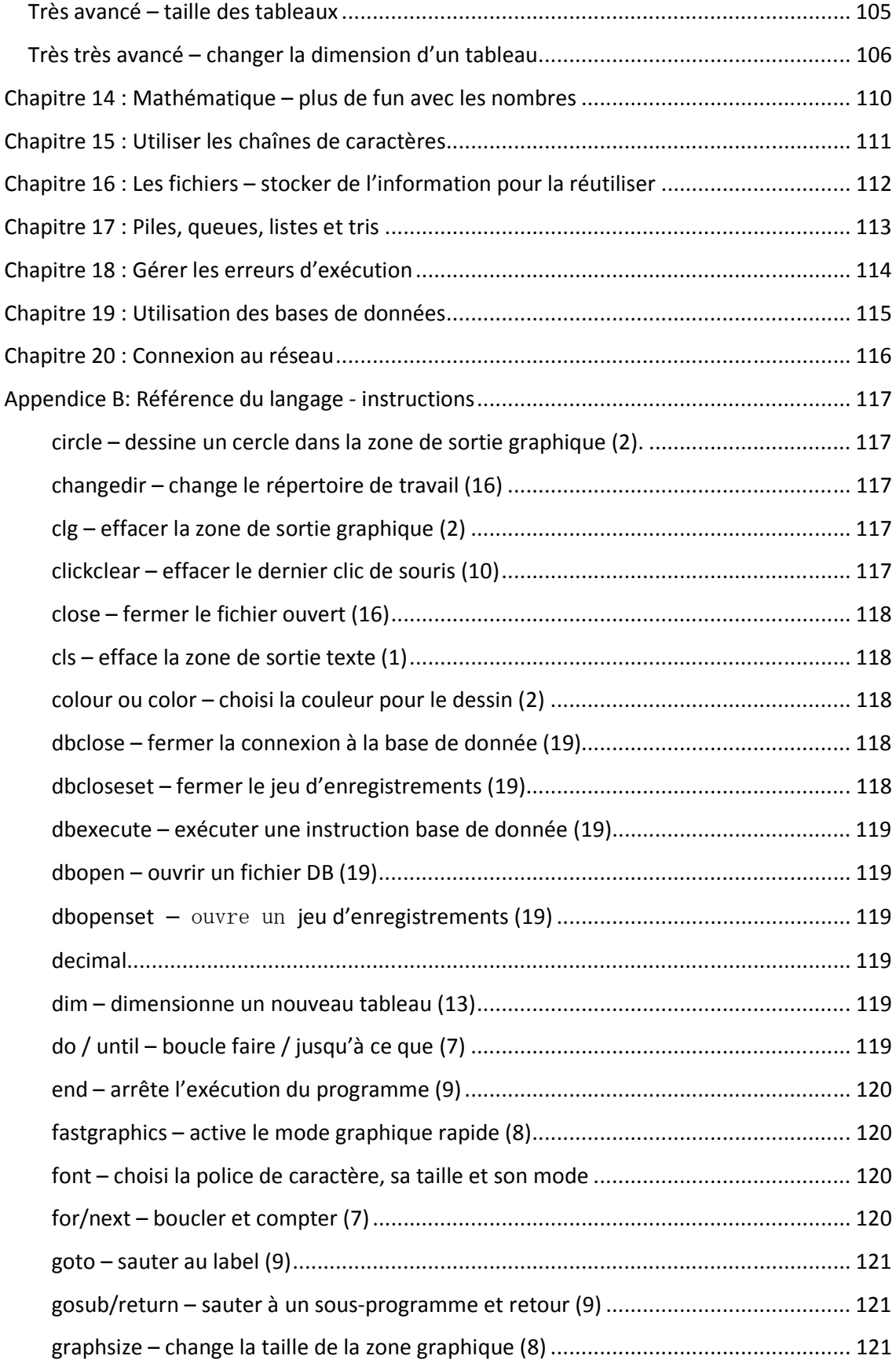

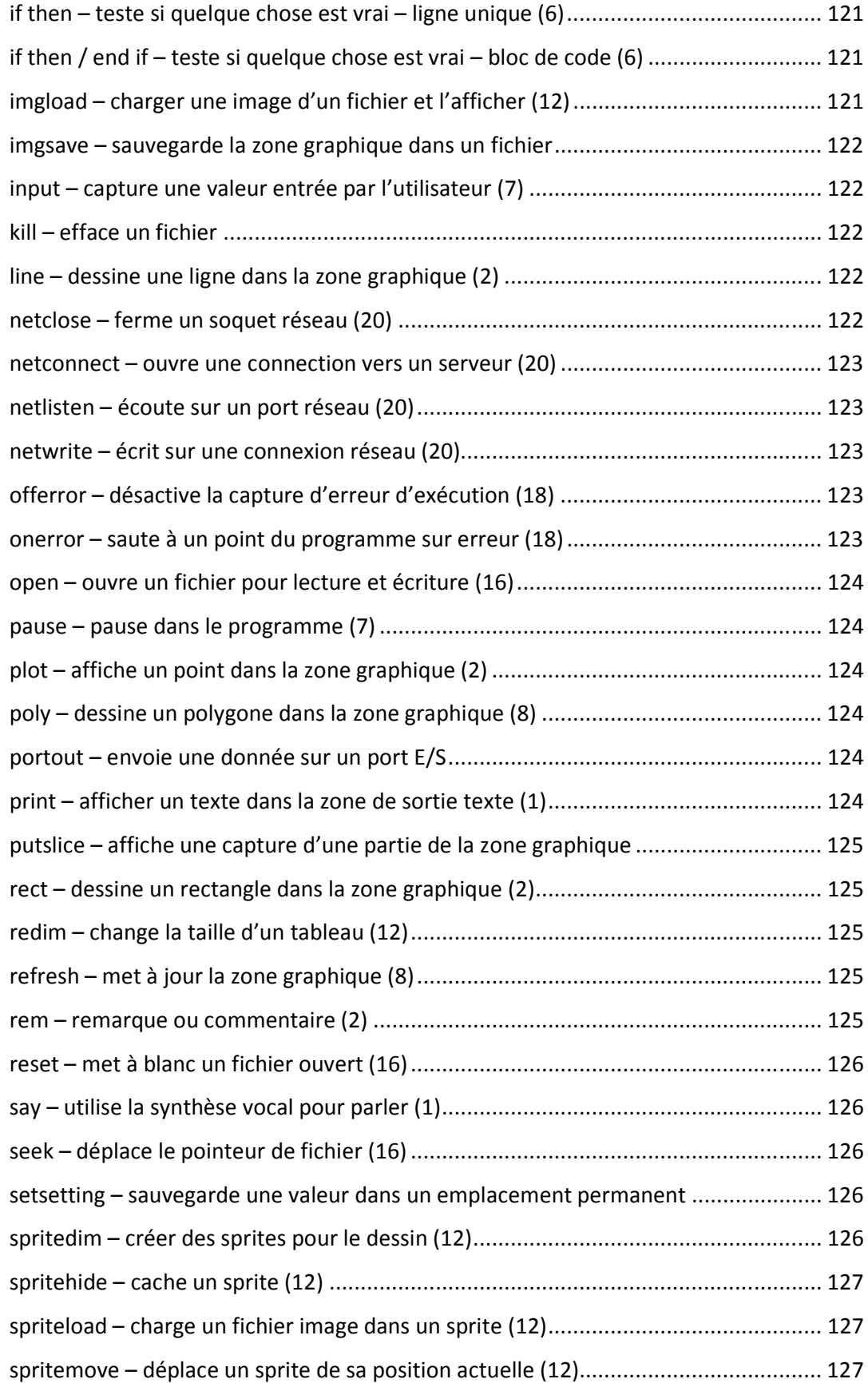

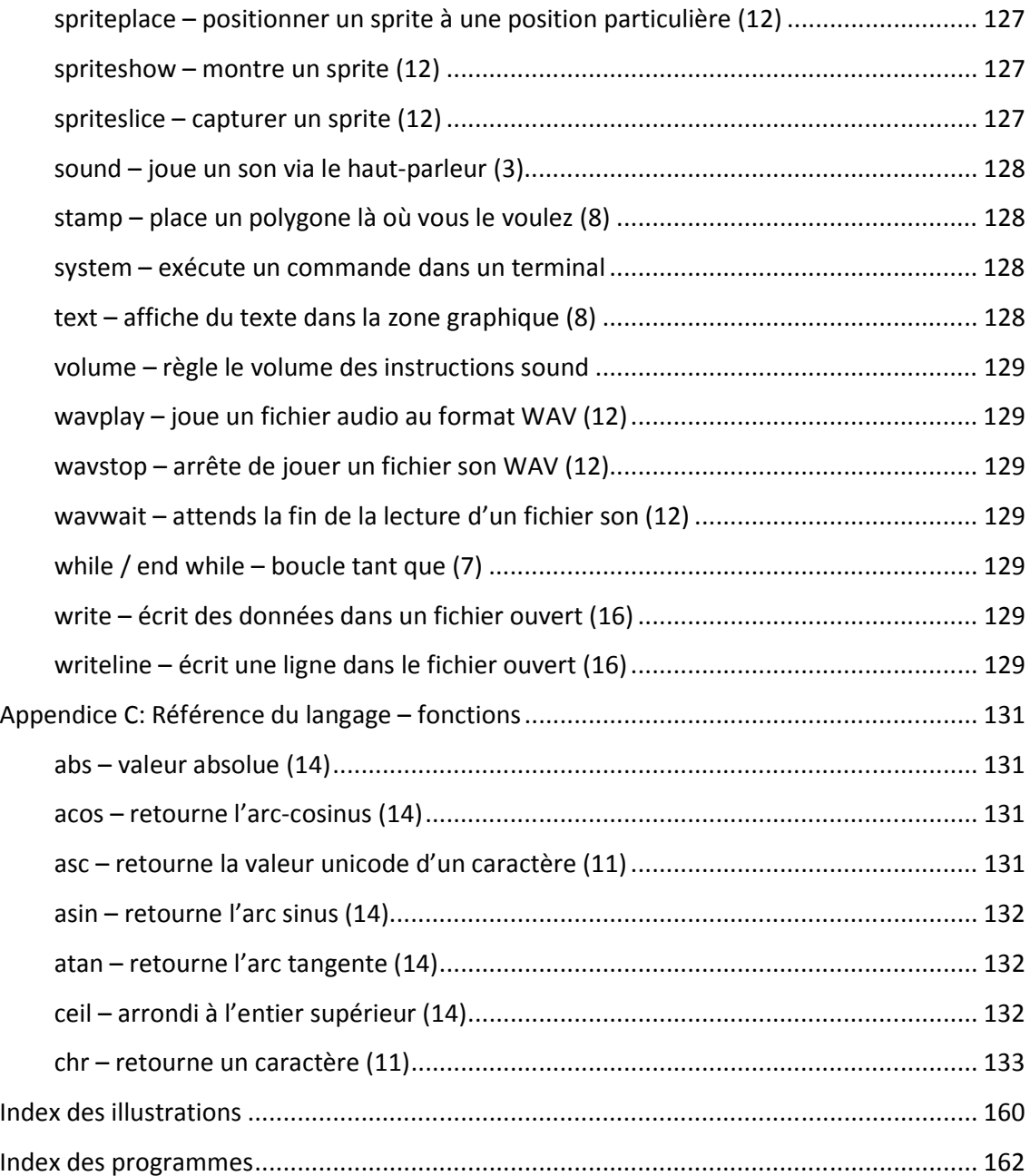

# **Index des illustrations**

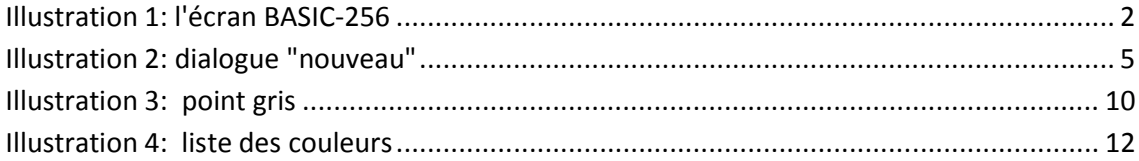

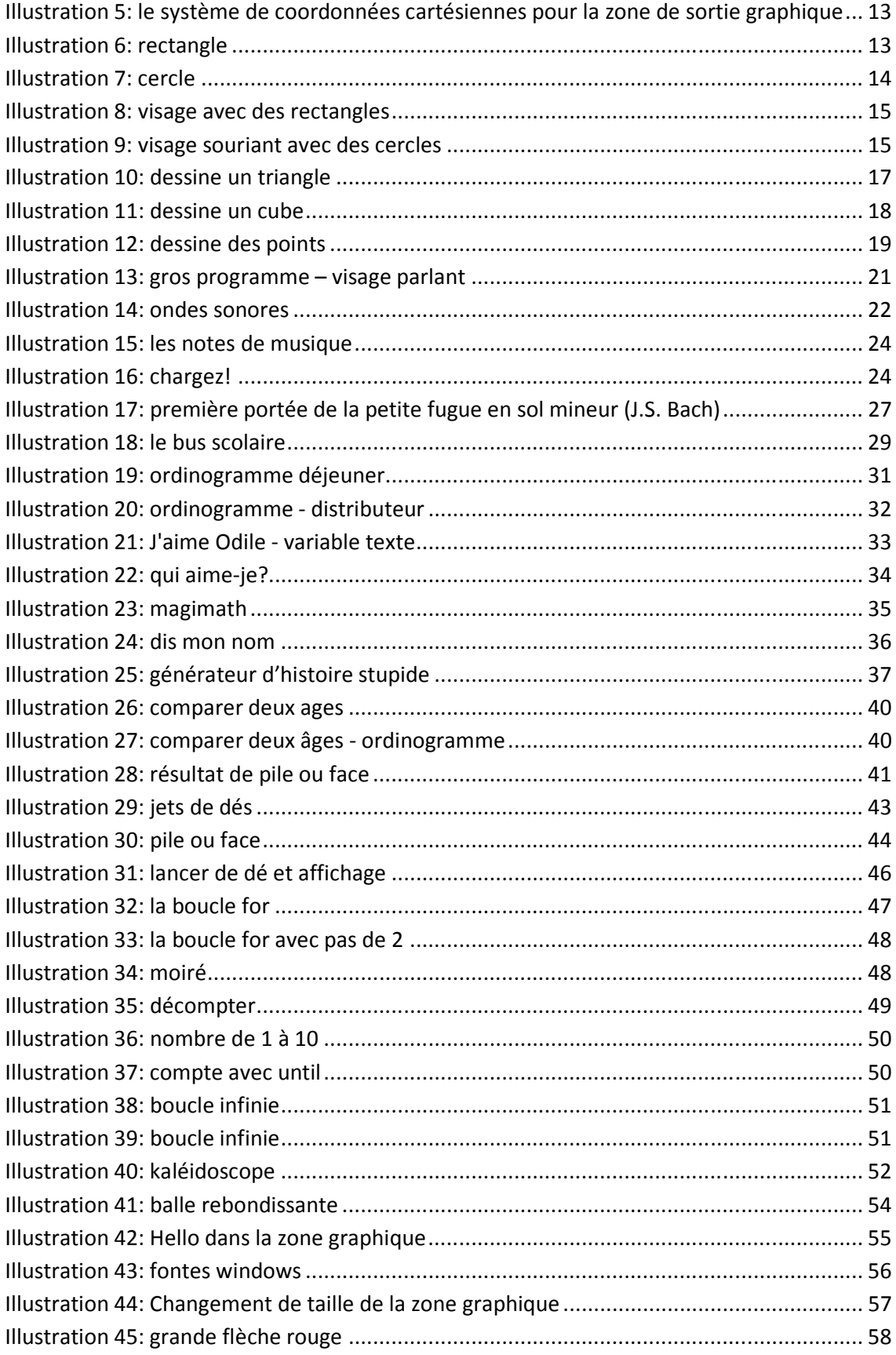

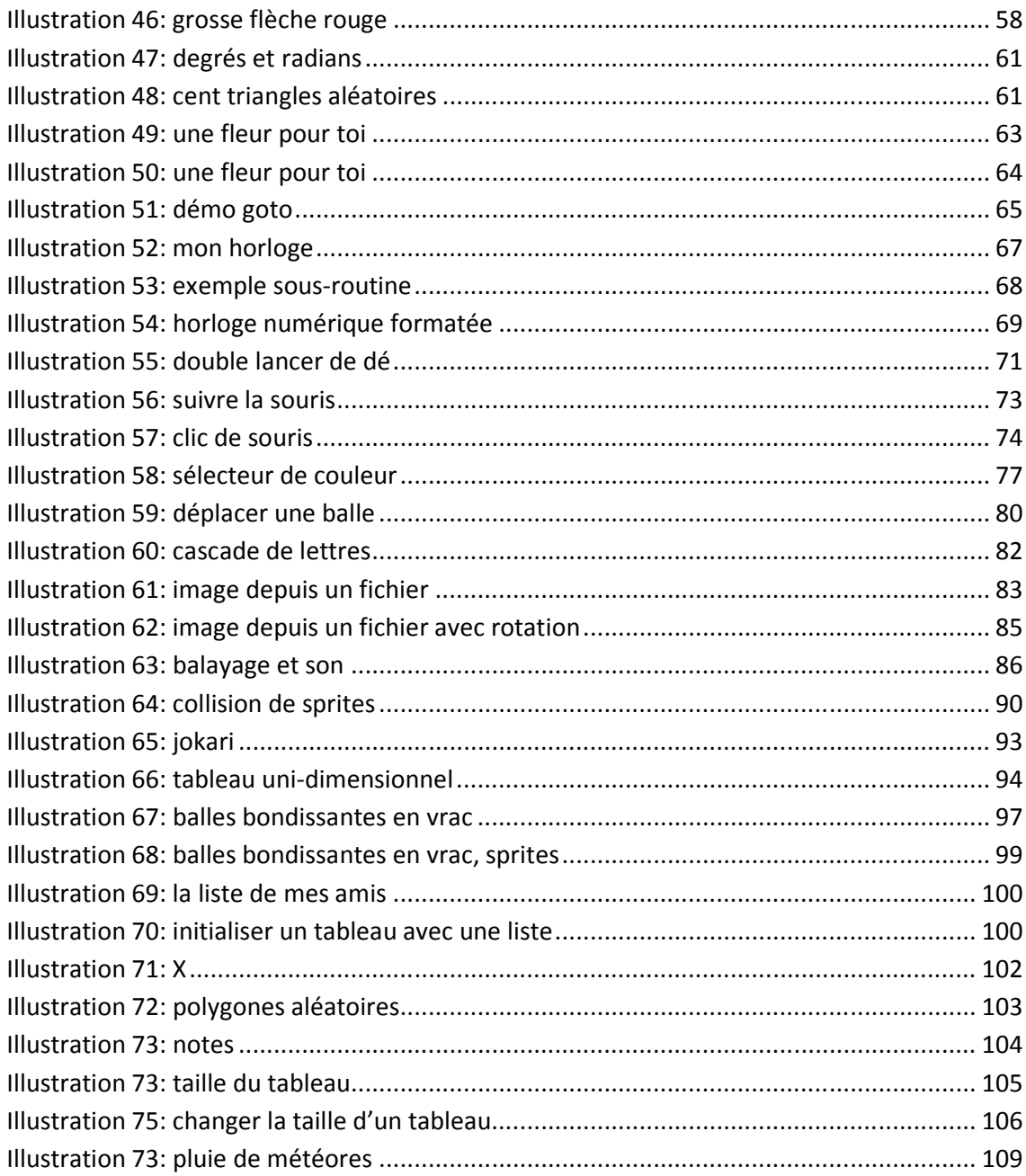

# **Index des programmes**

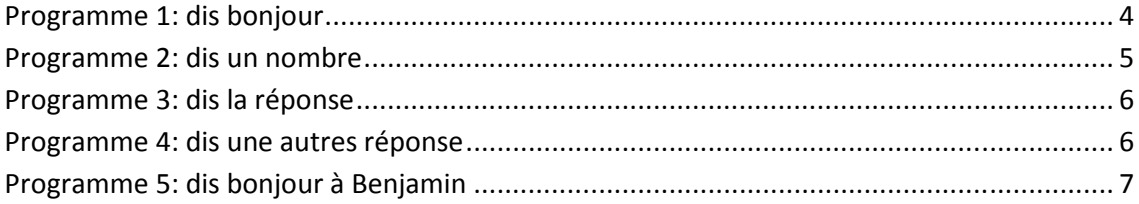

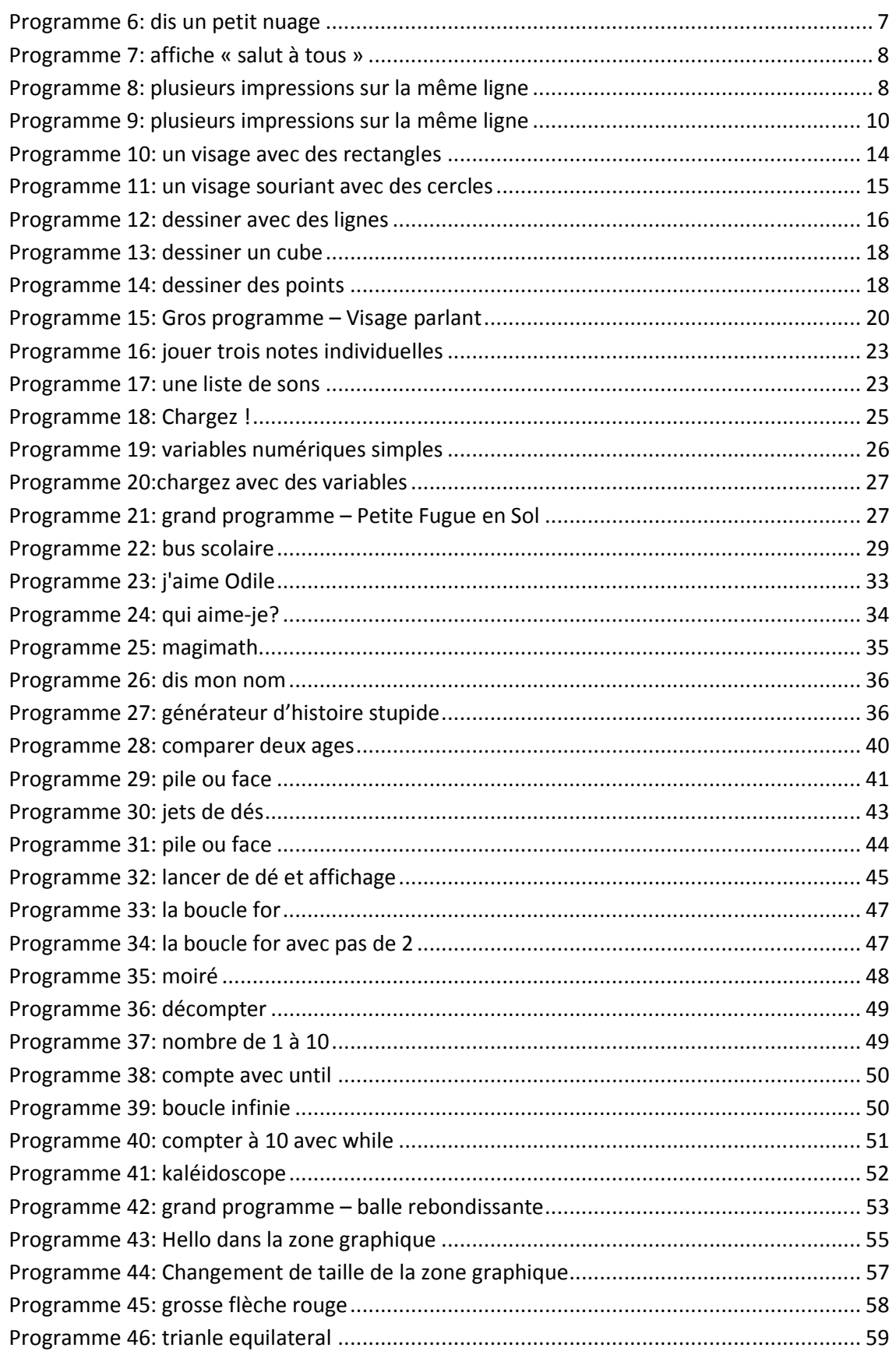

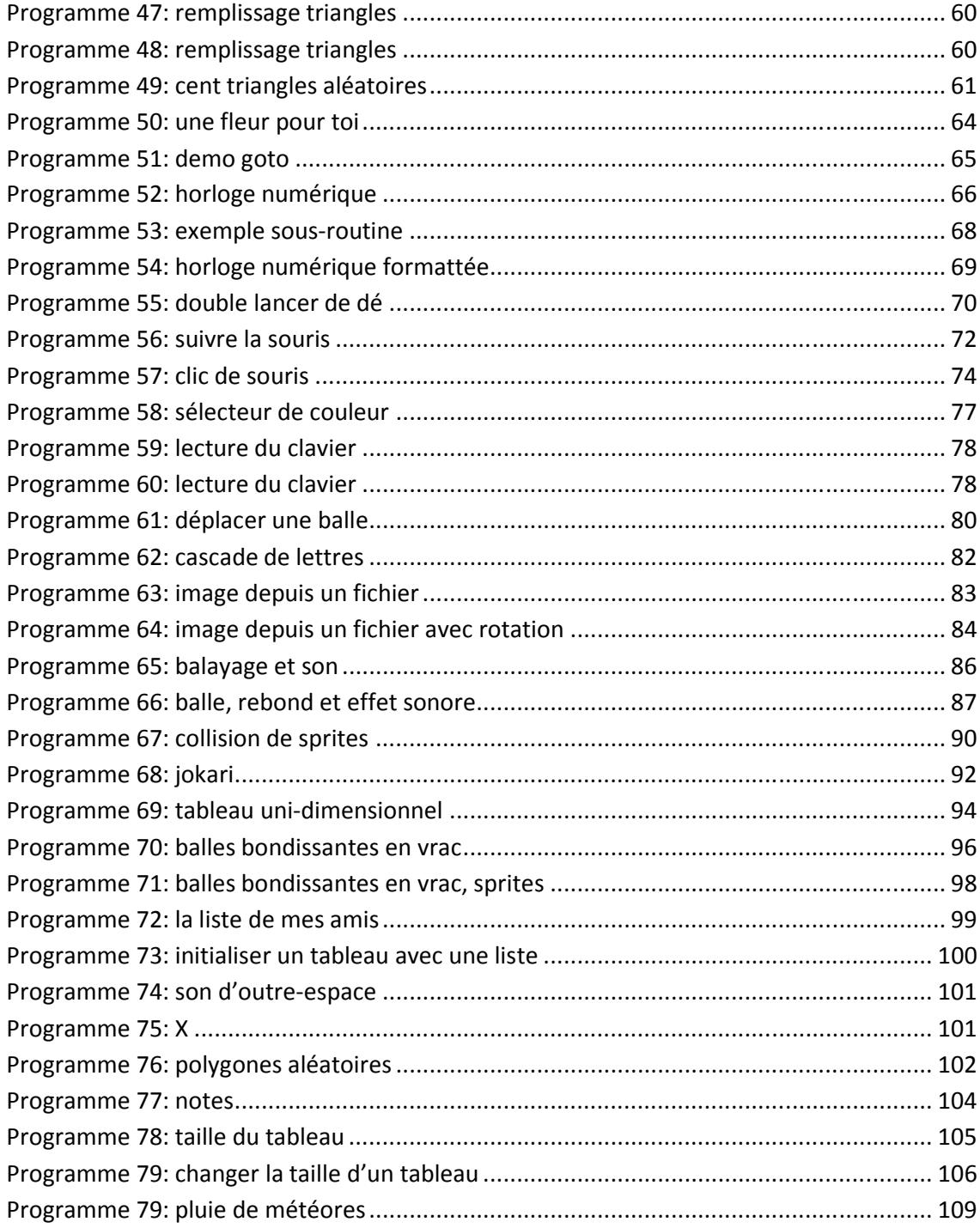